# re

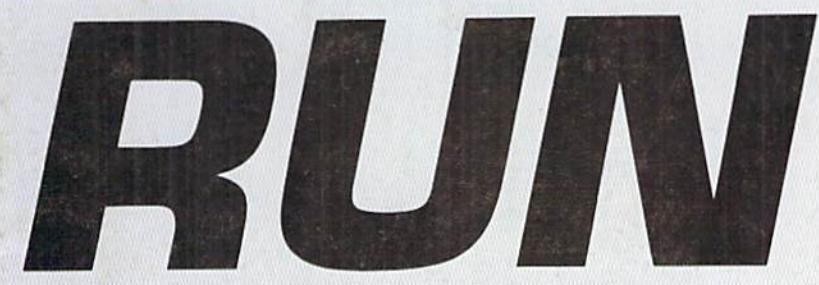

THE COMMODORE 64/128 USER'S GUIDE

## An IDG Communications Publication PROGRAMMERIS CARD

1581

## TEST-DRIVE THE 1501 ADVANTAGE

- **E** Holds More Data
- Powerful
- **E** Reliable
- **Partition Feature**

### Plus:

- Do-It-Yourself Repair
- Score a C-64 Bull's Eye!
- **C-128 Screen Editor** Enhancer
- Colors Galore on Your C-64!

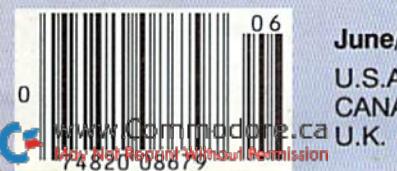

June/July 1990 U.S.A. \$2.95 CANADA \$3.95 U.K. £2.00

# CAAD Summer brings HOT deals on CAAD

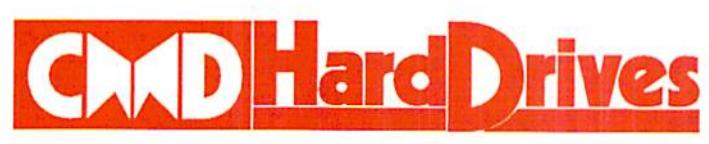

- Four modes of operation: 1541, 1571, 1581 emulation modes for compatibility and Native mode with up to 16 Mb partitions.
- Built-in GEOS™ and CP/M™ compatibility.
- Standard capacities of 21.5,48.6 and 104 Megabytes with custom capacities in excess of 200 Megabytes.
- Serial bus Interface supports Standard Serial as well as high-performance Fast Serial and JiffyDOS protocols.
- 31/2" SCSI technology allows for quiet, cool reliable operation in a compact case about the same size as a 1581 drive.
- Can be interfaced with Amiga, IBM compatible and MacIntosh ٠ computers, allowing you to take It with you when you upgrade.
- Built-in real time clock for time and date stamping of flies.
- Pre-installed Q-Link software provides easy access and faster downloading to Americas most popular 64/128 online service. GEOS is a Trademark of Berkeley Softworks . CP/M is a Trademark of Digital Research

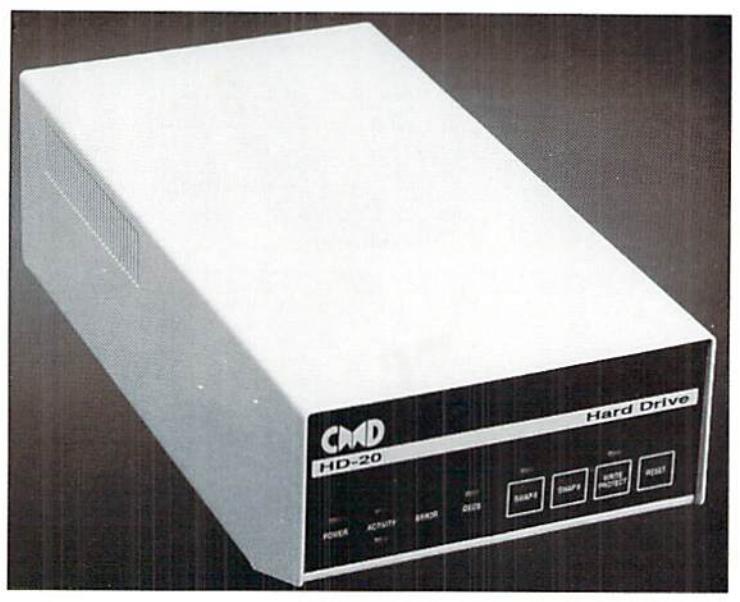

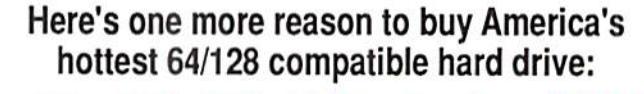

### Now thru July 31, 1990 get a free JiffyDOS system when purchasing a CMD hard drive.

This offer is only available direct from CMD. JiffyDOS system consists of chips for the computer and one drive. Orders postmarked after 7/31/90 won't be accepted, so act now!

## HD-20 \$599.95 HD-40 \$799.95 HD-100 \$1299.95

- Built-in two drive file copier. Copy PRG. SEO, REL and USR files between two drives of any type or to and from REU's. Great for quick backups and moving programs and files be tween 1541. 1571 & 1581 drives and REUS.
- . REU support. The JiffyDOS commands now fully support Commodore REUs (RAM Expansion Units) running under RAMDOS. Access your HEU just like a disk drive without having to load special wedge utilities.
- Enhanced text screen dump. Automatic screen mode recognition and printirg of up percase graphics lowercase characters.
- Redefinable 64-mode function keys. Allows you to easily redefine the function keys to suit your specific needs.

ersion 6.0 The Ultimate Disk Drive Speed Enhancement System

- 
- unra-last muni-line senai technology. Enables JillyOOS to outperiorm Carinoges,<br>Burst ROMs, Turbo ROMs, and Parallel Systems without any of the disadvantages. Speeds up all disk operations. Load, Save, Format, Scratch, Validate, access
- PRG, SEQ, REL, USR & direct-access files up to 15 times faster!
- 100% Compatible or your money back. Guaranteed to work with all your hardware and software, including copy-protected commercial programs.
- · Uses no ports or extra cabling. The JiffyDOS ROMs upgrade your computer and drive(s) internally for maximum speed and compatibility.
- · Easy Installation. No experience or special tools required for most systems.
- Supports C64, 64C, SX64, C128, C128D, 1541, 1541C, 1541 #, 1571, 1581 & more
- . Can be completely switched out. If ever necessary, the flip of a switch returns you to a 100% stock configuration - without resetting or powering down.
- Built-in DOS Wedge. Plus 17 additional commands and convenience features
- including file copier, screen dump, directory menu, and single-key load/save/scrat

Supports CMD HD Series Hard Drives and RAMLInk. Enhances the performance of CMD's new line of integrated C64 C128 products.

Summer

- . 1581 support. Copy programs and files from 1541 and 1571 drives to any partition on your 1581. Select partitions easily with just a few keystrokes.
- Quick printer output toggle. A simple 3key command switches output from screen to printer and back with ease. Eliminates having to type the complicated OPEN4.4.CMD4 and PRINT#4:CLOSE4 command sequences.
- Adjustable sector interleave. Enables you to increase disk-access performance even with hard-to-speedup software.

#### Hard Drive Ordering Information

Add S25 00 shipping handling per dnve (UPS ground). SSS 00 tor 2nd Day Air. S45 00 tor Next-Day Air<br>MA residents add 5% Sales Tax. VISA MC. COD (w S50 00 deposit). Check. Money Order. Canadian: 20Mb - \$649.95 - 40Mb - \$849.95 - 100Mb - \$1349.95 Shipping: \$30.00 Foreign: 20Mb - \$699.95 - 40Mb - \$899.95 - 100Mb - \$1399.95 Shipping: \$35.00

C-64 SX-64 systems S59.95; C-128 O-rate Trip Intermation and the ROMs \$29.95<br>Please specify computer (w. serial number) and drive(s) when ordering.<br>hipping handling per order, jus \$4.00 for C 0.D., APO, FPO, AK, HI, PR 8.

Creative Micro Designs, Inc. 50 Industrial Dr., P.O. Box 646, East Longmeadow, MA 01028 Phone: 413-525-0023 FAX: 413-525-0147

Circle 166 on Reader Service card

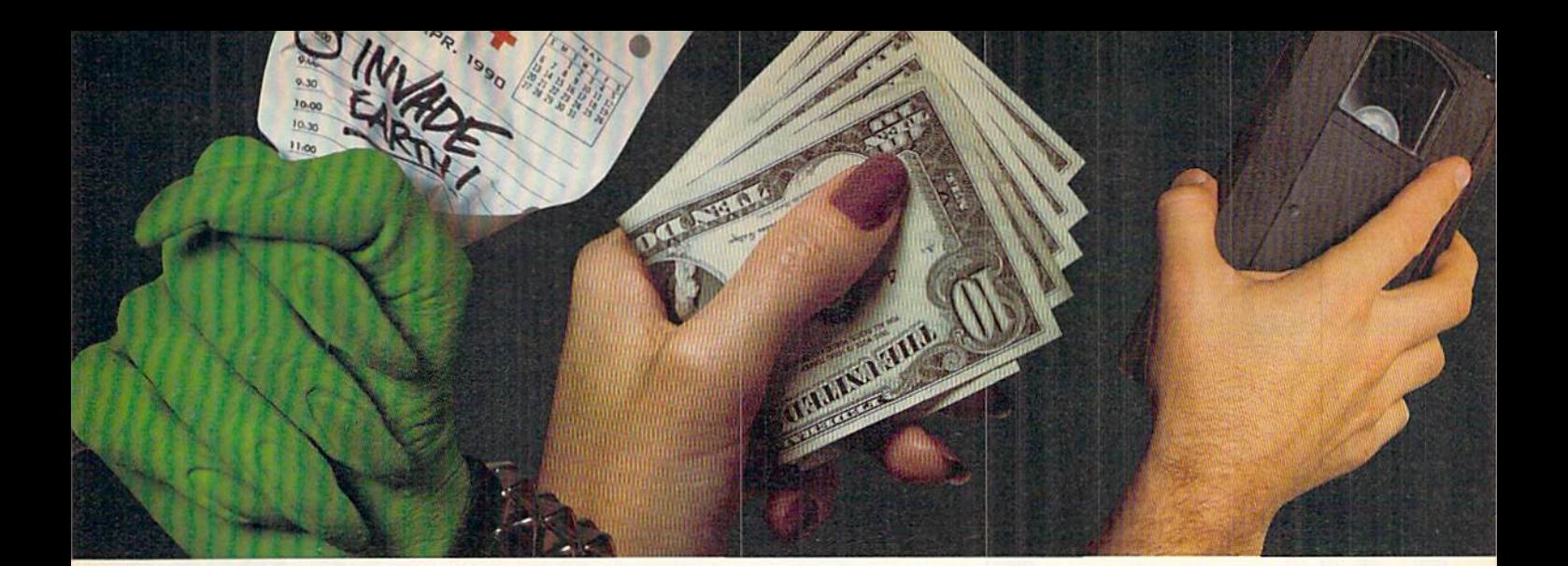

### END THE PLANET, MAKE SOME MONEY, CATALOG YOUR TAPES, AND LEARN THE CAPITALS.

Those are just some of the adventures you'll have with your 3-month, \$19.95 trial subscription to Loadstar™ Subscribe now and each month you'll receive a collection of ready-to-run, original software for your Commodore 64/128®

#### Two 5-1/4" disks of useful programs.

Just think, two disks filled with personal productivity tools, games, educational software, utilities, GEOS® programs, and more—delivered to your home! Plus, the friendly, interactive Loadstar format makes it a snap for everyone in the family to run programs quickly and easily.

#### New software every month!

Every month a Loadstar subscription brings you carefully selected quality soft ware to help you get more value from your personal computer. Moreover, Load star programs are not public domain or

shareware! They are original programs written by professional programmers and software engineers,

Wall Street Wizard - Project, chart, and print slock market and mutual iund information. From issue #67. Onl 4>o»t Defend your electron ic cities fro missile attack. From issue #60. Easy Checkbook - Balance and organize your checking account. From issue #63. **Budget Buddy — Control your home and<br>office expenses with this budget planner.** From issue #66. Home Inventory - Keep track of everything in your home. From issue #61  $Word$  Capitals  $-$  improve your geography knowledge. From issue #65.<br>**Wizard Duel** — Have some fun with this arcade-style game. From issue #62. VCR Library - Catalog all those video tapes you have lying around. From issue #61. **VCR Companion** - Quickly locate any title in your iihrao'. from issue #61.

Here are some recent Loadstar programs:

designed for users like you. You'll spend many hours each month exploring the full potential of your Commodore.

#### Free "Best of Loadstar."

And when you subscribe to Loadstar, you'll receive FREE The Best of Loadstar • Volume 4 as our way of saying. "Thank you for your order/' This 5-1/4 disk contains selection of the very best programs from recent issues.

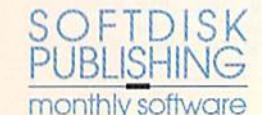

RO. Box 30008 · Shreveport · LA 71130-0008 (318) 221-8718 · Toll Free 1-800-831-2694

#### 1/3 off regular retail price!

Subscribe now by calling toll-free 1-800-831-2694 or use the attached coupon to start building your library of games, educational software, utilities, and personal productivity programs. You can check out Loadstar for a special three-month trial subscription price of only \$19.95. That's over 1/3 off our regular retail price! So order today!

### 1-800-831-2694

3-Month Loadstar Trial

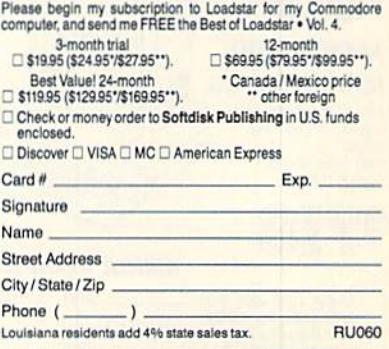

Loadstar © 1990 Softdisk Publishing, All rights reserved. Photography by Jerry Jones. Loadstar is a reg<br>@AB@Ayalay Softworks, Inastatur fequings a @oramodore 64 or 128 computer (in 64 mode) with one i Circle 66 on Reader Service card. May Not Reprint Without Permission

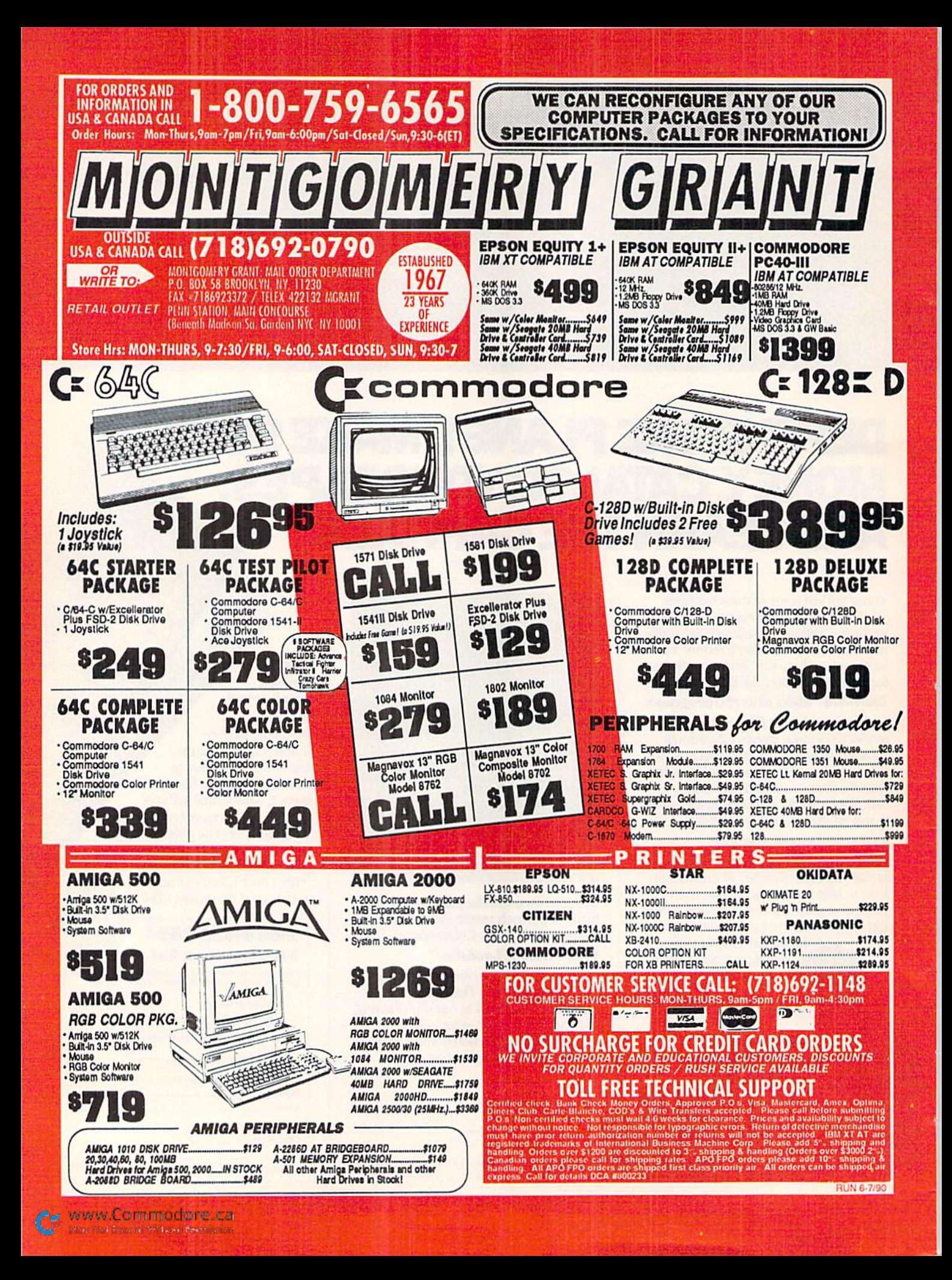

## $\mathbf{F}$ **VOLUME 7, NUMBER 6**

#### **FEATURES**

- **20 MORE POWER TO YOU** by Ellen Rule Considering an upgrade to a 1581 disk drive? First learn about its special features and how it operates.
- 24 Do-IT-YOURSELF TROUBLESHOOTING by Michael Cavanaugh All things electrical eventually break down, even when you take precautions. The diagnostic tools described in this article can help you deal with problem situations as they arise.
- 26 THE PALETTE-ABLE 64 by Richard Penn Who would ever believe that the C-64 could display 128 different colors on the monitor screen at the same time? This programmer did, and you will too!
- \*28 **BULL'S-EYE!** by Tony Brantner Have fun playing this C-64 dart game-you'll never again have to worry about darts marring the paneling in your playroom!
- \*34 ESCAPE HATCH 128 by Richard Curcio Add a split-screen Escape function to your C-128 in both 40- and 80-Column modes.

#### **SPECIAL PROGRAMMING INSERT**

RUN readers will find a free pullout between pages 28 and 29 of this issue. Included in our programmer's reference card are the commands for screen colors, the 1571 and 1581 disk drives, Commodore-compatible printers and the 1351 mouse-and they all work with the C-64 and the C-128! In addition, C-128 users get 25 escape key commands.

#### **DEPARTMENTS**

#### **4 LETTER FROM THE PUBLISHER**

What readers can expect from RUN magazine in the months ahead.

#### **MAGIC**

The number-one column of hints and tips for performing Commodore computing wizardry.

- **10 NEWS AND NEW PRODUCTS** 
	- Recent developments and releases in the world of Commodore computing.

#### **12 MAIL RUN**

Reader reaction concerning the problems facing users' groups, and a call for more REU-supported programs.

#### **14 SOFTWARE GALLERY Reviews of:**

**• Lou Sander's Tips and Tricks for Commodore** Computers; Lou Sander's **Gold Mine** 

- **· Label Maker •** Climate and
- Eye of Horus

**JUNE/JULY 1990** 

- **Fun House**
- · Vegas Casino 2
- **Weather Databases** · John Madden Football
- **36 GOLD MINE** by Louis F. Sander Get into the swing of things this summer with tips to turn you into a hot gamer.
- **41 COMMODORE CLINIC by Ellen Rule**

Answers to your questions about Commodore computing.

- 42 128 MODE by Mark Jordan Taking care of your computer can prevent unnecessary expenses. Home repair is next. And if all else fails, there's always UPS.
- \*44 GEOWATCH by Jim Collette At last! A utility that lets you load almost any GEOS desk accessory on your C-64 or C-128.

#### **46 RUN's CHECKSUM PROGRAM**

Run it right the first time.

- **52 COMING ATTRACTIONS; LIST OF ADVERTISERS**
- If you'd rather spend your time having fun in the sun instead of typing in these listings, order the May/June/July 1990 ReRUN disk. See the order card facing page 24.

**PAGE 28** 

PAGE 24

#### **COVER PHOTOGRAPHED BY ED JUDICE**

 $RUN$  (ISSN 0741-4285) is an independent journal not connected with Commodore Business Machines, Inc.  $RUN$  is published ten times per year by IDG Communications/Peterborough, Inc., 80 Elm St., Peter borough, Inc. 80 Elm St at reterborough, NH, and at additional mailing of<br>theorem, Canadian seconds class mail registration number is 9565. Subscription rates in U.S., are<br>\$22.97 for one year, \$34.97 for two years and \$48.97 for three years. In<br> national Circulation Distributors. Postmaster: Send address changes to RUN, Subscription Services, PO Box 58711, Boulder, CO 80322-8711, Collandian address changes to RUN, PO Box 1051, Fort Erie, Ontario, Canada L2A 5N8.)

- 
- 

#### **PUBLISHER STEPHEN ROBBINS**

EDITOR-IN-CHIEF Dennis Bhisson

**MANAGING EDITOR SWAIN PRATT** 

**SENIOR EDITOR** Beth S. Jala Associate Editor

HAROLD R. BJORNSEN TECHNICAL MANAGER

Timothy Walsh **COPY EDITOR** PEG LEPAGE

**CONTRIBUTING EDITORS** ELLEN RULE; JOHN RYAN Lou Wallace

**ART DIRECTOR** HOWARD G. HAPP

**DESIGNERS ANN DILLON** LAURA JOHNSON

Production Supervisor AlANA KORIM

ASSOCIATE PUBLISHER AND National Advertising sales manager KENNETH BLAKEMAN

**SALES REPRESENTATIVE** NANCY POTTER-THOMPSON

ASSOCIATE SALES REPRESENTATIVE **CLASS AD SALES HEATHER PAQUETTE** G0S-924-8471

Advertising Coordinator Meredith Bickford

CUSTOMER SERVICE REPRESENTATIVE Susan Kaniwec

ADVERTISING ASSISTANT **MARGOT SWANSON** 

WEST COAST OFFICE: Western States Sales Manager GIORGIO SALUTI

**SALES REPRESENTATIVE SHELLEY HARMON** 

2421 BROADWAY, SUITE 200 REDWOOD CITY, CA 94063 415-363-5230

Circulation director Paul Ruess I-800-274-5241

ASSISTANT CIRCULATION MANAGER Pam Wilder

Marketing Manager WENDIE HAINES MARRO

MARKETING COORDINATOR Laura Livingston

EXECUTIVE ASSISTANT TO PUBLISHER Lisa LaFleur

Entire contents copyright 1990 by IDG Communications/Peterborough, Inc. No part of this publication may be primed or otherwise re produced without written permission from the<br>publisher. Programs published in this magazine are for the personal use of the reader; they may not be copied or distributed. All rights reserved. RUN assumes no responsibility for errors or omissions in editorial or advertising content. RUN does not assume any liability for advertisers' claims.

Commodore Magazine is a registered trademark of Commodore Business Machines. Inc.

## Letti ER From the **PUBLISHER**

Dear RUN Readers,

............

Beginning with this June/July issue,  $RUN$  is changing its Frequency from monthly to ten times per year. RUN is combining issues during the summer months, producing a June/July issue and an August/September issue.

Several factors, including a change in the way advertisers place their ads throughout the year, have contributed to this decision. Although we know that this step will not be a popular one among our readers, this change of frequency does allow us to cover the Commodore 8-bit market effectively. While it's troubling to see a once robust industry reduced to just a handful of advertisers, we realize that it makes our job and our pledge to the market even that much more important.

As part of this frequency change, RUN will, of course, adjust the expiration date of all subscriptions and deliver the total number of issues each subscriber ordered and paid for.

Readers would be incorrect to interpret this frequency change as a weakening of our resolve for the market. We are more determined than ever to continue our support for our readership of C-64/128 users. We know that there is much activity among Com modore users—in the users' groups, online and in the hundreds of thousands of Commodore homes across North America.

You will notice that this issue features a pullout card of useful programming commands that you can keep as a handy reference for your computing needs. This bonus feature reflects our willing ness to meet the needs of our readers through the pages of RUN.

While other manufacturers have discontinued their support for this market, RUN is proud to continue its commitment to its readership. In upcoming issues, RUN will be covering many exciting new developments—new hardware and software that will bring your Commodore computer inio the 90s in style.

We look forward to it and hope you do too!

Regards,

teptine la

Stephen C. Robbins Publisher

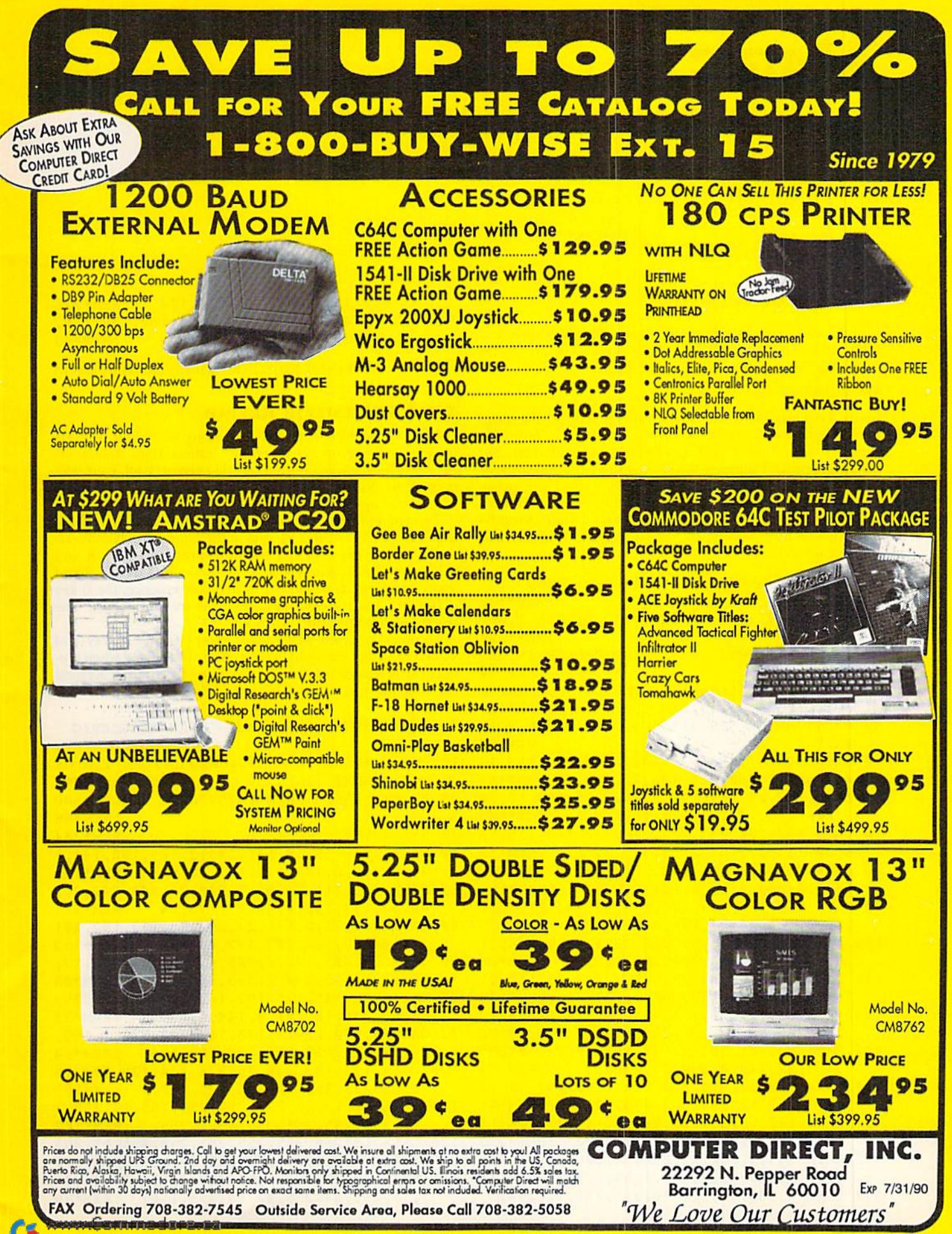

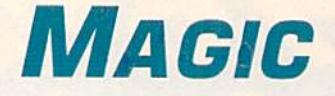

A numeric keypad for the C-64; marquee messages; and banners of different heights. By TIM WALSH

#### **S597 CLEAN SWEEP 64**

Super Sweep 64 "sweeps" the screen clear in a variety of ways, and you can experiment with them. The syntax for activating Super Sweep 64 is as follows:

#### SVS 49152.S.T

where S is a number from  $0$  to  $255$  and determines the speed of the clearing process (the lower the number, the faster the clear). T is  $0, 1$  or  $2$  and specifies the type of clear. For instance, setting T equal to 0 will clear upwards and towards the center of the screen simultaneously, while 1 will sweep towards the center and 2 will sweep to the center and return to the line where the command originated. Clean Sweep 64 can easily be used within programs for dynamic effects, and it's fully relocatable,

- $\beta$  REM CLEAN SWEEP 64 REINER RICHTER
	- :REM\*132
- 10 FOR T= 49152 TO 49399: READ D: POKE T, D: C K=CK+D:NEXT :REM\*228
- 20 IF CK <> 28864 THEN PRINT "ERROR IN DAT A...":END :REM\*70
- 30 B=49152:C=256:B=B+35:POKE B+192,B-INT(B /C)\*C:P0KE B+193,B/C :REM\*127
- 40 PRINT"ENTER SYS 49152,S,D TO CLEAR SCRE EN." :REM\*89
- 50 DATA 32,241,183,232,134,2,32,241,183,13 4,7,56,32,240,255,138,72,152,72:REM\*167
- 60 DATA 162,25,169,19,32,210,255,169,17,20 2,208,248,169,20,133,12,166,2 :REM\*163
- 70 DATA 136,208,253,202,208,250,169,255,13 3,30,133,32,169,215,133,31,169 :REM\*52
- 80 DATA 3,133,33,162,231,160,19,177,32,72, 177,30,200,145,30,104,145,32 :REM\*199
- 90 DATA 136,136,208,241,169,40,24,101,30,1 33,30,169,40,24,101,32,133,32 :REM\*175
- 100 DATA 144,4,230,31,230,33,228,32,208,21 5,169,7,197,33,208,209,169,20 :REM\*26
- 110 DATA 133,30,133,32,169,4,133,33,169,21 6,133,31,162,252,160,1,177,32 :REM\*109
- 120 DATA 72,177,30,136,145,30,104,145,32,2 00,200,192,20,208,239,169,40 :REM\*178
- 130 DATA 24,101,30,133,30,169,40,24,101,32 ,133,32,144,4,230,31,230,33 :REM\*54 140 DATA 228,32,208,213,169,7,197,33,208,2
- 07,169,3,133,33,169,255,133,32 :REM\*41 150 DATA 162,15,169,32,160,0,145,32,200,14
- 5,32,169,40,24,101,32,133,32 :REM\*225 160 DATA 144,2,230,33,228,32,208,232,169,8
- ,197,3 3,208,226,169,1,37,7,20S:REM\*115 170 DATA 5,169,17,32,210,255,198,12,240,3,

www.Commodarered 1990

76,0,0,169,2,37,7,208,5,104 :REM\*225 DATA 104,76,68,229,24,104,168,104,170, 76,240,255 :REM\*43

-REINER RICHTER, KALLISTA, AUSTRALIA

#### S598 64 Numeric Keypad

All those who've endured the agony of typing in C-64 programs made up of seemingly endless Data statements probably have longed for a numeric keypad. Well, your wait is over! 64 Numeric Keypad is a keypad program packed with useful options.

Type in and save 64 Numeric Keypad to disk. To activate it, press the control and F1 keys at the same time. It converts the U, I and O keys to 4, 5 and 6, respectively; the J, K and L keys become 1, 2 and 3; and the M key is 0. The 7, 8 and 9 keys perform as usual. For added convenience, the 0 key is now the insert-delete key, and P is the minus key. The colon key becomes the return key.

All other keys are deactivated, except for the D key and shifted A, so that the word DATA can be abbreviated when typing in Data statements. You can deactivate 64 Numeric Keypad the same way you activated it—just press control/Fl.

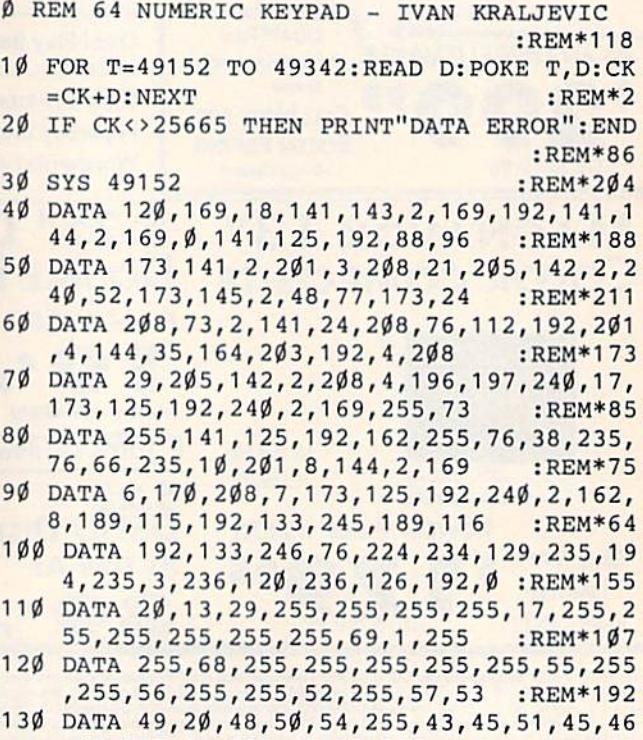

,13,255,44,255,42,59,255,1,61 :REM\*2

140 DATA 94,47,255,255,4,255,32,2,255,3,25 :REM\*235

> -IVAN KRALJEVIC HARFORD cochabamba, bolivia

#### S599 Mini Marquee 64

Many routines have been written that make a message scroll across the C-64 screen. What sets my short machine language program, Mini Marquee 64, apart from other message-scrolling routines is that up to 175 characters move across the screen in a pixel-by-pixel format, resulting in a super-smooth, professional display.

To use it in your own programs, delete lines 70-90 and substitute your own program between lines 60 and 1999. To activate, use the commands  $MS = "YOUR MESSAGE"$  and  $L = line#$ , which is the physical screen line for the marquee to scroll across.

 $\emptyset$  REM MINI MARQUEE 64 - RICHARD PENN

:REM\*38

- 10 FOR U=679 TO 744:READ Q:POKE U, Q:CK=CK+  $Q:NE\mathcal{N}$ T: FORT=1TO4 $\emptyset$ : B\$=B\$+" ": NEXT: REM\*9 $\emptyset$
- 20 IF CK <> 10433 THEN PRINT"ERROR IN DATA ...":END :REM\*201
- 30 DATA 120,162,192,134,252,169,0,133,251, 160,199,173,18,208,201,50,208,24
	- :REM\*252
- 40 DATA 140,22,208,173,18,208,201,58,208,2 49,142,22,208,136,192,191 ,208,231

:REM\*31

- 50 DATA 173,1,220,201,239,240,21,160,40,17 7,251,153,255,3,136,208,248,230:REM\*135
- 60 DATA 251,165,251,201,69,208,204,76,172, 2,88,96 :REM\*242
- 70 M\$="INTRODUCING MINI MARQUEE! A SHORT M L ROUTINE FOR SCROLLING" :REM\*7
- 80 M\$=M\$+" MESSAGES SMOOTHLY ACROSS THE SC REEN...PRESS SPACEBAR TO QUIT..."

```
:REM*140
```
- 90 PRINTCHR\$(147)CHR\$(154): POKE 53281, Ø: PO KE 53280,0:L=10:GOSUB 2000:END :REM\*210
- 1999 REM DISPLAY MARQUEE SUB :REM\*27
- 2000 M\$=B\$+M\$+B\$:POKE 209,0:POKE 210,192:P OKE 211, Ø: POKE 213, LEN(M\$): PRINTM\$

:REM\*230

- 2010 C=55296+L\*40:FORT=CTOC+39:POKE T,PEEK <646):NEXT :REM\*25
- 2020 S=C~54273:H=INT(S/256);POKE727,S-H\*25 6: POKE 728, H : REM\*103
- 2030 POKE 694,50+8\*L:POKE 704,PEEK{694)+9: POKE 737,LEN(M\$)-40:SYS679:RETURN

—Richard Penn, Montreal, Quebec, Canada

#### **S59A ADD A DRIVE 64/128**

Add a Drive 64/128 is an invaluable disk utility that lets you switch a disk drive's device number from 8 to 9. Because this change is performed via software, you can furnish your system with two drives that are not equipped with DIP switches, such as older 1541s, and configure one as device 8 and the other as device 9. Just keep a copy of Add a Drive 64/128 on a disk and run it when needed.

#### $\emptyset$  REM ADD A DRIVE 64/128 - JERRY DICKSON :REM\*206

- 10 PRINTCHR\$(147)"TURN OFF FIRST DRIVE, TU RN":PRINT"ON SECOND DRIVE." :REM\*167
- 20 GETA\$:IFA\$=""THEN20 :REM\*212
- 30 OPEN15,8,15 :REM\*138
- 40 PRINT#15,"M-W"CHR\$(119)CHR\$(0)CHR\$(2)CH R\$(41)CHR\$(73):CLOSE15 :REM\*148
- 50 PRINT"{CTRL 8)NOW TURN ON FIRST DRIVE." :END :REM\*216

—Jerry Dickson. Sandwich. IL

#### **\$59B BANNER 64**

Banner 04 prints banners in eight different heights, using any character or graphics symbol. At the first prompt, enter your message, and at the second enter the height of the message, from 1 to 8.

Banner 64 works with virtually any printer and can be used with custom character sets that are stored beginning at location 12288.

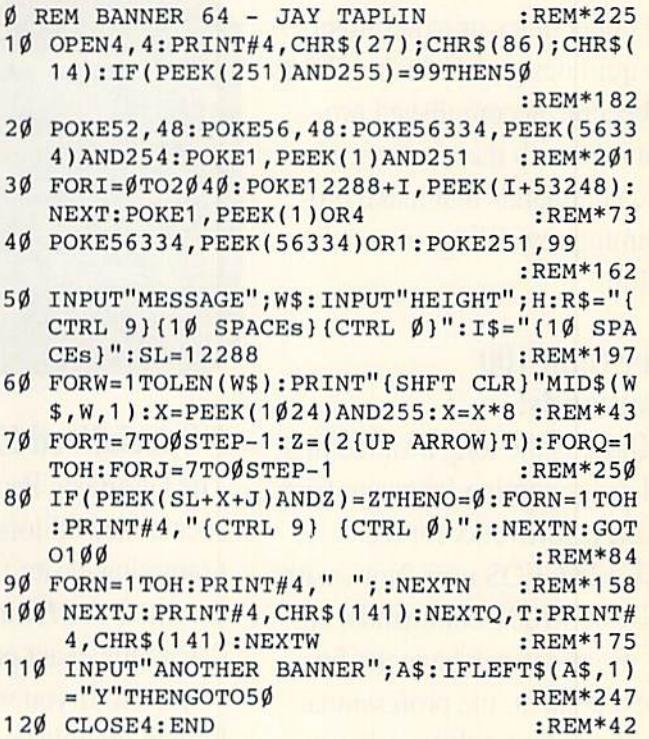

#### -IAY TAPLIN, HAMPDEN, ME

Magic is a forum for RUN's imaginative and inventive readers to share their programming tips, brief software or hardware modifications, shortcuts or items of general interest. If you have an idea to make computing easier, faster, more exciting and enjoyable, send it to: Magic, RUN Magazine, 80 Elm St., Peterborough, NH 03458.

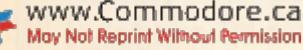

<sup>:</sup>REM\*102

# GEOBASIC LETS UTILITIES, GAMES THAT REALLY

Now you can bring point-and- and making sound are all available. programs, Write your own utilities, your printer has never been easier.

a checkbook register or  $\left(\bigotimes_{i=1}^{\infty} \mathbb{Q}\right)$  95 disk files using powerful appointment book. If you appointment book. If you  $\left\| \cdot \right\|$  disk commands. GeoBateach, add a time-saving sic even has support for file. Compose music; create color not all... charts; build a recipe file; index your collectibles or experiment with quilt designs. Even beginners can become accomplished pro grammers with these advanced Basic commands that make pro gramming rewarding, interesting and fun.

#### More than 100 Commands!

GeoBasic is the long awaited high level programming language from Berkeley Softworks for the C64/CI28 GEOS user. Now, with GeoBasic's 100+ commands, all your programs can have the fun and excitement, the professional look and feel of pulldown menus, icons, dialog boxes and more.

#### Includes Graphics, Fonts and More!

Commands for drawing graphic **Canages, Commedges, moving sprites** 

click performance to all your Printing text or bitmap graphics on

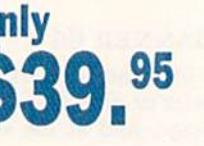

games and more. Create **only** Read and write data to

exam template to your resource structured programming. And that's

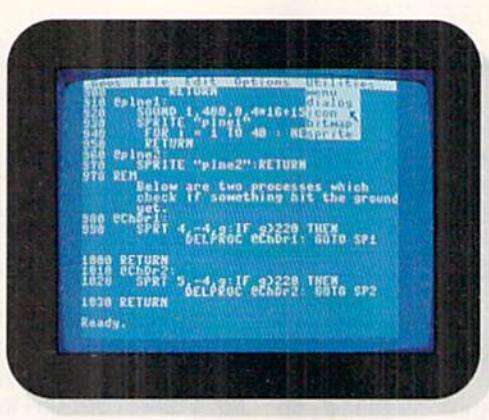

#### **5 Specialized Editors**

The GeoBasic Package includes 5 specialized editors that make pro gramming easier than you've ever dreamed. A Menu Editor lets you design the exact pulldown menu you need. If you want to include bitmap graphics within a program, the **Bitmap Editor** is ready to make it a snap.

There are editors for **Icons** and Dialog boxes as well as a full fea tured Sprite Editor. And all these are readily accessible from the

built-in text editor, where you do the actual program creation. Best of all — they all use the actual program interface you already know how to use! In addition. GeoBasic comes complete with sample applications that show you what you can do with this versatile programming language!

#### Rich with Features!

- Over 100 commands!
- **Works under GEOS**
- **Point and Click Interface**
- Specialized Utility Editors
- GEOS Mouse, Menu, Dialog Box & Icon support
- Graphic commands
- Sprite commands
- Sound commands
- **Printer commands**
- **Disk commands**
- Sample Applications

#### Advanced Programming Features Include:

Line Labels Longer Variable Names Definable Print Windows WHILE ... LOOP REPEAT... UNTIL Process Routines CALL command for user written ML routines

# YOU WRITE APPLICATIONS CLICK!

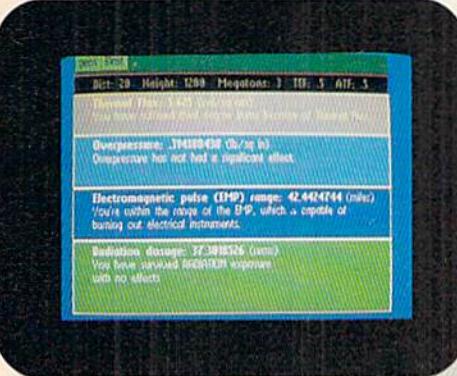

Available only from RUN!

Developed by the GEOS pros at Berkeley Software, GeoBasic is not sold in stores. It's available only through RUN magazine, so don't delay. Complete the coupon below or CALL TOLL FREE and get GeoBasic working for you today!

PLUS!

Three more GEOS Collections from RUN!

Power up your GEOS library with 3 more complete software collections, *guaranteed* by the editors of RUN or your money back in 30 days!

Here's RUN's GEOS POWER PAK. A double-sided disk for your C64, packed with ten of the most practical GEOS desktop accessories, utilities and applica tions, plus 21 fonts and over 100 clip art in a rearrange you are a reasonable to the country of the second second second articles are  $\alpha$ 

GEOS files quickly and easily with geoOrganizer... telecommunicate to BBSs and online networks with geoTerm, GEOS' first terminal program, and much more.

Then add punch to your C64 and C128 with GEOS POWER PAK II. Eight more super programs includ ing Q&D Edit that allows you to write non-styled documents quickly ... DocWrite II that lets you use geoWrite to create documentation for your programs, then display them for easy review. PLUS more fonts and clip art images, games, a color utility and more!

And the newest member of the GEOS family. The GEOS COM PANION for your C64 and C128. It's the ultimate in GEOS creativity tools with geoAnimator, an innovative graphics program. geoBach that lets you compose your own hit songs and geoMusicPlayer that lets you play them! There are more utilities, more games, and more clip art images, too! With RUN's 30-day refund guarantee backing them up, why not try all three!

GeoBasic

Order yours today!

Take advantage of this super GEOS offer now! Complete the coupon below or CALL TOLL FREE:

### 1-800-343-0728

and CHARGE IT to your credit card. Not available in retail stores.

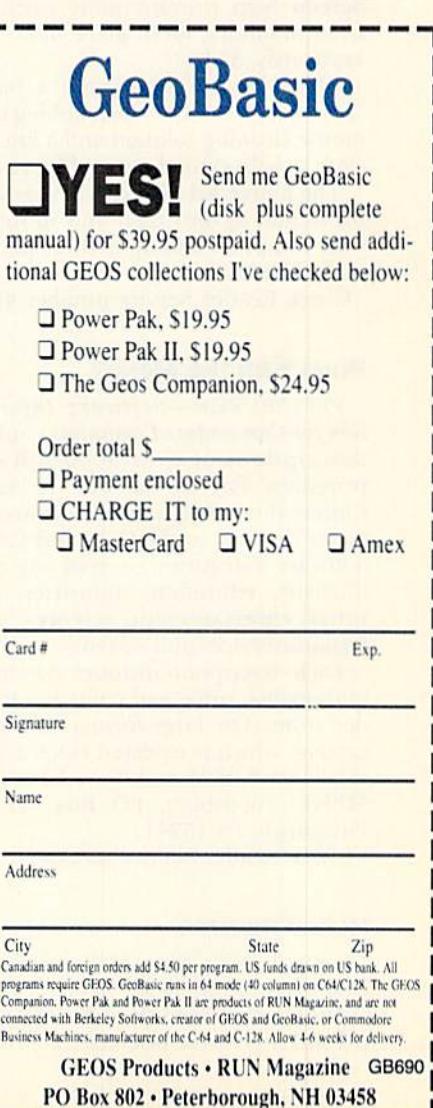

## News and New Products

Give your computer system the protection it deserves, and consult a catalog of hundreds of C-64 and C-128 programs. By HAROLD R. BJORNSEN

#### **PROTECT YOUR** Computer System

JAFFREY, NH-Curtis Manufacturing Co., Inc. (30 Fitzgerald Drive, Jaftrey, NH 03452] Introduces four new prod ucts for Commodore computers.

Clean Drive is a drive cleaning disk for both  $5\frac{1}{4}$ - and  $3\frac{1}{2}$ -inch drives and includes 15 single-application head clean ing solution packets to remove dust and help prevent read/write errors. \$9.95.

Eight wet towels, eight dry towels and a reusable towel packaged in Clean Screen help prevent static discharge from monitors, mesh glare filters and keyboards. \$5.95.

Clean Mouse comes with a mouse "scrubbing board," two scrubbing balls, mouse cleaning solution and a lint-free cloth to help extend mouse life. SI4.95.

The Universal Security Kit provides protection against theft and misuse of your computer and up to three periph erals, S19.95.

Check Reader Service number 400.

#### WHAT'S ON THE MENU?

PITTSBURGH-Software Information for Commodore Computers contains descriptions of over 5000 software programs for, as the title indicates, Commodore computers. There are 250 pages devoted to the C-64 and C-128. Software categories covered are pro ductivity, education, industries, per sonal, entertainment, sciences, pro fessions/services and systems.

Each description includes system re quirements, price and company to or der from. The large-format, 438-page catalog, which is updated twice a year, retails for \$12.95 and is available from MENU Publishing, PO Box MENU, Pittsburgh, PA 15241.

Check Render Service number 403.

#### Hi-Res Printer

\'EW YORK—Star Micronics (200 Park Ave., Suite 3510, New York, NY 10106) has released the NX-2410 Mul ti-Font, a 24-wire dot matrix printer.

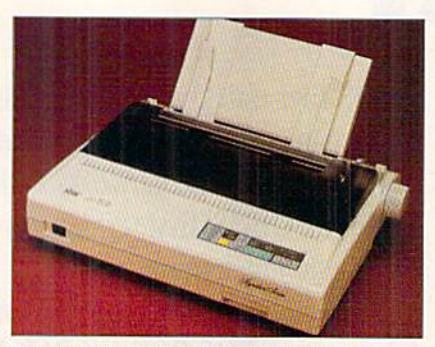

For graphics applications, the Star Mlcronlca NX-2410 dot matrix printer provides 360-by-360 dpi resolution.

It offers letter-quality output and advanced paper handling, prints between 60 and 180 cps and has four internal fonts. The desktop unit can be used for business correspondence, word pro cessing, desktop publishing and com puter-aided design applications. S499.

Check Reader Service number 401.

#### Uh-Oh

YORKTOWN HEIGHTS, NY-A computer model for studying the brain has unexpectedly, and on its own, produced electrical waves like those actually found in the brain itself. The unique, supercomputer-based model generated this surprising result in tests conducted re cently by its developers at IBM.

The computer model was designed to imitate 10,000 cells in the brain's hippocampus, an area that's essential for the formation of new memories and is also the origin of many epileptic episodes.

Using the model, scientists can sim ulate how the hippocampus works and study the medical benefits an increased understanding of epilepsy can bring. This study might also suggest new ways for designing tomorrow's computers.

#### **CHEATING'S OKAY HERE**

PITTSBURGH—Cheatsheet Products (PO Box 8369, Pittsburgh, PA 15218) introduces two new Leroy's Cheatsheets (keyboard overlays) for users of the C-64 integrated word processors Fleet System  $2 + (PSI)$  and Word Writer (Timeworks).

Two C-128 Leroy's Cheatsheets are for users of Berkeley Softworks' GEOS 2.0 and Batteries Included's integrated word processor, PaperClip <sup>111</sup> (distrib uted by Electronic Arts).

The cheatsheets let you condense all of these programs' key commands to single reference card that fits on your keyboard and puts important keyboard information at your fingertips. The C-64 overlays are available at \$3.95 each; the C-128 overlays at \$7.95 each.

Check Reader Service number 404.

#### Living in Style

JERSEY CITY, NJ-Space Center, a home-office work center from Soundesign (Harborside Financial Center, 400 Plaza Two, Jersey City, NJ 07311) offers work surface and storage options in one modular design, The four-piece com puter workstation (model WS4001K) consists of a desk, hutch, printer stand and corner adaptor. The unassembled furniture is S129.95.

Check Reader Service number 405.

#### Money, Money

ROCKVILLE, MD-Investment Analy\$t, a new telecommunications service for Commodore computer users with modems, provides three services lo investors: current and historical stock price data, stock performance analysis and stock screening and selection.

In addition to delivering quotes for NYSE, AMEX and NASDAQ slocks and mutual funds, an information tool is provided that can be used to track portfolios, identify market trends, monitor competitors, check insider movement and gather strategic intelligence.

For subscription information and other online service descriptions, call 1-800-638-9636. GEnie Information Services, 401 North Washington St., Rockvillc, MD 20850.

Check Reader Service number 406.■

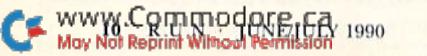

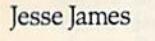

## You know Jess, there's an easier way to keep a gang together.

It's called CompuServe. The world's most enterprising band of people with personal computers, We can get you just about anything you want, a lot of it for free, with just a few keystrokes on your May Not Reprint Without Permission

personal computer. Beats running all over the place and hiding in caves.

To join us, call 800 848-8199.

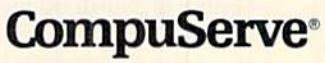

Circle 64 on Reader Service card.

## Mail RUN

Reader reaction concerning the problems facing users' groups; and a plea for programs supporting RAM expansion units.

#### WHO'S To Blame?

Editor-in-Chief Dennis Brisson's RUNning Ruminations column (RUN, March 1990) has hit bottom. Do the edi tors and writers at RUN realize what they are doing to the Commodore industry and consumer market?

Now you're blaming users' groups for the decline in Commodore 8-bit sup port. In the past, you blamed the man ufacturers, then software suppliers were taken to task. Well, Commodore 8-bit owners would not be in such dire straits if you'd stop treating the machines as toys by pushing games and CEOS at your readers.

> -DANIEL H. TOTH BATH, SC

If we were to deny the existence of games and the influence of GEOS in this market, RUN would mislead its many readers and fail miserably in its role as news reporter, not news maker.

—Editors

#### Staying Alive

Dennis Brisson's editorials have ap peared to be accurate reflections of the state of support for the Commodore 64 and 128. Your editorial in March is no exception. Nor is our local users' group an exception to the deteriorating con ditions you mentioned.

Users' groups should re-organize un der a new, more generic name, and restructure the organization to reflect the fact that eventually the C-64 and 128 are going to be phased out. To keep users' groups alive means incorporat ing special interest groups (C-64, C-128, MS-DOS), each of which has its own chairman, its own meetings and its own library.

> —William H. Ciark LYNDEN, WA

#### **STILL GOING STRONG**

I read the March 1990 editorial about users' groups. Basic Bits Commodore Group of North Ridgeville, Ohio, of

which I am program director, has been in operation since September 1986 and now has 84 families in the group. We continue to gain new members, draw support from hardware and software manufacturers, and have a strong market supply through six local dealers. For now, we are busy satisfying C-64 and 128 users and have no need or imerest to add MS-DOS, Amiga or any other computers to our support base.

> —Michael W. Kelley N. RIDGEVILLE, OH

#### REU Support

It seems as if serious programmers are neglecting serious users of RAM expansion units such as the 1700, 1750 and 1764.1 have yet to see any software made exclusively for them. Lei's see some programs that take advantage of the REU's direct memory access instead of just settling for a simple four-command wedge or a 1541 emulator. The Commodore REU is a serious piece of hardware that should get a lot more use than it does,

> —RUSS LEWIS Virginia Beach, VA

For a list of productivity software that support REUs, see "Packing a Punch" in the December 1989 issue of RUN. Appli cations that support the REU include word processors, databases and spreadsheets.

—Editors

#### Meeting 64/128 Users Through the Mail

You are so right. Many users' groups once devoted to the interests of Com modore users are no longer serving this purpose. I think these groups are deserting the 8-bit Commodores prematurely. As your editorial pointed out, there is life in these machines and there are a great many people who still use them and love them.

Meeting 64/128 Users Through the Mail is a Commodore group that's ideal for the disabled, elderly, rural residents, those with transportation difficulties and those who work at a time when most local groups have their meetings.

We welcome any 64/128 users, whether they are beginners or experienced progammers. Write to me (Route 1, Box 151, St. Joseph, IL 61873) for information on the group and an ap plication blank. Please enclose a selfaddressed, stamped envelope for reply.

> — JEAN NANCE St. Joseph, IL

Thanks for the information, Jean. Let us know how our readers respond. For others who'd like to join a local users' group, please send a self-addressed, stamped, business-size envelope to Users' Groups, RUN Magazine, 80Elm St., Peterborough, NH0345S. We'll send back a list of groups in your area.

-EDITORS

#### **THEY JUST DON'T UNDERSTAND**

From reading RUN'S March Mail RUN column, it would appear that some readers don't understand what's happening. If Mr. Johnson (see the let ter, "He's Serious About Computing") and Mr. West (see "Too Much Devoted to Games") read their issues of RUN thoroughly, they'd notice all of the se rious features. As you've stated in your reply to Mr. West, you'll take any ap propriate advertisements you can get, and I don't blame you.

Readers should be glad they have your magazine to tend to their needs. Let's not argue over the content of the articles; let's be happy with what we have.

> -EDWARD F. FOX, JR. Crownsville, MD

#### Call to Readers

This page is your stage, so stand up and say a few words. Extend praise, air grievances or offer hands-on advice and information.

Send your letters to Mail RUN, 80 Elm St., Peterborough, NH 03458. Each letter must include the writer's name and complete address. RUN reserves the right to edit letters for style, clarity and space.

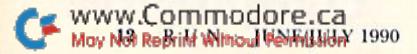

## A C T I O N R E P L A Y V 5.

. Action Replay allows you to Freeze the action of any WARP 25 Memory Resident Program and make a complete backup to disk - and that's not all ... Just compare these features,

- The world's fastest disk serial Turbo. A typical backup will reload in under 5 seconds.
- . No special formats with action replay you simply save directly into Warp 25 status.
	- Backup all your existing programs to load at unbelievable speed! Warp Save/Load Available straight from Basic.

#### **RAMLOADER**

. You can also load load most of your commercial originals 25 times faster! With our special LSI logic processor and 8K of onboard Ram, Action Replay offers the world's fastest Disk Serial Turbo.

#### UNIQUE CODE CRACKER MONITOR

- Freeze any program and enter a full machine code monitor.
- Full Monitor Features.
- Because of Action Replay's on Board Ram the program can be looked at in its ENTIRETY. That<br>means you see the code in its Frozen state not in a Reset state as with competitors products.

#### **MORE UNIQUE FEATURES**

- Simple Operation: Just press the button at any point and make a complete back-up of any\* memory-resident program to tape or disk.
- Turbo Reload: All back-ups reload completely independent of the cartridge at Turbo speed.
- . Sprite Monitor: View the Sprite set from the frozen program save the Sprite -- transfer the Sprite from one game to another. Wipe out Sprites, view the animation on screen. Create custom programs.
- · Sprite Killer: Effective on most programs make yourself invincible. Disable Sprite/Sprite/Background collisions.<br>Unique Picture Save: Freeze and save any Hres Screen to tape or disk. Saved in Koala, Blazing
- paddles format.
- Compactor: Efficient compacting techniques 3 programs per disk 6 if you use both sides.
- · Single File: All programs saved as a single file for maximum compatibility. . Utility Commands: Many additional commands: Autonum, Append, Old, Delete, Linesaver, etc.
- · Screen Dump: Print out any screen in 16 Gray Scales, Double size print options.
- . Unstoppable Reset: Reset button to Retrieve System and Reset even so called Unstoppable Programs.
- Fully Compatible: Works with 1541/C/II, 1581, 1571 and with C64, 128, or 128D (in 64 Mode). Disk Utilities: Fast Format, Directory, List, Run and many other key commands are operated by Function Keys.
- Unique Restart: Remember all of these utilities are available at one time from an intergrated operating system. A running program can be Frozen to enter any Utility and the program is restarted at the touch of a key - without corruption.
- LSI Logic Processor: This is where Action Replay V gets its power. A special custom LSI chip designed to process the logic necessary for this unmatched Freeze/Restart power. No other cartridge has this power!

#### UPGRADE ROM - ONLY \$16.99

Give your AR IV all the power of the new V5.0

### **RIO DATEL 800-782-911** \*ORDERS ONLY

MON-SAT 8AM-6PM (PACIFIC TIME)

DEEP SCAN BURST NIBBLER - \$39.99 COMPLETE THE MOST POWERFULL DISK NIBBLER AVAILABLE ANYWHERE AT ANY PRICE!

Burst Nibbler is actually a two part system - a software package and a parallel cable to connect a 1541 or 1571 to a C-64 or C-128<br>-What gives Burst Nibbler its power? Conventional nibblers have to decode the data from the disk before it can

transfer it using the serial port bus - when non-standard data are encountered they are beat. Burst Nibbler transfers data as raw GCR code via the parallel cable without the need to decode it, so you get a perfect copy of the original.

-Will nibble up to 41 tracks -Copy a whole disk in under 2 min -Installs in minutes - no soldering required on 1541 (1571 requires soldering

#### SOFTWARE ALONE - ONLY \$19.99 - CABLE ALONE - ONLY \$19.99

#### DIGITAL SOUND SAMPLER - Only \$89.99

"Record any sound digitally into memory and then replay it with<br>astounding effects "Playback forwards/backwards with<br>echo/reverbring modulation "Full sound editing and realitime<br>effects menu with waveforms "Powerful sequen

#### MIDI 64 - Only \$49.99

SUPER CRUNCHER - ONLY \$9.9

A utility to turn your Action Replay 5 into a

super powerful program compactor. Reduce<br>programs by up to 50%! Further compact pro-

grams already cruched by AR5's compactor

**GRAPHICS SUPPORT DISK -**

**ONLY \$19.99** 

To take advantage of ARS's unique power, we<br>have prepared a suite of graphic support facilities.<br>• SCREEN VIEWER: View screens in a 'slide

MESSAGE MAKER: Add scrolling messages

to your saved screens with music.

PROSPRITE: A full sprite editor. ZOOM LENS: Explode sections of any saved

show sequ

screen to full size.

"Full specification MIDI at a realistic price "MIDI In - MIDI Out-MIDI Thru "Compatible with Digital Sound Sampler and Advanced Music system<br>Advanced Music system<br>**MIDI CABLES** (5 ft. professional quality) -Only \$\*8.99)

#### ADV. MUSIC SYSTEM - Only \$29.99

"Powerful modular program for creating, editing, playing and<br>printing out sheet music "Playback music through internal sound<br>system or MIDI "Input music with the editor, piano keyboard<br>emulator or a MIDI synthesizer "Conta

#### **MOTHER BOARD -ONLY \$29.99**

\*Accepts 3 cartridges \*Power on/off any slot \*Onboard fuse<br>\*Reset button \*Save wear & tear on your expansion port **RIO / DATEL** 

3430 E. TROPICANA AVE. #67 WWW.CANDEBAS.RF89721

TURBO ROM II - Only \$24.99

"Replacement for the actual kernal inside your 64 "Loads/saves<br>most programs at 5-6 times normal speed "Inproved DOS<br>support including 10 sec. format "Programmed function keys:<br>Load, Directory, Old etc. "Return to normal k nutes 'No soldering usually required

#### ROBOTARM -Only \$89.99

Full 5 axis movement with human like dexterity to manipulate<br>small objects "Comes with C-64 interface & software, finger<br>jaws, shovel scoop, magnetic attachment and 2 JOYSTICKS<br>"Uses 4 D cells "Works with or without interf

#### **ADVANCED ART STUDIO -Only \$29.99**

"Windows, icons, pull down menus & pointing devices "Operates<br>in HiRes mode "Full control over color attributes "16 pens, 8<br>trandom sprays, 16 user definable brushes "Windows can be cut.<br>passed, inverted, enlarged, reduced

#### EPROMMER 64 - ONLY \$69.99

The quality, easy to use EPROM programmer for the 64/128<br>
"Menu driven software/hardware package makes programming,<br>
reading, verifying, copying EPROM S simplicity itself "Program<br>
2716 thru 27256 chips @ 12.5, 21 or 25 to UV ERASER - ONLY \$39.99 (Holds 4 EPROM'S)

#### SUPEROM EXPANDER - Only \$49.99

<sup>18</sup> sockets each accept 8K thru 32K EPROM's "Onboard<br>operating system - no programs to load "Menu driven - just<br>press a key to load programs to load "Menu driven - just<br>press a key to load program "Select any slot under s

#### TOOLKIT IV - Only \$14.99

The ultmate disk toolkit for the 1541 with more features than<br>most for less "Absolute must for serious disk hacker "DISK<br>DOCTOR V2 "HEADER/GAP EDITOR "DISK LOOK - recover lost<br>files "Disassemble any program from disk to sc

#### SMART CART CARTRIDGE - Only \$59.99

NOW YOU CAN HAVE A 32K CARTRIDGE THAT YOU<br>
PROGRAM LIKE RAM THEN ACTS LIKE ROM!<br>
"Battery backed to last up to 2 years "Make your own cartridges"<br>
- even auto start types without the need for an EPROM burner<br>
"Can be switc

#### ROBOTEK 64 -Only \$64.99

MODEL & ROBOT CONTROL MADE EASY MODEL & HOBOT CONTHOL MADE EAST 1 (apply 14 input channels -<br>ach fully buffered TTL level sensing "Analog input with full 8 bit<br>AD conversion "Voice input for voice control "Software features:<br>AD conversion "Voice input fo

\*Add \$4.00 shipping/handling in the continental U.S.: \$7.00 - PR, AK, HI, FPO, APO: \$10.00-Canada/Mex: 8000-782-9110<br>C.O.D. orders add \$3.00 to above charges: SPECIFIY COMPUTER MODEL WITH ORDER: 8000-782-9110<br>VISA/MC/Check

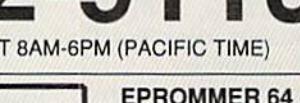

**CUST SERVICE TECH SUPPORT** 702-454-7700

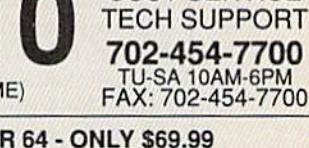

## Software Gallery

Having fun in the summertime means reviews of football, games, books and (don't tell the kids) education!

By BETH S. JALA

#### **LOU SANDER'S TIPS AND TRICKS** FOR COMMODORE COMPUTERS . A LOU SANDER'S GOLD MINE ... A

#### Add These Two Books To Your Software Library!

I read both of these books from cover to cover in three nights—a testimony to the fact that I found I was learning something new and that, even though I'm a game reviewer, there are still several games I've given up on simply be cause I couldn't get past a particular puzzle or level.

Tips and Tricks for Commodore Computers details hundreds of nifty timesavers, short utilities and nice-to-know information for a broad spectrum of Commodore computers, Obviously, the C-64 receives most of the attention, but scattered throughout you'll find dozens of C-128 and Plus/4 hints, and even a chapter that contains tricks for the Amiga and SX-64 computers.

The short chapters (412 pages) cover a broad range of topics: saving money on computer supplies, programming and hardware goodies, computer lan guage tidbits, SOUnd effects, working with numbers and video displays, screen hacks and a lot more.

What really sets this book apart from others of its ilk is the variety and use fulness of the information. And, although the majority of hints were submitted by Commodore Magazine readers and authors, many of Sander's own insights are scattered throughout the book. Moreover, the chapters are ar ranged categorically and indexed for easy reference.

If you're just getting started in the world of Commodore computing, this book will be a gold mine to you. If you're an old hand like me, then yon may be pleasantly surprised by how much you don't know!

Speaking of gold mines, you're prob ably familiar with Sander's column of that name in this magazine. His book, Gold Mine, is a compilation of hundreds of useful hints, clues and tips for almost

every commercial game written for Commodore computers. As a matter of fact, there are more than 1200 tips (most of which came from readers) on over 500 games!

The games are arranged alphabeti cally for easy reference. Not only will you find little treasures to help you play many games better, but you'll also dis cover dozens of secret codes, key presses or pre-boot Pokes that can be used to gain extra lives, points or money in many games.

In the final chapters, you'll find all the game programs listed by publisher, as well as complete directory, with addresses and telephone numbers,

I'll wager that many of you have a lot of money invested in software that's sitting dormant in your bookcase be cause you just can't get past a level or find that darn crystal sword. Gold Mine may be just the anodyne your battered software library needs. (Windcrest Books; distributed by TAB Books, Inc., Blue Ridge

#### Report Card

A Superb! An exceptional program that outshines all others.

Good.

One of the better programs available in its category. A worthy addition to your software library.

Average.

Lives up to its billing. No major hassles or disappointments here.

- D Poor. This program has some problems. There are better on the market.
- **E** Failure.

Many problems; should be deep-si xedl

Summit, PA 17294-0840, Tips and Tricks, \$21.95 paperback; Gold Mine, \$19.95 paperback.)

> —John Ryan BlLOXI, MS

LABEL MAKER ............... A Label, Label, Who's Got the Label?

Labels? You want labels? I've got disk labels  $(5)/_{4}$ - or  $3/_{2}$ -inch, take your pick). I've got filing labels. I've got standard address labels, audio and video cassette labels.

That's because I've got Label Maker, version 2.0. li does exactly what its name says.

Label Maker comes set up for one dozen popular-sized labels, from "Hello" tags to rotary file cards. If you run out of address labels, the program lets you hand-feed envelopes into a printer; you can use tractor-feed envelopes as well And if you can't find a label form you want, yon can design your own and save it to disk for future use.

Pull-down menus make using Label Maker a simple task. Pressing F1 puts you into the menu options; the cursor keys move you around.

The program has many useful op tions. A handy one, Increment Field, lets labels be numbered sequentially. Another fixes characters on the screen so they can't be erased or typed over. The Freeze feature lets the return address on an envelope remain the same while other areas change. Label Maker also has a Screen-blanking feature that turns your monitor screen gray after several minutes of no keyboard activity.

Fill fields lets up to nine fields of data merge into labels. The manual gives specific instructions for making fill files using Data Manager 2, Data Manager 128, Fleet Filer, Superbase and The Consultant. It also explains how to create fill files using three popular word processors; Easy Script, Fleet System and PaperClip.

Printer codes can be embedded into  $\blacktriangleright$ 

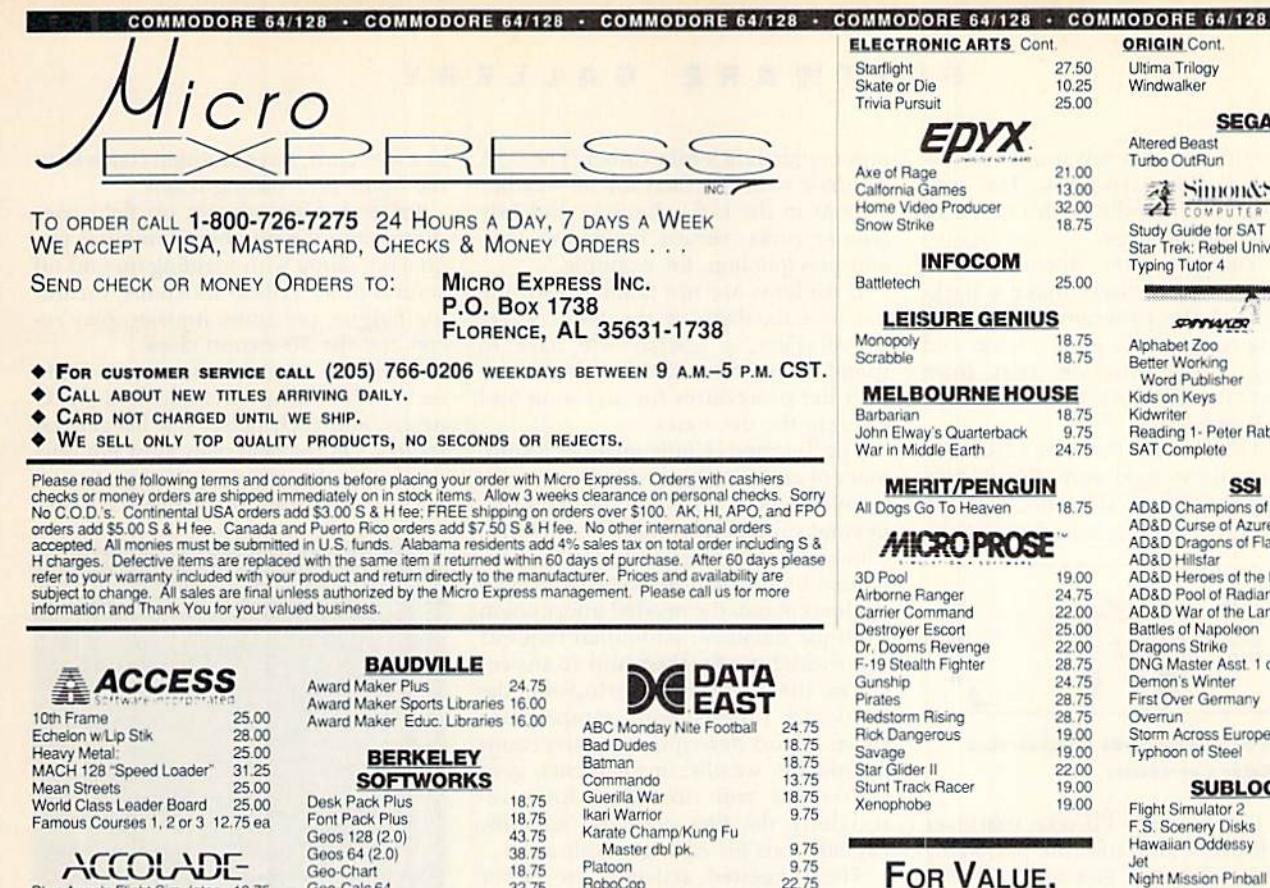

Robo

Super

Untou

Victor

Vigilar

Firezo

Hunt f

Time

Algeb

Spell it!

#### **ACCOLADE**

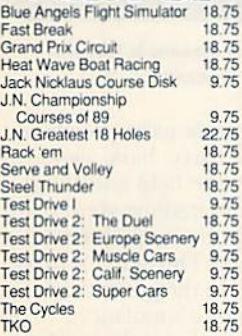

#### <u>activision</u>

 $7.50$ 

 $\overline{\text{hal}}$ 

20.00

18.75

13.75

13.00

15.75

20.75

18.75

Get on board

**THUILLE** 

houl Permission

C<sub>3</sub>

 $P$ 

St

Ti

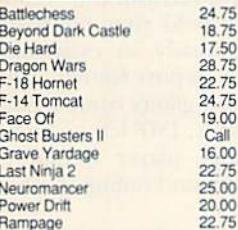

#### **ARCADIA** Artura

#### **AEC FUN LEARNING**

Spelling (grade level 2 - 8) 24.00

#### **ARTWORX**

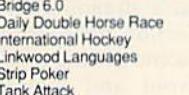

 $T = 1$ 

Not Reprint

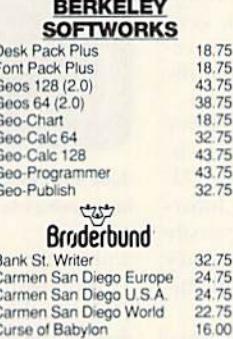

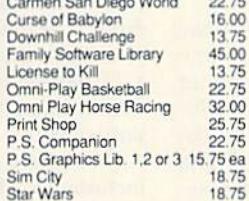

#### **BUENA VISTA**

Who Framed Roger Rabbit 18.75

#### **CAPCOM**  $B$

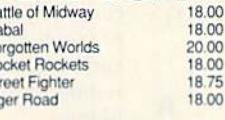

#### **CAPSTONE**

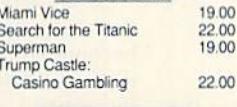

#### **CINEMAWARE** Darkside

21.00

19.75

22.75

 $22.75$ 

20.00

20.00

32.75

 $\overline{O}$ 

6R

Deathbringer Rocket Ranger<br>The Three Stooges Total Eclipse<br>T.V. Sports Football Warp Speed

**THILLI** 

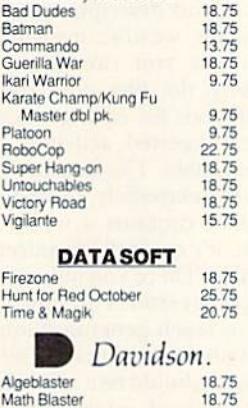

#### Speed Reader II 18.75 Work Attack 18.75 DerionWare

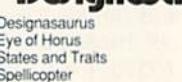

#### **ELECTRONIC ARTS**

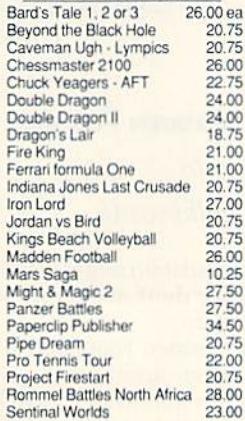

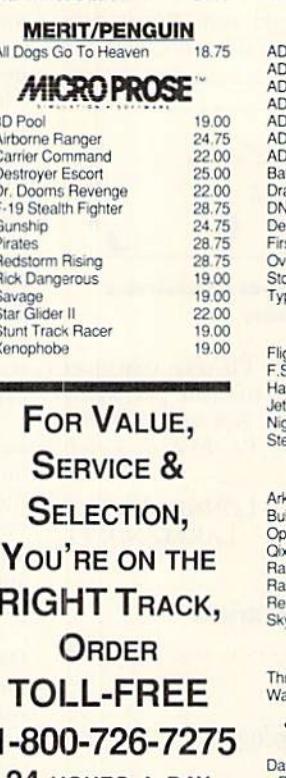

#### 24 HOURS A DAY **MINDSCAPE Action Figher** 18.75 22.75

F

1

18.75

18.75 18.75

18.75

18.75

ea

 $\frac{75}{75}$ 

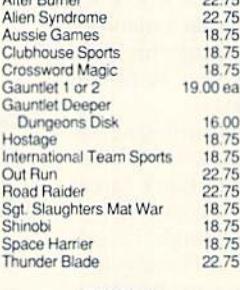

#### ORIGIN

18.75

32.75

32.75

 $24.75$ 

 $\cdot$  COMMODORE 64/128

38.75 ea

,,,,,,,,,,

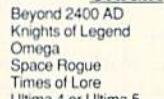

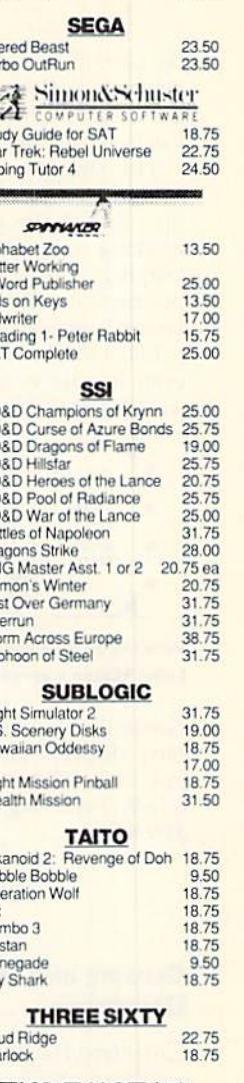

38.75

24.75

#### **TIMEWORKS**

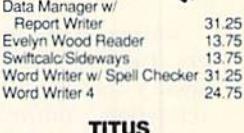

#### Crazy Cars F-40 Pursuit Simulator

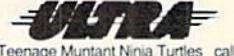

15.75

18.75

22.75

UU

#### Print Master Plus

#### **WEEKLY READER**

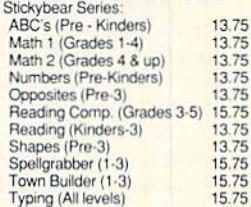

րուհ

<u>බිට හෙමු</u>

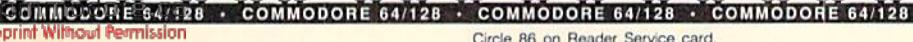

the label lines to take advantage of your printer's various typefaces. The pro gram can also handle from one to 12 labels across the page.

The dearly written documentation recommends that users make a backup copy of the program to use as a working copy. That's good advice, and keeping copy protection away from productivity software is a laudable marketing practice.

Label Maker isn't flashy or excitingeven its title is lackluster. But it does what it was designed to do, with no

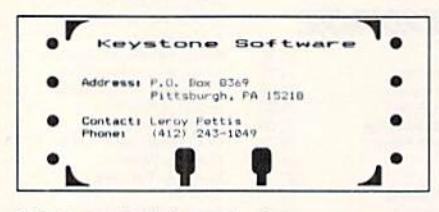

Printing on Rolodex cards demonstrates Label Maker's versatility.

hassle for the user. I'll take that over busy displays and colorful packaging any day. (Keystone Software, PO Box 8369, Pittsburgh, PA 15218, C-64/ \$29.95.)

> -LONNIE BROWN LAKELAND, FL

#### Climate and Weather Databases

#### Courseware for Future Meteorologists

You are an employee of Climate Finders, Inc., an electronic data research agency that specializes in "travel and relocation." You've been asked to find nomropical places on earth where it's never below freezing, so that a man can travel without endangering his Gila monster. Do you know how to obtain this information—quickly?

You do if you're familiar with Climate and Weather Databases, a set of files designed for use with the Bank Street School Filer. With this program, stu dents in grades four through 12 can research many facets of climate and weather, while becoming proficient in database manipulation.

The software contains three files: World. Weather and USA. The World database provides climatic facts for 72 weather stations around the globe. As employees of Climate Finders, Inc., students research this file and respond to information requests. The Weather file is a database of information students

www.Commodore.ca<br>May Not Reprint Winight National 1990

input regarding local weather. The USA database provides facts for 52 weather stations in the U.S.-January and July temperatures, record highs and lows and precipitation, for example.

If students are not familiar with the use of a database or the Bank Street School Filer, a teacher will have to spend some time familiarizing them with the procedures for accessing and utilizing the databases.

The Teacher's Guide includes a summary of each database, sample records, detailed lesson plans, follow-up activi ties and student materials. The first five Climate Finders requests are accom panied by detailed worksheets to help students obtain the needed information from the database; additional requests come with hints for them and an answer key for the teacher. Also included in the Guide are various maps, temperature charts, cloud descriptions, instructions for making weather instruments, gen eralizations you can draw from re searching the files, and the scientific explanations for each generalization.

The suggested activities are clever and workable. The Teacher's Guide is, however, extremely cumbersome. Al though it contains a wealth of information, it's not well organized or easily accessible. There's no index, no glossary and no suggestions on how to lead stu dents to reach generalizations.

Nonetheless, Climate and Weather Databases should be a valuable resource for any school interested in training students to use more than an encyclo pedia for research. And it should pro vide any classroom with plenty of data on weather and climate. (Sunburst Communications, 39 Washington Ave., Pleasantville, NY 10570. C-64/\$59; \$177 for the IO-disk lab pack.)

> -SHARON G. WEINER Chicago, IL

#### JOHN MADDEN FOOTBALL .... A

#### Let's Go to

#### The Chalkboard!

This simulation might just change the way people think about computer foot ball software.

John Madden Football (|MF) can be played as an action game, where key players are manually controlled, or as a strategy game, where you select the play and let the computer handle move ment. You can play against a friend or against John Madden as the computer coach. Or, if you want to enjoy the game

as spectator, have Madden coach both the home and visiting teams.

Prior to play, you set up field con ditions and the number of minutes per quarter, along with toggiing on and off several other critical functions, includ ing fatigue, penalties, injuries, play re cap and the 30-second clock.

There are ten teams to choose from, each with its own strengths and weak nesses, and each player has his general ratings. On the field, you must not only determine the appropriate plays to use, but also keep track of the players' health

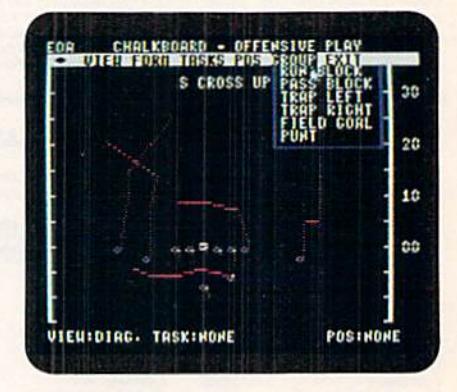

Just one of the many screens in featureladen John Madden Football.

and performance as the game progresses.

You deal with three basic views in JMF: the huddle, the field and the stadium. The field and stadium views place you above the players at approximately a 45-degree angle. This adds a threedimensional look to the game that's es sential to this type of simulation.

JMF offers a Practice option and also includes a chalkboard play-diagramming utility. Moreover, you can create new playbooks to hold your plays, or redesign those already in existence. With the Madden Report feature, you can easily get an at-a-glance comparison of two teams. Finally, JMF lets you edit each team—change player numbers, names, injury status and ratings to your liking.

As an action game, the switch from the close-up view to stadium view can become confusing because it's hard to distinguish your players. Likewise, tak ing control of the runner becomes dif ficult if your man gets in a crowd.

JMF is a statistician's dream. And, while the joystick selection method of double clicking takes some getting used to, the program layout and logical menu setups make getting into the coaching business very easy. Depending on what options you toggle, disk activity can be fairly regular, although load times are not intolerable.

#### SOFTWARE GALLERY

JMF has its quirks, but it could be come the definitive C-G4 football sim ulation. With its superb documentation and a quick-start program to ease you in, about the only thing missing from John Madden football is die locker room! (Electronic Arts, 1820 Gateway Drive, San Mateo, CA 94404. C-64/ \$39.95.)

#### —John Ryan BUOXI, MS

#### EYE OF HORUS ................C

#### The Stage is Set With Ancient Mazes and Keys, Amulets and Elevators

An evil Egyptian named Set has torn the corpse of his half-brother Osiris into seven pieces, scattering them through out a cavernous tomb. As Osiris' son, Horus, you must locate all seven parts, return them to your father's sarcopha gus and defeat your villainous uncle. Success in this is no easy matter; in fact, you might find it downright impossible.

Initially, you have only three lives, but others may be earned with some difficulty. Travelling across a series of horizontally scrolling chambers, you encounter animated hieroglyphics that fly out of the walls and attack you. Unless you can shoot them with your pa pyrus darts, they'll drain your energy and cost you one of your lives.

On the ground, you portray a slowmoving, human character. In the air, you assume the role of a hawk capable of moving rapidly and maneuvering around many deadly obstacles. Unfor tunately, to pick up body parts, keys and amulets, you musi walk past them, which leaves you hopelessly vulnerable to endless waves of attackers,

Transporting you between the tomb's numerous levels are a series of elevators. Many are locked and may be en tered only if you possess the appro priately colored key.

Each amulet increases your power or summons a divine being to assist you. To transport Osiris's remains to the sar cophagus, to reassemble his body and to call up a map of your whereabouts all require specific amulets.

You control your movement quite easily by flicking the joystick, and you discharge your weapon by pressing the firebutton. Selecting keys and amulets from the inventory and viewing the map are accomplished in a like manner.

Graphically, the program is no master piece, but its many rooms are elaborately

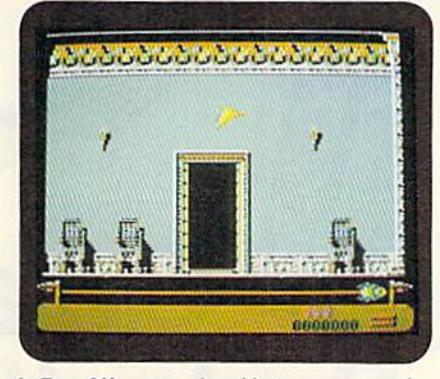

In Eye of Horus, you're able to move around as a hawk in flight.

decorated with all sorts of signs and sym bols, and animation is impressive.

To gain access to the program, you must type in an activation code from a four-page booklet, which contains nearly 2000 six-digit numbers. The tiny print on dark red paper is designed to make photocopying difficult. It also makes locating the appropriate code almost as im possible as completing the game.

Players looking for a challenging, action-packed contest sporting an Egyp tian theme might find Eye of Horus entertaining. Others, however, may be disappointed by its lack of originality or thwarted by its difficulty level. (Britannica Software, 345 Fourth St., San Francisco, CA 94107. C-64/\$29.95.)

> -LEN POGGIALI Syracuse, NY

#### Fun House .................. D

Fun House does a less than adequate job Of recreating the look and feel of the TV game show. Not only are many of the elements missing, but what re mains provides neither the fun nor the excitement of the original.

One or two players compete in a round consisting of three simple stunts, and another in which a trio of trivia questions are posed. All stunts are con trolled somewhat awkwardly using the keyboard, but quite easily with the joystick.

The multiple-choice trivia questions range in difficulty from the very basic to the relatively esoteric. Since the ques tions reside, along with the program, on the front of the disk, be prepared to see the same ones again and again.

Particularly disappointing is the Fun House, which in no way resembles the three-tiered, upright, gaudy TV struc ture. The program provides only three simple mazes, viewed from overhead, with a small square representing the player. Gathering prizes increases your score; hitting booby traps costs you points; and touching chutes takes you to another level. Unfortunately, all of this is a waste of time, for you've already won the game, and you can't take your prizes with you.

Youngsters will quickly tire of Fun House. The graphics are IBM CGAquality. and the music and sound effects are equally unsophisticated. Worse yet, the Single Player option lacks a computer opponent, and there is no real head-to-head competition between players in the Two Player mode.

As a facsimile of the TV show and as a computer party game, this program will bring very little fun to anyone's house. (Hi Tech Expressions, 584 Broadway, New York, NY. C-64/S 12.99.)

-LEN POGGIALI

#### VEGAS CASINO 2 ............ E

According to many gambling experts, there are only two kinds of casino games: those played for fun and those played for money. Vegas Casino 2 includes one of each type of game (rou lette and craps), supplies on-disk odds information, and challenges one to four players to beat the house.

Unfortunately, while Casino 2 designers were busy writing Las Vegas rules into help files, they seem to have paid little attention to Las Vegas play and pizzazz. Roulette's "big wheel" commands barely a sixth of the screen, and, with regard to craps, your tumbling dice are just large enough to qual ify as squarish objects. Chips, limited to a single value before play begins, fare no better, for only the currently selected player's chips are displayed. You see a tiny circle with a number indicating chips placed, and upon a spin or roll of the dice, all chips vanish from the betting table. Only when reselected does a player see the results of a bet; that is, unless his or her chip color hap pens to match a part of the table!

Besides misdocumented key functions, an unusable mouse interface, incorrect placement of winnings and a Bank Roll display that never seems to change, you'll also have to put up with "Return to Main Menu" function (to change games) that doesn't work. Add ultra-long load times plus the absence of any on-disk "Big Winners" rosier, and you've got plenty of good reasons to place your bets elsewhere. (Virgin Mastertronic, Inc., 18001 Cowan, Irvine, CA 92714. C-64/\$9.99.)

 $-$ *JEFF HURLBURT* 

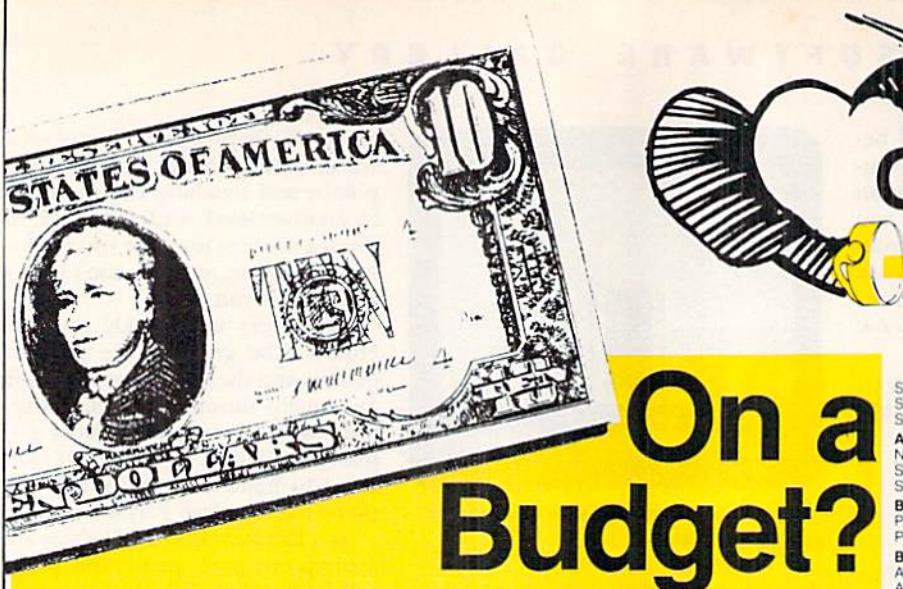

#### See Our Under \$10 Bargain Ba **ACCOLADE** Swift Word Processor **\$6.88**

**CG RI** 

 $59B$ 

\$6 B

 $56B$ 

\$6 B

S9 88<br>S7 88<br>S9 88

S9<sub>BE</sub>

\$9.88 **S9 B8** 

59 86

\$9 B **CO AL** 

\$9.88

**SARA** 

\$8.88

\$5.88

**CG RS** 

**\$988** 

\$9 88

\$9 88

**CO RA** 

\$9.88

\$9.86

Terror

**ACCOLADE** 

Cyclyes<br>Fast Break

**Grand Prix Circuit** 

T.D. 2. Super Cars

Battlechess<br>Beyond Dark Castle

**ACTIVISION** 

Crossbow.

#### SH. All <sub>Ave</sub>

 $\overline{6}$ 

SB BE

**SB 86**<br>**SB 86** 

88

8ê

 $66$ 

8888

as

88

BB

\$8.88

**S25** 

\$19

 $rac{519}{<sub>Call</sub>}$ 

 $519$ <br> $519$ 

Call

S<sub>19</sub>

\$9.88

\$25

S<sub>19</sub>

Die Hard

Dragon Wars

Ghostbusters 2<br>Grave Yardage

F18 Hornet

Last Ninja 2

Rampage

Neuromancer<br>Power Drift...

AMERICAN EDUCATIONAL

Bridge 50<br>Daily Double Horse Race \$14

Linkword Languages \$16 Ea.

Biology<br>Learn to Read (Gr. 1-4)

Science Grades 3/4.<br>Science Grades 5/6.<br>Science Grades 7/8.

US Geography ....

US History<br>World Geography<br>World History

ARTWORX

Cor

Wip **SPE** 

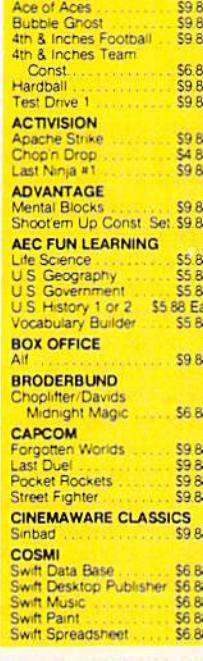

Raint

Maste

**WICC** 

Hone

SPINT

Com

Maste

Maste

Squas<br>Karate

Age

ABAC

Anator<br>Anator<br>GEOS

GEOS ABAC

Chartp

Spi

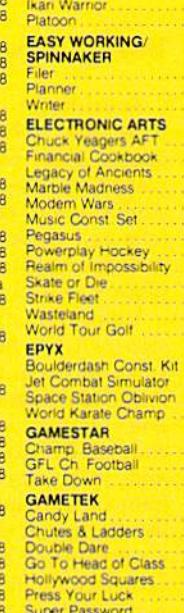

**DATA EAST** 

#### **III SDA CLOSEQUITS III**

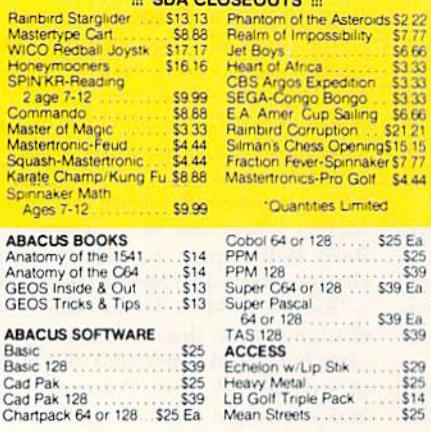

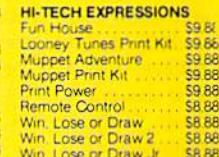

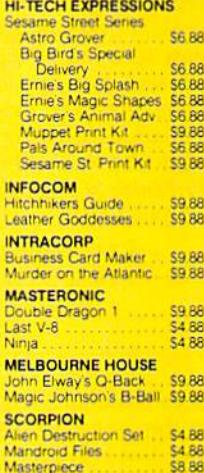

World Class L B Golf ... 525<br>World Class L B Golf Fam<br>Course 1, 2 or 3... 514 Ea

Blue Angels Flight Sim.

Jack Nicklaus Golf<br>Jack Nicklaus Golf<br>J.N. Glf. Int1 Courses \$9.88<br>J.N. Glf. Int1 Courses \$9.88

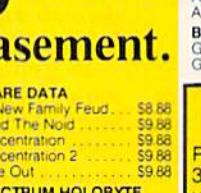

BA

333333

R6

BA

B)

**A** 

**P** 

288

B)

5.4 RS

 $S19$ 

S29<br>S25<br>S23<br>S19

 $\frac{1}{516}$ 

\$23

\$26

 $\frac{360}{519}$ 

\$23

\$12<br>\$25

\$12

 $512$ <br> $512$ 

\$12

 $512$ <br> $512$ P.S.G

\$12 P.S.G

Carme<br>Carme

Carme

Carme<br>Curse<br>Omni-<br>Omni-<br>Print S<br>P S C

CINEMAWARE

Defender of the Crow

GQ

B

B 88

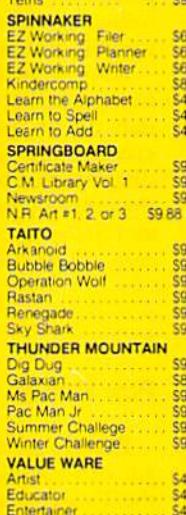

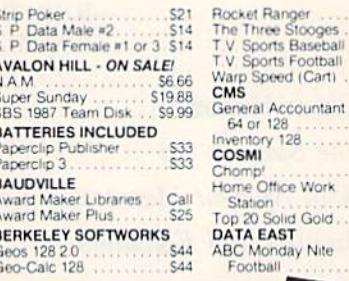

#### General Accountant **S119 Ea** Inventory 128 .S49 COSMI  $$16$ Chomp! ..........<br>Home Office Work Station \$25 Top 20 Solid Gold<br>DATA EAST \$10.88 ABC Monday Nite<br>Football \$25

523<br>523<br>Call

 $519$ 

**\$19** 

S19<br>S19<br>S23<br>S19<br>S16

 $.526$ 

S19

S<sub>19</sub><br>S<sub>19</sub><br>S<sub>19</sub>

.S19

.S19<br>.S19

**Go Nuts with** 

#### **ACCOLADE-**

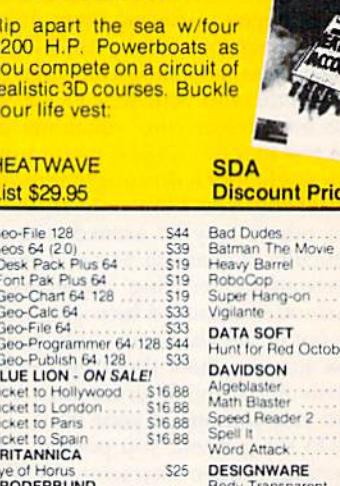

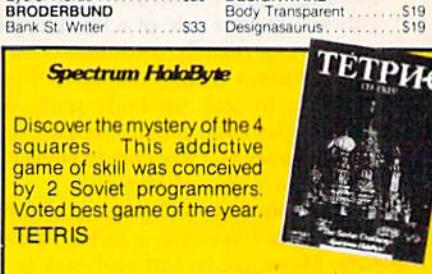

#### **New Low SDA Price** \$9.88!

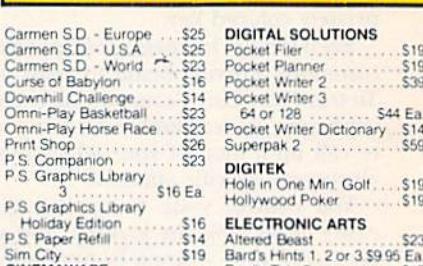

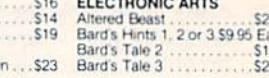

"Please Read The Following Ordering Terms & Conditions Carefully Before Placing Your Order. Orders with cashiers check or money order shipped immediately on in-stock items! Personal<br>& Company checks, allow 3 weeks clearanc

May Not Reprint Without Permission

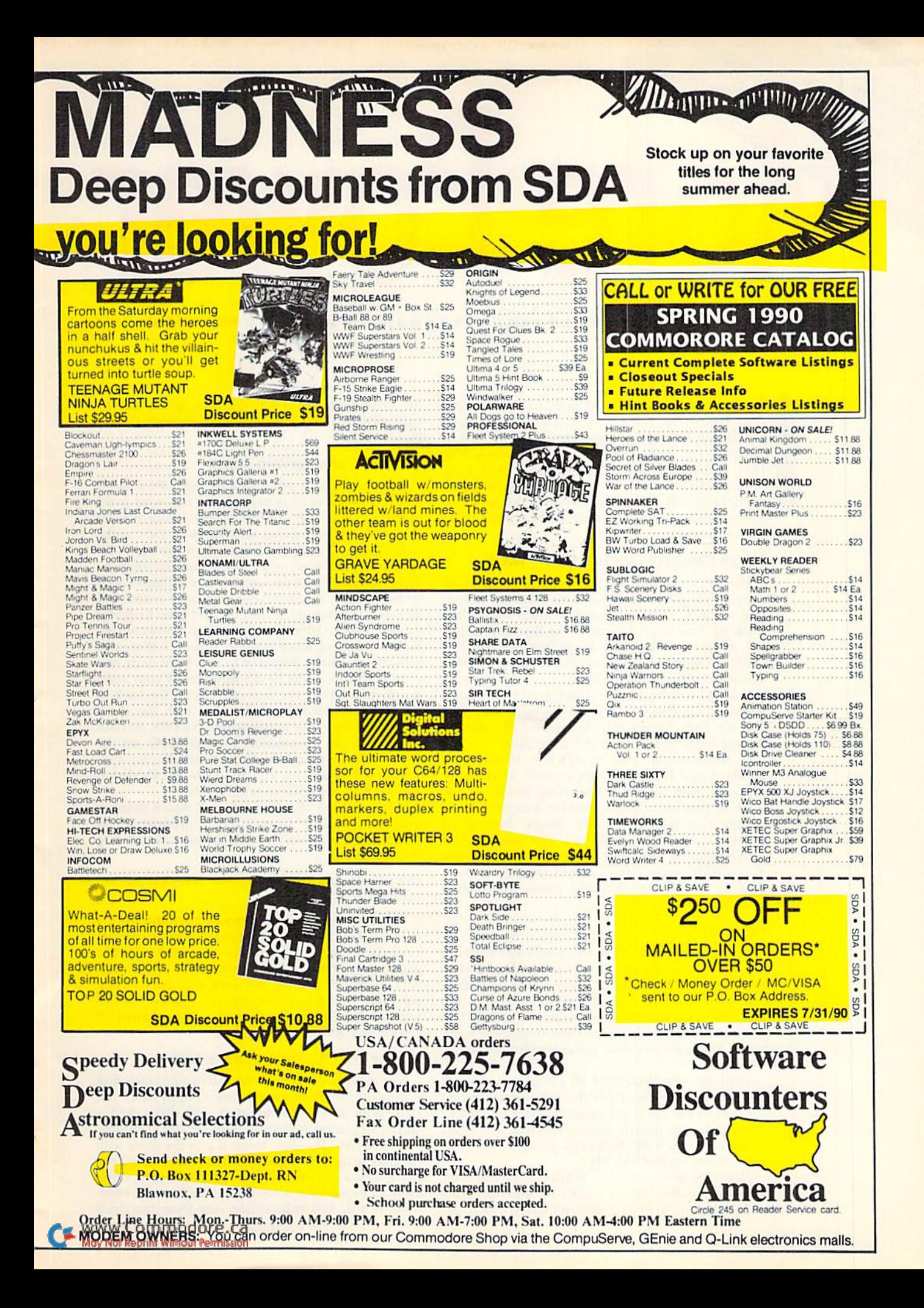

![](_page_21_Picture_0.jpeg)

#### Big in Capacity—And Fast, To Boot

The 1581. released in 1987, is the solution to the search for a good, inexpensive mass storage device. The 3<sup>1</sup>/<sub>2</sub>-inch, double-sided disk holds more than 800K of data when formatted in the 1581 drive, providing a full 3160 blocks of data storage. The 1581's directory can address 296 files, and, by using the drive's special partition feature, 296 files may be stored in each partition. Compared to the Commodore 1571 disk drive, which has been discontinued, the 1581 has roughly two-and-a-half times the storage capacity for about the same price.

In addition, the 1581 is very fast. It uses both standard and fast serial data transfer rates, automatically matching the operating mode of the C-64 or 128, but you can transfer data even more rapidly through the drive's special high-speed Burst commands, available to C-128 machine language programs. Another factor contributing lo fast data transfer is the minimal head movement madepossible by the way ihe 1581 stores information on a disk.

#### **GETTING SET**

Getting your 1581 drive up, ready and running is a lot like setting up other Commodore drives. First make sure the drive's power switch is off, then connect the power supply by plugging its cords into the drive and a wall outlet or power strip. Place the power unit as far as possible from your com puter and disk drive to reduce radio frequency interference.

With the computer and all peripherals turned off, plug the interface cable from the serial port on the back of the 1581 into either the back of another drive or directly into the back of the computer. Your printer or other serial devices plug into the interface port on the hack of the 1581.

Now remove the cardboard insert from the drive slot. Turn on the 1581 and other peripherals in any order; then turn on the computer last. (On startup. the drive performs a self-test: The green activity light will flash once, while the red power light should glow steadily.)

#### THE 1581 AS A SECOND DRIVE

OIG I OWGI

One way to take advantage of the 1581's speed and storage capacity is to load and run your word processor, database or spreadsheet software from your 1541 or 1571 drive, and use your 1581 as the data storage unit. In order to use more than one disk drive, however, you must make sure that the drives have different device numbers. If they're both set to the same number, your computer system will lock up. Customarily, a 1541 or 1571 is set to device 8, with other drives configured to consecutively higher numbers. Keep in mind, however, that most software is usually designed to run from drive #8.

You can choose the device number for your 1581 simply by flipping the two switches on the back of the drive. Viewed from the rear, with the drive turned off, use these settings: for device #8, set both switches to the up position; for device  $#9$ , set the left switch down and the right switch up; for #10, set the left switch up and the right switch down; and for #11, set both switches down.

If you need to change the drive's device number temporarily, either from within a program or in Direct mode, you can do so via software by entering this command;

OPEN15,old device number, 15, "U0>" + CHR\$(new device number):CLOSE15

The new device number may be anything from 4 to 30, but remember that standard disk drive de vices are numbered 8 to 11 only, and software programs will generally not recognize other num bers. If you're starting out with two drives using the same device number, the\_drive whose device number you don't want changed must be turned off before executing this command.

#### ABOUT THE  $3^{1}/_{2}$ -INCH FLOPPY DISK

The magnetic material encased in a  $3\frac{1}{2}$ -inch disk is the same medium used in other floppy disks, but more data may he written to it. The disk's shell is sturdy to protect it against bending and crimping.

To use the 1581 disk, insert it into the drive with the hub facing down and the metal collar facing the drive. Once the disk is inside, the shutter slides aside to expose the magnetic medium to the readwrite heads. You remove the disk from the drive

![](_page_21_Picture_18.jpeg)

![](_page_22_Picture_0.jpeg)

(after the green operating light is out) by pushing in the disk-eject button on the front of the drive housing.

One surprising difference between the  $5\frac{1}{4}$ - and  $3<sup>1</sup>/<sub>2</sub>$ -inch disk is that the write-protect switch in the corner of the smaller disk works in the opposite way from the larger's write-protect tab: When the  $3\frac{1}{2}$ inch disk's hole is uncovered, the disk is writeprotected and cannot be written to; when ihe hole is covered by the sliding tab, the disk is now writeenabled and will receive information from the drive.

The 1581 uses the same command set as the 1541 and 1571 drives, with additional commands to ad dress partitions. Before using the disk, you must format it with the DOS New command. The Save command writes information to the disk, and the Load command reads programs and data from it. These and other DOS commands are detailed in Table 1.

#### **PARTITIONS**

If you like to store dozens, or even hundreds, of files on a single disk, then you'll appreciate the function of partitions on 1581 disks. Partitioning allows you to divide a disk so that you can organize your programs into database files, text files, graphics files, utility files, and so on.

Some users may find handling partitions a bit intimidating, but help is available in the form of the Partition Aid program on the demo disk that comes with your 1581, as well as in many commercial and public domain utilities. (See "The Anatomy of 1581 Partitions" sidebar that accompanies this article for more details about partitions and partitioning, and Table 2 for some available partitioning utilities.)

#### CONVERTING TO  $3^{1}/_{2}$ -INCH FORMAT

Because a 1581 disk is configured differently (its directory is not on track 18, but track 40, for instance), you need a file-copy

![](_page_22_Picture_9.jpeg)

utility such as RUN'S RUN Shell or RUN Copy <sup>64</sup> or 128 to transfer your (noncopy-protected) programs and data from  $5\frac{1}{4}$ -inch to  $3\frac{1}{2}$ -inch disks. Commodore's DOS Shell program won't do the job.

Duplicating  $3^{1}/_{2}$ -inch disks is best accomplished through the use of a second 1581 drive. If you have a 1750 RAM expansion unit, there are public domain utilities that take advantage of the 1750 to make single-drive disk copying quicker and less tiresome.

#### LOTS OF COMMERCIAL SUPPORT

The 3<sup>1</sup>/<sub>2</sub>-inch format is actively supported by several commercial programs, such as UltraTerm III (a telecommunications program), The Write

Stuff (a word proces sor) and Basic 8 (a computer lan guage for the  $C-128$ ). A number of software

ь

By ELLEN RULE

![](_page_22_Picture_17.jpeg)

www.Commodore.ca May Not Reprint Without Permission

### The Anatomy of 1581 Partitions

PARTITIONING DIVIDES A DISK into subsections, called partitions, much as a file cabinet is divided into drawers. These divisions are helpful in splitting the disk into separate areas so that you can organize the contents into text files, database files, graphics files, and so on. An example of a partition is PIC.DIR on the 1581 Demo/ Utilities disk. It contains pictures com pressed for use with the 128 slide show program on that same disk.

You can easily create a partition with the command:

OPEN15,device#,15:PRINT#15, "/0: partition name,"  $+$  CHR\$ (starting track) + CHR\$(starting disk  $block) + CHRS$ (low byte # of disk  $b$ locks) + CHR\$(high byte # of disk blocks) + ",C":CLOSE15

Let's take a closer look at this. First, channel is opened (OPEN 15) to the device number of your 1581 drive. The PRINT#15 directs the Partition Command statement (the part in quotes) to the drivechannel. The drive recognizes the slash as a partition command. Partition areas have names just like other 1581 files. The values contained in the CHRS commands de scribe the partition to be created. The first (decimal) value is the starting track (1-80) of the partition, and the next value is the starting disk block (sector)  $(0-39)$ . A utility such as SHOW BAM (on the <sup>1581</sup> Demo/Util ity disk) displays the free areas on the disk. (Don't include track 40, the disk directory's track, in your partition.)

Next, two bytes are used to tell the computer the size of a partition in disk blocks. Since a single byte can contain the values of 0 to 255, two bytes are used to specify partitions greater than 255 disk blocks. To calculate the values of high byte and low byte, use this Basic program (the term sector is used here instead of disk block):

10 INPUT '# OF SECTORS";SECT  $20 \text{ HI} = \text{INT}(\text{SECTION}/256)$  $30$  LO = SECT-HI\*256  $40$  PRINT "LOW = ":LO:  $"HIGH = ";HI"$ 

Within a partition command, the size of the partition is expressed as low-byte, high-byte, a standard method of expressing multiple-byte values. For example, a partition of 1500 disk blocks would be described as a low byte of 220 and a high byte of 5. For another example, a partition of 120 disk blocks would be described as a low byte of 120 and a high byte of zero.

If a partition is large enough, it can be used as a subdirectory. To qualify, the partition must be at least 120 disk blocks long, the starting disk block must be zero (0), the ending disk block must be a multiple of 40, and the partition cannot contain track 40 (be cause this is where the disk's root di rectory, which is a directory of all the partitions themselves, is located). You enter into a partition area with the command;

OPEN15,device#,15,"/0:partition name" :CLOSF.15

The first time you open a disk partition, you must format it. To avoid formatting the entire disk, first make sure you've selected the partition properly by checking the error chan nel. This bit of Basic code opens partition with a user-specified device number and partition name: 10 OPENl3.device#,15,"/0:partiuon name"

20 INPUT#15,EN,EM\$,ET,ES 30 PRINT EN, EM\$ 40 PRINT ET.E5 50 CLOSE <sup>15</sup>

When you run this program, the message 02, SELECTED PARTI TION, FIRST TRACK #, LAST TRACK  $#$  verifies that you have entered the partition. However, if you get the error message 77,SELECTED PARTITION ILLEGAL,00,00, it means that you've either misspelled the name or the partition doesn't exist.

Now that you've opened a partition, you format it with the following com mand, giving it a name and a twocharacter ID that you specify:

OPEN 15,device#, 15,"N0:name,ID": CLOSE15

Once formatted, the first track of the disk partition holds file informa tion, functioning like the disk's root directory. The selected partition be comes the default work area, making files outside of the partition virtually invisible. To exit a partition, enter

OPEN15,device#,15,"/":CLOSE15

and this will send you back to the root directory, where you can open other partitions.

If you want to remove a partition and all files contained therein, use the Scratch command:

OPEN15,device#,15, "S0:partition name": CLOSE15

 $-ER$ 

houses, such as Abacus, S.O.G.W.A.P. (makers of the Big Blue Reader) and Professional Software (which publishes the Fleet System software series) offer many of their programs on  $3\frac{1}{2}$ -inch format for a \$10 to \$15 charge. Superbase 3.0 (a database) can be ordered in both disk formats.

Copy-protected  $5\frac{1}{4}$ -inch disks are not easily transferred to  $3^{1}/_{2}$ -inch format. However, commercial software that's not copy protected (for example, Electronic Arts' PaperClip III and PaperClip Publisher), or is dongle-protected (such as Xetec's FontMaster 128), can be file-copied onto a  $3\frac{1}{2}$ -inch disk. As with public domain and type-in programs, com mercial software that addresses specific tracks will give you problems in the 1581 drive.

If you're a QuantumLink subscriber, you normally download files with a 1541 or a 1571, but with a patch from D-Link, you can use your 1581 drive as the default drive whenever you wish to download something.

Using a 1581 drive with Berkeley Softworks' GEOS 2.0 system (earlier versions of GEOS are incompatible with the 1581) may keep you from ever looking at another brand of computer. While the program is released only in  $5\frac{1}{4}$ -inch format, both the 1581 GEOS Bootmaker (on RUN's new GEOS Companion Disk) and the commercial utility, Maverick V.4 (Software Support International), allow GEOS 2.0 to boot from a 1581 drive.

There are software utilities in the public domain that transfer copy-protected software to other disk formats (for example, DM.UNPROTECT.SDA, American PeopleLink file #6794, will copy Timeworks' Data Manager to a 1581).

Fast-load cartridges and copy programs that support the

![](_page_23_Picture_31.jpeg)

1581 drive include Super Snapshot V.5 and the WarpSpeed cartridge (see Table 2 for more information). Similar cartridges marketed before 1987 probably support only the 1541 and 1571 drives.

Utilities expressly for use with the 1583 drive include Super '81 Utilities, from Free Spirit Software, and the 1581 Toolkit V.2, from Software Support International. These packages feature fast disk and file copiers, fast formatters, partition utilities, track and disk block editors, directory editors, and other programs to make your 1581 files more efficient.

The 1581 Demo/Utilities disk that's included with the 1581

#### Table 1. C-64 and C-128 1581 disk drive commands.

#### To access the 1581 drive with a C-64:

OPEN15,device#,]5,command:CLOSE15 C-128 users may issue commands (other than partition commands) directly.

#### To format a disk on the C-64:

OPEN15,device#,15,"Ndrive#:diskname,id":CLOSE15 For example, to format a disk in device  $#9$ : OPEN15,9,15,"N0:MYDISK.AB":CLOSE15 (Note: MYDISK is the disk's name and AB is an ID unique to that disk.)

#### To format a disk on the C-128:

HEADER "diskname, Iid, Ddevice#[,Udrive#]" For example, HEADER "MYDISK, 1AB,D9,UO" formats the disk named "MYDISK" with the identification (ID) of "AB", where the device number is 9 and the drive unit is 0. (The brackets around "Udrive#" in the command line indicate an optional parameter; the value, if you do not specify, defaults to drive 0.)

To quick-format a previously formatted disk, use the format command without the ID.

To save a program on the C-64: SAVE"filename", device# To save a program on the C-128: DSAVE" filename", device#

contains copy and back-up programs, BAM and disk block utilities, partition aid, and machine language source examples. (Tip; If the program, Burst subs.src on your demo disk shows 84 blocks, you'll need to obtain the 112-hlock version, available from a commercial BBS or your local user group library.) A multitude of utilities designed to work with the 1581 disk drive also exist in the public domain.

Ellen Rule is a regular contributor to the pages of RUN and the columnist for Commodore Clinic. She enjoys using her 1581 as a second drive.

#### To verify that a Basic program saved to disk matches the contents of your Basic memory: VERIFY"filename", device# (for C-64) DVERIFY"fiIename",device#(fbr C-128)

To load a C-64 program: LOAD"filename",device# To load a C-128 program: DLOAD"filename",device#

Basic 2.0 (C-64) commands: To copy a file:  $OPEN15,8,15$ , "C0:new file = 0:old file":CLOSE15

To rename a file:  $OPEN15,8,15, "R0:new name = old$ name";CLOSE15

To scratch a file: OPEN15,8,15,"S0:filename":CLOSE15 To validate a disk: OPEN15,8,15,"V0":CLOSE15 To initialize (reset) a drive: OPEN15,8,15, "I0":CLOSE15

Basic 7.0 (C-128) commands: To copy a file: COPY "old file" TO "new file" To rename a file: RENAME "old file" TO "new file" To scratch a file: SCRATCH "filename" To validate a disk: COLLECT To initialize (reset) a drive: DCLEAR

Table 2. Commercial utilities and publications designed specifically for use with the 1581 drive.

1581 Toolkit V.2-Software Support International, 2700 NEAndresen Rd., Vancouver, WA 98661. C-64. Fast disk and file copier, partition creator with visual representation of the disk structure, fasi formatter, track and disk block editor, directory editor. REU support and 64K video RAM support for 128 owners.

1581 DOS Reference Guide-Software Support International (address above). Learn the inner workings of the 1581 drive. Technically oriented; designed to complement the 1581 manual.

Super '81 Utilities—Free Spirit Software, PO Box 128, Kutztown, PA 19530. For the non-programming user; options window, no need to memorize commands. Partition commands: Create, Copy, Manipulate, Enter and Exit par titions; copy up to 50 files consecutively; disk copy 1571 disk to a 1581 partition. (Won't duplicate the placement of data on the disk, essential to some copy-protection schemes.)

Create autoboot. Auto-configures to system as long as drives are on before booting; autoboots from drive#8.

Super Snapshot V.5—Software Support International (ad dress above). Save and load faster with 1541, 1571, 1581 drives. Includes terminal program, utility to archive pro grams resident in memory, screen-copy and file manage ment programs, partition support. Copiers and nibblers make use of REU.

WarpSpeed cartridge—Tenex, 56790 Magnetic Drive, Mishawaka, IN 46545. Loads, saves, formats, verifies up to ten times faster on the 1581.

1581 Demo/Utilities Disk (included with the 1581)— Partition aid and sample partition, file-copy programs, auto-run and compression utilities, disk block editor and BAM utilities, and machine language examples to access Burst routines are among the utilities on the disk.

## Do-It-Yourself Troubleshooting

If preventive maintenance fails, you can take matters into your own hands with these diagnostic tools.

#### By MICHAEL CAVANAUGH

Il things electrical or mechanical eventually break down, and, even sturdy as they are, Commodores are no excep tion. Now, with both parts and service centers for G-64s and 128s becoming ever more difficult to find, it's increas ingly important for Commodore owners to delay the inevitable for as long as possible through preventive mainte nance and by themselves learning to deal with problem situations as they arise.

#### The Basics

There are a few fundamentals all computer owners should know. First, heat and static are natural enemies of computers. Second, mechanical parts generally wear faster than electrical ones. With this in mind, you can take certain steps to prolong the life of your machine.

Use a power strip. It's nothing more than an extension cord with a series of outlets and an on/off switch, but switching it off when your equipment is not in use cuts off electricity to the power supply, thereby reducing heat buildup.

Use surge protectors. Buy them for both your electrical outlets and your phone line, because strong power surges can damage computers and modems. A surge protector acts like a fuse, breaking the circuit before your equip ment is damaged. Note that even with surge protectors, it's still best to unplug all equipment during an electrical storm—a power surge and a lightning strike are not the same thing.

Use an anti-static mat, versions of which are available for both the floor and desk. Dry winter air and wool car pets are especially conducive to static charges. Touch something metal, like the arm of a chair, to discharge any static buildup in your body before using your computer equipment.

The 1541 is infamous for going out

ofalignment. Copy protection schemes are the biggest offenders, since they cause the head to bang into the head stop assembly. Take advantage of DOS wedge programs that include a command to disable head bumping, Con sider using a software program that strips off copy protection. This is not an endorsement of software piracy. I assume you would remove copy protec tion only from a program that you have legitimately purchased.

#### "Who Ya Gonna Call?"

What happens, however, when disaster does strike? First, try to discover which device is at fault. Contact a friend with the same setup and test your equipment, piece by piece and in varying combinations, on his or her system until you isolate the culprit. Be sure also to test your cables and power supply.

A double-sided, laminated reference sheet called The Commodore Diagnos tician II can help you in your search for the causes of equipment ailments. Set up like a spreadsheet, one side has rows of symptoms intersecting with column list ings of probable faulty components (de

pending on what you own—C-64/64C or C-128/128D). The (lip side of the sheet lists mechanical adjustments that you can make to your 1541 in response to indicated symptoms. It also includes lisl of the locations ofspecific (hips on the PC board. While The Grapevine Group's Commodore Diagnostician II won't help you correct a problem, it can certainly aid in identifying it.

Repairs to the CPU are probably be yond the capabilities of most users, and the same applies to the monitor. But before you take either to a professional, consider a few alternatives. See if anyone at your local users' group can be of assistance. You'll probably be pleas antly surprised at the pool of available talent there. Also, evaluate the worth of the equipment in question. Visit a local flea market or scan the classified ads section of a BBS to find the going prices for used equipment. Outright replace ment is usually cheaper than repair.

#### Disk Drive Dilemmas

Disk drives are a different story, but before attempting to do any work on your 1541, you should consider viewing

Computer Restore's videotape. How to Repair Your Commodore 1541 Disk Drive, Its eight sections cover topics ranging from preventive maintenance to complete mechanical disassembly of the 1541.

Although the production values are crude, the tape does a terrific job of explaining how to address almost any of the problems that might befall a 1541. Since this is virtually a videoshop manual, its purchase should be high on the priority list of any Commodore users' group that has a reference library for its members.

Even armed with the videotape, ad justments to a disk drive still require software. Two programs that meet this need are Free Spirit's 1541/1571 Drive Alignment and Norih Coast Computers' Disk Alignment Tool. The former offers diagnostic and repair op erations for both the 1541 and 1571 drives, while the latter is restricted to the 1541 and concentrates more on problem correction than detection.

These programs are not for the faint hearted. Both require making adjust ments with the drive disassembled and the power on. You therefore must take special care to avoid damaging any internal parts or getting an electric shock. In addition, a clean working environment is a must to prevent dust or dirt

from contaminating the interior's me chanical parts.

While the instructions for both programs are quite straightforward, the descriptions and drawings of the various drives leave something to be desired. There is, for example, a disagreement between the two programs as to the location of the 1541 's speed adjustment. Some of the confusion may be attrib uted to various 1541 design modifica tions made by Commodore.

Developed only for the 1541, Disk Alignment Tool's directions are more detailed. Included with the software is the actual alignment tool: a series of ten LEDs, powered by two 9-volt batteries. You splice this into the circuitry of the 1541 with a pair of alligator clips, and you see that alignment is achieved when the maximum number of LEDs are at their brightest. You set the zero stop with a feeler gauge and adjust drive speed by using a small paper strobe pattern attached to the underside of the 1541.

On the other hand, no hardware accompanies the Free Spirit program. In stead, you run a diagnostic disk that tells you if the drive is within acceptable tolerances. You then make adjustments to the drive and run the disk again to determine proper calibration. There's more trial and error than with the Disk Alignment Tool, and it takes longer.

Even so, at S69.95—more than half the price of a new 1541 clone—it's hard to recommend the purchase of Disk Alignment Tool for individual users. Free Spirit's 1541/1571 Drive Align ment is a less expensive, albeit somewhat cruder, alternative. Once again, investment on the part of a users' group might be a better way to go.

#### Before Proceeding

While both of the aforementioned programs do what they promise, a couple of caveats do apply. Drive alignment is a repair, not part of routine maintenance. Follow the old adage, "If it ain't broke, don't fix it." Also consider that the problem may not be alignment at all, or that it might be too severe for you to correct, or that you might damage the drive while attempting the repairs.

This is not to say that the average user cannot adjust a disk drive, because thousands have done so successfully. Rather, I just want to point out that, in some cases, you might fare better taking steps that prevent or delay problems as long as possible, and then replace or upgrade, rather than repair.

Michael Cavanaugh, a field supervisor for the Pennsylvania Bureau of Standard Weights and Measures, has contributed many articles to RUN over the years.

![](_page_26_Picture_14.jpeg)

![](_page_26_Picture_16.jpeg)

![](_page_26_Picture_19.jpeg)

The Commodore Diagnostician II. **How to Repair Your 1541 Disk Drive.** 

![](_page_26_Picture_21.jpeg)

The Disk Alignment Tool. 1541/1571 Drive Alignment.

Table 1. Manufacturers' addresses.

The Commodore Diagnostician II The Crapevine Group, Inc. 35 Charlotte Drive Wesley Hills, NY <sup>10977</sup> \$6.95

How to Repair Your Commodore 1541 Disk Drive Computer Restore 1216 Elm Hills Rd. Sedalia, MO 65301 \$35

1541/1571 Drive Alignment Free Spirit Software **PO Box 128** Kutztown, PA 19530 \$34.95

Disk Alignment Tool North Coast Computers 791 Eighth St. Arcata, CA 95521 SG9.95

![](_page_27_Picture_0.jpeg)

## The Palette-able 64

You can mix the C-64's 16 primary colors to create more hues than you thought possible.

f you thought your C-64 was limited to 16 colors, get ready for a surprise. Palette 64 produces an extravaganza of 128 distinct hues, the built-in 16 plus 112 more mixtures!

A demonstration program operating in Hi-Res mode, Palette 64 offers three screen displays that are accessed with the function keys. Press F1 or F3 to see a large or small palette of the 128 colors. Each palette is a matrix, with the 16 built-in colors running horizontally and vertically and a different hue filling the cell at each intersection. Press F5 to see an assortment of color scales, or pro gressions, and F7 to exit the program. The color-scale display also appears first when you run the program.

The 112 "mixed" colors are created

### By RICHARD PENN

![](_page_27_Picture_7.jpeg)

The C-64's remarkable shading of color.

through a "dithering" technique, in which pixels of two different colors alternate rapidly in a checkerboard pat-

tern to produce the appearance of a third color. Dithering is usually done in Multicolor mode, but in Hi-Res mode it produces smoother color blending be cause of the smaller pixels. If you have some knowledge of programming in Basic, an examination of this program can show you how the dithering tech nique is accomplished.

Type in Listing 1, using RUN'S Check sum program to detect typing errors; then save it to disk. When you run it. it will change the way you think about color on the C-64! R

Richard Penn, a steady contributor of Magic tricks to RUN, is especially interested in developing programs that break new ground in C-64 graphics.

Listing 1. The Palette 64 program. (Available on ReRUN disk. See order card facing page 24.) When entering this listing, be certain that you type in the spaces between any Control and Commodore key commands in lines 150, 170 and lines 430–460. For example, in line 150, beginning with {COMD 4}. . ., you'd first hold down the Commodore key, press the 4 key, release both keys, press and release the space bar, then hold down the Commodore key, press the 5 key, and so on.

:NEXT:POKE2023,160:POKE56295

- 10 REM HUE PALETTE FOR THE 64 -RICHARD PENN :REM\*241
- 20 POKE53280, Ø: POKE53281, Ø: PRIN T"{SHFT CLR){3 CRSR DNs)"CHR  $$(142)$ CHR\$ $(8)$  : REM\*25
- 3Ø PRINTTAB(16)"{COMD 4}ONE":PR INTTAB(16)"(COMD 5)MOMENT": P RINTTAB{16)"{COMD 8)PLEASE{C TRL 2)..." :REM\*62
- 40 GOSUB590:REM INSTALL ML ROUT INES :REM\*207
- GOSUB730:REM REDEFINE DITHER 50 ING CHR :REM\*11S  $:$ REM\*2 $\emptyset$ Ø
- 60 RESTORE

www.Commodore.ca.

- 70 FORT=50000TO50000+255:POKET, 0:NEXT:FORT=50256TO50256+255 :POKET, Ø:NEXT :REM\*56
- 80 L=4:Q=50050+L\*8:FORT=QTOQ+15 \*8STEP8:READX:FORZ=TTOT+7:PO KEZ, X:NEXT:NEXT :REM\*245
- 90 PRINT" (SHFT CLR)"; : FORT=1TO9 99:PRINT"{CTRL 9){CTRL 1) ";

![](_page_27_Picture_1424.jpeg)

RUN it right: C-64; color monitor

![](_page_27_Picture_1425.jpeg)

 $5$ }@{COMD 8}@{CTRL 2}@{CTRL 8)@{C0MD 3)@£C0MD 1}@{CTRL

 $\mathbf{1}$  $1<sup>9</sup>$ 

DATA 11,12,15,1,7,10,8,2,9, 4,6,14,3,13,5,0 :REM«118 580 REM BACKGROUND RASTER INTER RUPT AND SCREEN TOGGLE ML OUTINES :REM\*220 *<u>PP SURFER ISO I DIAMAGEMENT IN EXTRA L</u>* 600 FORU=49152TO49226:READO: POK FORU=4 9152TO49226:READQ:POK EU, Q:CK=CK+Q:NEXT :REM\*29 610 IF CK<>8767 THENPRINT"ERROR --IN DATA LINES 620-660": END :REM\*73 <sup>620</sup> DATA 120,169,127,141,13,220 ,169,1,141,26,208,169,50,14 1,18,208,169,27 :REM\*169 <sup>630</sup> DATA 141,17,208,169,33,141, 20,3,169,192,141,21,3,88,96 ,169,1,141 :REM\*244  $0.18$  Dittity by the position of the position of 250,240,22,189,80,195,141,3 3,208,141,32,208 :REM\*16 <sup>650</sup> DATA 138,24,105,8,141,18,20 8,104,168,104,170,104,64,16 9,50,141,18,208 :REM\*253 <sup>660</sup> DATA 76,49,234 :"REM\*197 <sup>670</sup> CK=0:FORU=679TO710:READQ:PO KEU, Q:CK=CK+Q:NEXT :REM\*227 <sup>680</sup> IF CK<>4206 TUENPRINT"ERROR IN DATA LINES 690-700": END :REM\*74 <sup>690</sup> DATA 173,17,208,16,251,169, 91,141,17,208,169,216,141,2 2,20B,96,173,17 :REM\*232 700 DATA 200710727171717 17,208,169,200,141,22,206,9 6 :REH\*142 --- $R = R \cdot R \cdot R \cdot R$  $\overline{a}$  and  $\overline{a}$  and  $\overline{a}$  and  $\overline{a}$  and  $\overline{a}$  and  $\overline{a}$  and  $\overline{a}$  and  $\overline{a}$ ACTER :REM\*12 <sup>730</sup> POKE5 33,!27;POKE1,51 :REM'226 <sup>740</sup> POKE7 81,9:POKE782,0:POKE90,  $\emptyset:$  POKE91, 216: POKE88,  $\emptyset:$  POKE8 9,56:SYS41964 :REM\*169 750 FOURTHUM PLANSON 153 ;REM\*111 <sup>760</sup> POKE12288,170:POKE1 2289,85: POKE12290, 170: POKE12291, 85: POKE12292,170 :REM\*191 770 POINT 667770 POST UND 66777110 POKE12295,85:POKE53272,29:R ETURN : REM\*25

(CTRL 9) F1 {CTRL 0} LARGE PALETTE"  $\overline{110}$  finite  $\overline{110}$  is a set of  $\overline{10}$ 9) F3 (CTRL Ø) SMALL PALETT E" :REM\*222  $\overline{1}$ ES" :REM\*215 <sup>460</sup> PRINTTABI11 )'"{COMD 4)(CTRL 9) F7 (CTRL  $\emptyset$ ) EXIT";:RETUR N  $\mathbf{1} \cdot \mathbf{p}$  . The metal subset of  $\mathbf{p}$ <sup>480</sup> SYS695:POKE198,0JWAIT198,1: GETAS :REM\*13 <sup>490</sup> IFAS="(FUNCT 3) ANDGOlTHEN GOSUB130 :REM\*14 GOSUB230 :REM\*111  $\mathcal{L}$  is the state of the state state of  $\mathcal{L}$ GOSUB290 :REM\*233 <sup>520</sup>  $, \emptyset$ : RETURN :REM\*111 <sup>530</sup> GOTO480 <sup>540</sup> REM CLEAR SCREEN SUB :REM\*128 <sup>550</sup> PRINT"(HOME)";:F0RT=1TO21:P RINT"(CTRL 9){CTRL 1){39 SP 560 RETURN :REM\*188

![](_page_28_Picture_1104.jpeg)

and Parishalan and Parishalan and Parishalan and Parishalan and Parishalan and Parishalan and Parishalan and P AB(15)"BROWN"TAB{2 6)"BLUE-" :REM\*69 :REM\*18

B(6)"(CTRL 1){CTRL 9)GREY"T

as we are the contract of the contract of the contract of the contract of the contract of the contract of the AB(7)"(CTRL 9)GREEN SET 1"T

AB(29)"(CRSR UP)GREEN" :REM\*26

PRINTTAB(29)"{CTRL 91SET 2" :REM\*171

 $\mathbf{1} \mathbf{1} \mathbf{p}$   $\mathbf{r}$   $\mathbf{r}$   $\mathbf{r}$   $\mathbf{r}$   $\mathbf{r}$   $\mathbf{r}$   $\mathbf{r}$ 

and prints attentia www.sunated Habitan will be a :REM\*170 B

PRINT:PRINTTAB(11)"{CTRL 2) <sup>430</sup>  $:$ REM\*158

9) F5 {CTRL 0) SHADING SCAL

:REM\*219

JUD IFAJ= IFONCI 1] ANDG. EINER

IFAJ="{FUNCT 7) THENPOKE1 <sup>98</sup> :REM\*154

ACEs)":NEXT :REM\*252

JUNE/JULY 1990 · RUN 27

## Bull's-Eye!

Are you sharp enough to get the point when you play this tricky  $C-64$  dart game?

#### By TONY BRANTNER

f you're aiming for a two-player game that's fun and easy to learn, then you're right on target with Bull's-Eye, a computerized dart game for the C-64. A single joystick, plugged into port 2, is shared by both players, Ifyou'd like to practice by your self, you just take both players' turns.

The dart board is divided into 12 radial sectors, each worth one to 12 points. If you hit one of the rings that cross the sectors, you'll compound your sector score. The yellow-and-green outer ring doubles the score; the yellowand-black inner ring triples it. The red bull's-eye is worth 50 points, while the black ring that immediately surrounds it is worth 25. You get nothing for hitting the black outer edge.

Throwers alternate turns, with each turn consisting of three throws. The dart is always moving on the diagonal, but you can relocate it to some extent with the joystick lever. A little practice will give you the feel of the dart's path. When it's a little below your aiming point, release it by pressing the firebutton. At the instant you "throw" it, the dart moves straight  $up$  about an inch on the screen before the hit—depicted by a little cross—is registered.

To win, you must be the first player

![](_page_29_Picture_8.jpeg)

to accumulate exactly 301 points. The scores for both players, initially 801, are displayed in boxes to the right and left of the board. As play proceeds, both scores decrease. To win, you must make a final hit that brings your score precisely to zero. If you go below zero, you "break," and your score reverts to what it was at the start of your last turn.

Type in Bull's-Eye from Listing 1, using RUN'S Checksum program to catch any typing errors. Then be surcto save it to disk before running it.  $\mathbb{R}$ 

Tony Brantner, a carpenter by trade and self-taught computer programmer, enjoys using the C-64 particularly for its graphics capabilities.

Listing 1. Bull's-Eye program. (Available on ReRUN disk. See order card facing page 24.) When entering this listing, be certain that you type in the spaces between any Control and Commodore key commands in lines 420-440, 490-560 and 580-590. For example, in line 420, beginning with {CTRL 9}. .., you'd first hold down the Commodore key, press the 9 key, release both keys, press and release the space bar, then hold down the control key, press the O key, and so on.

5Ø DIMSE%(13,18), QT(3,14), SC(1)

60 FORA=0TO13:FORZ=0TO18:READSE %(A,Z):NEXT:NEXT :REM\*200

:REM\*25

- 10 REM BULLSEYE T. BRANTNER  $:$  REM $*72$ 20 POKE53280, Ø: POKE53281, Ø: PRIN
- TCHRS(8)CHR\$(142)"{SHFT CLR) :REM\*198
- 30 FORA=B32TO1022:READZ:POKEA,Z :NEXT :REM\*228 40 FORA=49152T049259:READZ:POKE A, Z:NEXT : REM\*246
- FORA= $\emptyset$ TO3:FORZ= $\emptyset$ TO3:READQT(A  $,Z$ ):QT(A, 4+Z)=QT(A, Z)\*2:QT(A  $, 8+Z$ )=QT(A,Z)\*3 :REM\*12 80 NEXT: QT(A, 12) =  $25:$  QT(A, 13) =  $50$ :NEXT :REM\*121

RUN it right: C-64; joystick

- 90 TC=646:SP=2040:V=53248:S1=54 272:J2 =56320:A=RND(-TI) :REM»174
- 100 POKEV+16, Ø: POKEV+28, 7: POKEV +37,11:POKEV+38,12 :REM\*79
- 110 SC(0)=301:SC(1)=301:REM\*131 120 PL=0:POKEV+21, 0:POKE53265, 1
- 1:GOSUB420:POKE53265,27
	- :REM\*225

CTRL 3) (COMD C) (CTRL 9) (CT RL Ø} {SHFT P} {COMD G} {CTRL 9) {CTRL Ø} {COMD K} {CTRL 9  $\}$  (CTRL  $\emptyset$ ) (2 SPACEs) (CTRL 9  $\{CTRL \nmid \emptyset\}$   $\{SHFT K\}$  $\{CTRL \nmid 9\}$  $\{CTRL 9\}$   $\{CTRL \emptyset\}$  $\{COMD Y\}$  { CTRL 9) {COMD M} {CTRL Ø} {COM D N (COMD K ) (CTRL 9) (CTRL  $\emptyset$  { COMD Y } "  $:$ REM  $*81$ 

- 430 PRINT"(8 SPACEs)(COMD 1)(CT RL 9) {CTRL Ø} {COMD Y} {COMD K}{CTRL 9} {CTRL Ø} {COMD K}{CTRL 9} {CTRL Ø} {2 SPACE s){CTRL 9} {CTRL Ø} {2 SPACE s}{COMD Y}{SHFT P}{COMD K}{ COMD V}{CTRL 9} {CTRL Ø}{CO MD Y } {COMD Y } {SHFT P } {COMD K}{CTRL 9} {CTRL Ø}{COMD Y  $j^{\hat{u}}$  $:$ REM\*194
- 440 PRINT"(7 SPACES)(CTRL 8)(CO MD C (CTRL 9) {2 COMD Is } {CT RL Ø} (COMD V) (CTRL 9) (2 COM D Is}{CTRL  $\emptyset$ }{COMD V}{CTRL 9}{2 COMD Is}{CTRL Ø}{COMD V) (CTRL 9) (2 COMD Is) (CTRL  $\emptyset$  {COMD V} {CTRL 9} {2 COMD I  $s$ } {CTRL  $\emptyset$ } {COMD V} {CTRL 9}  $(2 COMD IS) (CTRL  $\emptyset$ ) (COMD V)$  $\{CTRL 9\}$  $\{2 COMD IS\}$  $\{CTRL 0\}$ (COMD V) {CTRL 9} {2 COMD Is}  $[CFRL \nvert \nvert \nvert]$   $[COMD \nvert \nvert \nvert]$  : REM\*15 $\nvert \nvert$ 450 PRINT" {7 SPACEs} {COMD 8} {CO
	- MD L}{CTRL 9}{1Ø SPACEs}{4

#### 310 FORA=ØTO23: POKESP+DN, 13+A/1 1: POKEV+1+DN\*2, YP-A: POKES1+  $1, 14\beta - A$ :REM\*122 320 FORZ=1TO1Ø:NEXT:NEXT:REM\*44 330 GOSUB410: POKES1+5, 3: POKES1+ 1, 10: POKES1+4, 16: POKES1+4, 1  $7:YP = YP - 23$ :REM\*214  $34\emptyset$  PV= $\emptyset$ : X%=(XP-98)/4: Y%=(YP-85  $1/4$ :REM\*133 350 IFX%<ØORX%>37ORY%<ØORY%>27T **HENRETURN** : REM\*134 360 A=0: IFX%>18THENA=1:X%=37-X% :REM\*237 370 IFY%>13THENA=A+2:Y%=27-Y% :REM\*89 380 Z=SE% (Y%, X%): PV=QT(A, Z): RET URN  $:$ REM\*76 390 GOSUB400: PRINT" {CTRL 2} "RIG HT\$(" "+STR\$(A), 3): RETURN :REM\*192 400 POKE214, CY-1: PRINT: PRINTTAB  $(CX)$ ; RETURN :REM\*135

280 POKE2, 173: POKE3, 141: POKE4, R

290 SYS49152: XP=PEEK(2): YP=PEEK

300 GOSUB410: POKES1+5, 153: POKES

ND(1)\*2: POKE5, RND(1)\*2: POKE

1+4,16:POKES1+4,17:REM\*153

 $:$ REM  $*$  41

:REM\*175

:REM\*191

 $PT.*7$ 

 $6, DN$ 

 $(3)$ 

- 41Ø FORA=S1TOS1+23: POKEA, Ø: NEXT : POKES1+24, 15: RETURN
- :REM\*157 420 PRINT"(SHFT CLR) {7 SPACES} {
- 13 $\emptyset$  DN=2:CS=SC(PL):POKEV+1,  $\emptyset$ :PO  $KEY+3, \emptyset$ : POKEV+5,  $\emptyset$ : POKEV+21, :REM\*173
- 140 CY=4: IFPLTHENCX=3: GOSUB400: PRINT" {3 SPACES}": PRINTTAB(  $CX)$ " {3 SPACEs}" :REM\*224
- 150 POKETC, 6+PL\*7: CX=3+PL\*31: GO SUB400: PRINT" {COMD K} {CTRL 9) (SHFT B) (COMD F) (CRSR DN) (3 CRSR LFs) (COMD C) (SHFT B  $\{COMD I\}$ " :REM\*144
- 160 GOSUB270: CY=13-DN: CX=3+PL\*3  $1: A=PV: GOSUB390: CS=CS-PV$  $:$ REM $*$ 6
- 170 CY=15: IFCS<0THENCX=2+PL\*31: GOSUB4ØØ: PRINT" (CTRL 2) BROK  $E''$ : GOTO21Ø :REM\*170
- 180  $CX=3+PL*31:A=CS:GOSUB39\emptyset:IF$  $CS = \emptyset$ THEN23 $\emptyset$  $:$ REM\*87
- $190$  $DN = DN - 1$ :  $IFDN > -1$ THEN16Ø :REM\*239
- $200$  SC(PL)=CS :REM\*163
- FORA=1TO15ØØ:NEXT:PL=PL+1:I  $210$ FPL <2THEN13Ø  $:$ REM\*97
- 220 GOTO120  $:$ REM\*3Ø  $230$  $CY=23: CX=11: GOSUB4Ø9: POKETC$
- $, (PEEK(TC) AND7) + 1$ :REM\*113 PRINT"WINNER: PLAYER "MID\$(  $240$
- "ONETWO", 1+PL\*3, 3) :REM\*106 250 PRINTTAB(8) "PRESS FIRE TO P
- LAY AGAIN"; : IFPEEK(J2)AND16 THEN23Ø  $:$ REM $*$ 7 260 GOTO110 :REM\*65
- 270 POKESP+DN, 13: POKEV+39+DN, 6+

![](_page_30_Picture_21.jpeg)

**IBM Printer** 15 ft 1815 \$16.95 25 ft IBP25 \$24 95 We now stock a full line of gender changers, null modems, adaptors testers and connectors

![](_page_30_Picture_23.jpeg)

TO ORDER: VISA, MASTER CARD, money orders, or check<br>(allow 21 days for check to clear) accepted.

![](_page_30_Picture_481.jpeg)

![](_page_30_Picture_482.jpeg)

Dust Cover, C64, Vic-20

set Button for C64

**Disk Notcher** 

D

ö

VSI 3641 S.W. Evelyn, Portland, OR 97219, Shipping \$3.00, VISA, MC, money orders accepted. Price & stock, subject to change.

AaBb

Parallel

May Not Reprint Without Permission

\$8.95

\$4.49

\$5.95

#### BULL'S-EYE!

500 PRINT" (COMD L) (CTRL 2)ONE  $\{COMD 8\}$  $\{CTRL 9\}$  $\{SHFT B\}$  { CTRL  $\emptyset$  {COMD V} {CTRL 2}5 {C TRL 8) {CTRL 9} {COMD V} {CTRL 0HCOMD V){CTRL 2) {CTRL 9}  ${COMD I}{2$  SPACEs} ${COMD I}{$ CTRL  $8$ } {CTRL  $\emptyset$ } {COMD D} {2 C OMD Is}{COMD F}{CTRL 2}{CTR 9){COMD I){2 SPACES)(COMD I} $(CTRL 8)$  $(CTRL \emptyset)$  $(COMD C)$  $\{CTRL 9\}$  $\{COMD C\}$  $\{CTRL 0\}$  $\{C$ TRL 2J41COMD 8)(CTRL 9}{COM  $D K$  (SHFT B) (CTRL  $\emptyset$ ) (CTRL 2)TWO {COMD 8)(COMD J)" :REM\*39

 $51\emptyset$  PRINT" (COMD L) {5 SHFT Fs} { CTRL 9) {SHFT B} {COMD D} {CTR  $L$   $\emptyset$  } { 2 SPACEs } {CTRL 8 } {CTRL 9) [COMD K] [CTRL Ø] [COMD G] {2 SPACES)(CTRL 2){COMD C)( COMD D}{CTRL 9}{COMD V}{CTR  $L \notin \{$  (COMD K) $\{$  2 SPACEs } {CTRL  $9$  {COMD K } {COMD C } {CTRL  $\emptyset$  } (COMD F) {COMD V} {2 SPACEs} { CTRL  $8$  } {COMD M } {COMD K } {2 S PACEs) {COMD 8} {CTRL 9} {SHF T B}{CTRL Ø}{5 SHFT Fs}{COM D J)" :REM\*112

![](_page_31_Picture_3.jpeg)

Can you hit the bull's eye?

TRL  $\emptyset$  } {COMD V} {2 SPACEs } {CT RL  $8$ }  $\{COMD I\}$  $\{COMD 6\}$  $\{CTRL$ 9)  $\text{COMD I}$   $\text{CTRL 2}$   $\text{CTRL } \emptyset$  { COMD I} {CTRL 9} {COMD C} {CT RL 0}{4 SPACEs){CTRL 9){COM  $D$  V}  $\{CTRL \nparallel COMD \nparallel COMD \n$ 6){CTRL 9){COMD I){CTRL 8){ CTRL  $\emptyset$  } {COMD I } {2 SPACEs } {C OMD 8) [COMD C] [CTRL 9] [2 SP  $ACES$ } (SHFT B} (CTRL  $\emptyset$ ) (5 COM D Us)(COMD J)" :REM\*28

COMD Ps) {10 SPACEs} {CTRL 0} (COMD J)" :REM\*48

460 PRINT"{7 SPACEs}{COMD L}{CT 470 PRINT" [7 SPACEs ] [COMD L] [CT RL 9)(6 SPACEs){COMD D)(COM  $D$  I} {CTRL  $\emptyset$  } {3 SPACEs } {CTRL  $2$ }12{3 SPACEs}{COMD 8}{CTR 9)(COMD I)(COMD F)(6 SPAC Es} $\{CTRL \nmid \emptyset\}$  $\{COMD \nmid J\}$ ":REM\*74 RL 9}{4 SPACEs}{COMD D}{CTR  $L$   $\emptyset$  } {COMD V } {CTRL 2 } 1 {2 SPA  $CES$ }{ $CTRL$  8}{6 COMD Is}{2 S PACEs}{CTRL 2}8{COMD 8}{COM

C){CTRL 9}{COMD F}{4 SPAC

Es}{CTRL  $\emptyset$ }{COMD J}"  $:$ REM\*106 480 PRINT"{7 SPACES)(COMD L)(CT RL 9) {3 SPACEs} {CTRL Ø} {COM  $D$  V)  $(3$  SPACEs }  $(COMD 6)$   $(COMD 6)$ I} $(CTRL 9) (COMD 1) (CTRL 2)$ (CTRL 0HCOMD F)(4 SPACEs) COMD D)(COMD 6)(CTRL 9)(COM  $D$  I} {CTRL  $\emptyset$ } {COMD I} {3 SPAC Es){COMD 8}{COMD C){CTRL 9)  $(3$  SPACEs} $(CTRL \n0)(COMP J)''$ :REM\*41

490 PRINT" {COMD L){5 COMD Us)[ CTRL 9 } {SHFT B} {2 SPACES } {C

![](_page_31_Picture_10.jpeg)

- <sup>520</sup> PRINT" ICOMD L}{5 SPACEs)(C TRL 9 | (SHFT B | (CTRL Ø ) (COMD
	- V)<sup>{2</sup> SPACES}{CTRL 8}{CTRL 9) (COMD N)(CTRL 0}(2 SPACES } {COMD D} {CTRL 9} {COMD D} {C TRL Ø} {CTRL 2}{CTRL 9}{COM  $D$  F)  $[CTRL \emptyset]$  (2 SPACEs)  $[CTR$ L 9) (COMD D) (CTRL Ø) (CTRL 8}{CTRL 9}{COMD F}{CTRL  $\emptyset$ } (COMD F)(2 SPACES){CTRL 9){ COMD H} {CTRL Ø} {2 SPACEs} {C OMD 8)(CTRL 9)(COMD K}(SHFT B} {CTRL  $\emptyset$ } {5 SPACEs} {COMD
- J)" :REM\*7S 53Ø PRINT" {COMD L} {5 SPACES} {C TRL 9}{SHFT B}{CTRL Ø}{2 SP ACEs } {COMD 6} {CTRL 9} {COMD K){CTRL 2)(COMD G) (COMD C)  ${CTRL \nparallel (COMP D){ (COMP I){2}}$ SPACEs } {COMD C} {COMD V} {COM D C}{COMD V}{2 SPACES}{COMD  $I$ } {COMD F} {CTRL 9} {COMD V}  ${COMD M}$  $(COMD 6) { CTRL \emptyset }$  $(C$ OMD K)(2 SPACES){COMD 8)(CT RL 9) $(SHFT B)$  $(CTRL \n9)$  $(5$  SPA CES)(COMD J)" :REM\*167
- <sup>540</sup> PRINT" {COMD L)(5 SPACES)(C TRL 9) (SHFT B) (CTRL 2) (CTRL 0)11{COMD 6}(CTRL 9)(COMD K}{CTRL 2}{COMD G}{2 SPACES  $({\tt COMD K})(3$  SPACEs $({\tt CTRL }\n$ (COMD KHCTRL 3){CTRL 9} {CO MD KHCTRL  $\emptyset$  {COMD K} {CTRL 2){CTRL 9){COMD K)(3 SPACES  $\{CTRL \nvert \nvert \nvert \nvert \}$  (COMD K ) (CTRL 9) {2 SPACES } {COMD M} {COMD 6} {CT RL Ø) (COMD K) {CTRL 2}9 {COM D 8}{CTRL 9}{SHFT B}{CTRL Ø )(5 SPACES)(COMD J)"
	- :REM\*114
- 550 PPINT" {COMD L} {5 SPACES} {C TRL 9) {SHFT B} {CTRL Ø} {2 SP ACES){COMD 6)(CTRL 9)(COMD K}{CTRL 2}{COMD G} {COMD D} (CTRL Ø) (COMD C) (CTRL 9) (CO MD I} $(CTRL \nparallel 2$  SPACES} $(COM$ D D) (COMD F) (COMD D) (COMD F }{2 SPACES){CTRL 9){COMD I) (CTRL 0HCOMD V) {CTRL 9) {CO MD F) {COMD M)(COMD 6)(CTRL  $\emptyset$  {COMD K} {2 SPACEs} {COMD  $8$ } {CTRL 9} {SHFT B} {CTRL  $\emptyset$ } { SPACES)(COMD J)" :REM\*250 560 PRINT" {COMD L} {5 SHFT Es} { CTRL 9} (SHFT B}  $(CTRL \n0)$  (COM  $D$  F}{2 SPACEs}{CTRL 8}{CTRL 9}(COMD N}(CTRL Ø){2 SPACE  $s$  {COMD C} {CTRL 9} {COMD C} { CTRL Ø} {CTRL 2}{CTRL 9}{CO MD V)  $\{CTRL \nparallel 2 \text{ SPACES}\}$ RL 9) {COMD C} {CTRL  $\emptyset$ } {CTR L 8)  $\{CTRL 9\}$   $\{COMD V\}$   $\{CTRL 8$  $\{(COMD V)\{2 SPACES\}(CTRL 9)\}$  ${COMD H}{CTRL \n 0}$  (2 SPACEs) { COMD 8) {COMD D} (CTRL 9) {SHF T B}{CTRL Ø}{5 SHFT Es}{COM
- D J)" :REM\*31 <sup>570</sup> PRINT" (COMD L)[5 SPACES){C TRL 9) {SHFT B} {COMD C} {CTRL

 $\emptyset$  } { 2 SPACEs } {CTRL 8 } {CTRL  $9$  (COMD K) (CTRL  $\emptyset$ ) (COMD G) (  $2$  SPACEs }  $(CTRL 2)$   $(COMD D)$   $(C)$ OMD C} {CTRL 9} {COMD F} {CTRL  $\emptyset$  {COMD K} {2 SPACEs } {CTRL  $9$ }{COMD K}{COMD D}{CTRL  $\emptyset$ }{ COMD V}{COMD F}{2 SPACEs}{C TRL 8} {COMD M} {COMD K} {2 SP ACEs } (COMD 8) (CTRL 9) (COMD V} $(SHFT B)$  $(CTRL \n0)$  $(5$  SPACES )(COMD J)" :REM\*172 580 PRINT" (COMD L) {5 COMD Os) { CTRL  $9$  {SHFT B} {CTRL  $\emptyset$  } {CO MD F}{CTRL 2}2 {CTRL 8}{CTR  $L$  9) {COMD F} {CTRL  $\emptyset$ } {COMD F HCTRL 2 } {COMD I } {CTRL 9 } {2} SPACEs} {CTRL Ø} {COMD I} {CT RL 8} (COMD C) (CTRL 9) (2 COM  $D$  Is) {CTRL  $\emptyset$  } {COMD V} {CTRL 2){COMD I)(CTRL 9)(2 SPACES  $\{CTRL \nmid \emptyset\}$  (COMD I ) (CTRL 8) (C OMD D}{CTRL 9}{COMD D}{CTRL 0) {CTRL 2)7{COMD B)(COMD D} $(CTRL 9)$   $(SHFT B)$  $(CTRL \emptyset)$ {5 COMD OS)(COMD J)"

- :REM\*167 <sup>590</sup> PRINT"{7 SPACES){COMD L){CT RL  $9$   $(2$  SPACEs  $(CTRL \n0)(COM)$ F)(2 SPACES)(CTRL 8)(CTRL 9} ${COMD I}{COMD 6}{CHL 6}$  $[COMD I]$  $[CTRL 2]$  $[CTRL 9]$  $[CO$ MD I}  $\{COMD D\} \{CTRL \emptyset\} \{4 SP$ ACES } {CTRL 9} {COMD F} {COMD  $I$ } (COMD 6) (CTRL  $\emptyset$ } (COMD I)  $\{CTRL 8\}$  $\{CTRL 9\}$  $\{COMD 1\}$  $\{C T$ RL Ø){2 SPACEs}{COMD 8}{COM D D) {CTRL 9} {2 SPACES} {CTRL 0}(COMD J)" :REM\*171 600 PRINT"(7 SPACEs)(COMD L){CT
- RL  $9$  } {3 SPACEs } {CTRL  $\emptyset$  } {COM D F}{3 SPACEs}{COMD 6}{CTRL  $9$ } (COMD I) (CTRL  $\emptyset$ } (COMD I)  ${CTRL 2}{COMD V}{4 SPACES}$ COMD C){COMD 6)(COMD I)(CTR  $L$  9)  $\{COMD I\}$   $\{CTRL \beta\}$   $\{3$  SPAC  $Es$   $\{COMD 8\}$  $\{COMD D\}$  $\{CTR 9\}$  $(3$  SPACEs} $(CTRL \n0)(COMP J)''$ :REM\*128
- <sup>610</sup> PRINT"{7 SPACEs}{COMD L) (CT RL 9) {4 SPACEs} {COMD C} {CTR  $L$   $\emptyset$  } {COMD F} {CTRL 2}6{2 SPA  $CES$ }{CTRL 8}{CTRL 9}{6 COMD Is)  $(CTRL \nparallel)$  (2 SPACEs)  $(CTRL$  $2$ }3{COMD 8}{COMD D}{CTRL 9  $\{COMD V\}$  $\{4$  SPACEs} $\{CTR \emptyset\}$ {COMD J)" :REM\*7
- <sup>620</sup> PRINT"{7 SPACES){COMD L)(CT RL 9} {6 SPACEs} {COMD C} {CTR  $L \emptyset$  (COMD I) {3 SPACEs } {CTRL  $2)10(3$  SPACEs} (COMD 8) (COM D I}{CTRL 9}{COMD V}{6 SPAC Es}{CTRL Ø}{COMD J}" :REM\*219
- 63Ø PRINT"(7 SPACEs}(COMD L){CT RL 9}{10 SPACES){4 COMD Ys>  $\{1\emptyset \text{ SPACES}\}$  $\{CTRL \emptyset\}$  $\{COMD \ J\}$ :REM\*230
- $640 \text{ CY}=10: \text{CX}=3: \text{A}=\text{SC}(\emptyset)$ : GOSUB390  $:$  CX=34: A=SC(1): GOTO39Ø  $\blacksquare$

..WIN \$1000.. BROWN BOX **PROGRAM CONTEST** PROGRAM CONTEST

For best C-64 Database or Spreadsheet For best C-64 Database or Spreadsheet adaptation for the QUICK BROWN BOX 64K, 128K, 256K, Cartridge

> 2nd Prize 256K QBB 3rd Prize 128K QBB 4th Prize 64K QBB

No Purchase Necessary Anyone may enter

Send \$.45 postage for Contest Rules and Entry Form or send \$2.00 for QBB Manuals and Rules Adapt your program and its files for storage in the QUICK BROWN BOX

> Brown Boxes, Inc. <sup>26</sup> Concord Road Bedford, MA01730

Circle 243 on Reader Service card.

![](_page_32_Picture_22.jpeg)

Do you suffer from: red or burning eyes, blurred vision, or headaches?

Thanks to Terminal Optics Eyewear, Computer Eye Strain can now rest in peace! Terminal Optics Eyewear has three uni que features: each lense is UV coated to block UV rays, custom tinted to reduce eye strain and magnified for the distance from your eyes to the screen to reduce eye strain caused by static focusing.

The best news is that nonprescription eyewear costs on ly S49.95. Prescription spec tacles cost \$69.95 for single vision and \$89.95 for bifocals.

Call or write for a free brochure and order form today!

Terminal Optics 1-8OO-648-21O9 <sup>2314</sup> DuBois Drive Warsaw, IN <sup>46580</sup>

Circle 190 on Reader Service card.

![](_page_32_Picture_30.jpeg)

#### **Diskette Emporium**

Box 402, 110 E. Hotchkiss Ave., Hotchkiss, CO 81419 Orders Only: 1-800-322-5254 (24 Hrs., 7 days) 1-303-872-8955 (24 Hrs., 7 days)

Inquiries: 1-303-753-3306

#### **Diskettes**

Bulk diskettes are sold in lots (multiples) of 50 for 5.25 disks and lots of 25 for 3.5 disks. These diskettes are sold without sleeves or labels. The minimum is 1 lot. White Box is sold with 10 disks to a box plus sleeves and labels. The minimum is 5 boxes.

![](_page_33_Picture_188.jpeg)

#### **Sleeves and Labels**

Sleeves and Labels are sold in lots (multiples) of 100.

![](_page_33_Picture_189.jpeg)

#### **Ribbons**

Diskette Emporium carries over 150 printer and many typewriter ribbons. Please write us or call us at 1-303-753-3306 (the 800 tel. number Order Dept. will NOT have this information).

#### Take the industry by storm !!! Storm Systems - The computer that's lightning FAST!

![](_page_33_Picture_190.jpeg)

Due to the fact that we burn-in and test all of our systems for 72 hours, please allow additional time for shipping

#### **Terms & Conditions**

Prices are subject to change. Minimum Credit Card order is \$20. Shipping Charges: Add \$.015 for each<br>5.25 Bulk Diskette; \$.25 for each 5.25 White Box; \$.025 for each 3.5 Bulk Diskette; \$.45 for each 3.5 5.025 for each 5.3 Buse Distance; 5.45 for each 5.03 exercises of 100 sleeves; \$.15 for<br>white Box; \$.15 for each pack of 100 sleeves; \$.15 for<br>each pack of 100 abels; \$.25 for each small ribbon;<br>\$.45 for each large ribbon Ground shipped in the continental USA. For Parcel Post, please double the shipping charges. The minimum shipping charge is \$1. Handling Charge: add \$1.50 per order regardless of the order size. Sales<br>Taxes: New York residents, add 8.25%; Colorado residents, add 5%. Payment Methods: We accept Visa, MasterCard and American Express; COD is Cash or<br>Certified Check only (add \$3.30 to order for COD fee) for Prepayments, Personal and Company check orders are held for 14 days.

Circle 65 on Reader Service card.

RUN is a publication of IDG Communications/Peterborough, a division of IDG Communications, the world's largest publisher of computer-related information. IDG Communications publishes over 90 comnational publications in 33 countries. Fourteen million<br>people read one or more of IDG Communications'<br>publications each month. IDG Communications publications contribute to the IDG News Service, offering the latest domestic and international computer news IDG Communications publications include: ARGEN-TINA's Computerworld Argentina; ASIA's Communications World, Computerworld Hong Kong, Computerworld Malaysia, Computerworld Singapore, Computerworld Southeast<br>Asia, PC Review; AUSTRALIA's Computerworld Australia, Communications World, Australian PC World, Australian Macworld; AUSTRIA's Computerwell Oesterreich; BRA-ZIL's DataNews, PC Mundo, Micro Mundo; CANADA's Computer Data; CHILE's Informatica, Computacion Personal; DENMARK'S Computerworld Danmark, PC World Danmark; FINLAND's Tietoviikko, Mikro; FRANCE's Le Monde Informatique, Distributique, InfoPC, Telecoms International; GREECE's Micro and Computer Age; HUN- $\begin{tabular}{ll} \textbf{GARY's}\ \textbf{Computer} \textbf{world} \ \textbf{SZT}, \ \textbf{PC}\ \textbf{Mikrouilag}; \ \textbf{INDIA's}\ \textbf{Dataquests}\ \textbf{ISRAEL's People} \ \textbf{C} \ \textbf{Computers} \ \textbf{BiWeakly}, \ \textbf{Prople} \ \textbf{C} \ \textbf{Computers} \ \textbf{BiWeakly}, \ \textbf{ITALY's}\ \textbf{Computerworld}\ \textbf{Ialia}; \ \textbf{JA-1:1} \ \textbf{IIA\_1:} \ \textbf{IIA\_1:} \ \textbf{IIA\_2:} \ \textbf{IIA\_2:} \$ PAN's Computerworld Japan; MEXICO's Computerworld Mexico; THE NETHERLANDS' Computerworld Netherlands, PC World Benelux; NEW ZEALAND's Computerworld New Zealand; NORWAY's Computerworld Norge, PC World Norge; PEOPLE'S REPUBLIC OF CHINA's China Computerworld, China Computerworld Monthly; China Computerworta, China Computerworta Months),<br>SAUDI ARABIA's Arabian Computer News; SOUTH KO-<br>REA's Computerworld Korea, PC World Korea; SPAIN's CIMWORLD, Computerworld Espana, Commodore World, PC World Espana, Communicaciones World, Informatica<br>Industrial; SWEDEN's Communicaciones World, Informatica Svenska PC World; SWITZERLAND's Computerworld Schweiz; UNITED KINGDOM's Computer News, DEC<br>Today, ICL Today, PC Business World, LOTUS; UNITED STATES' AmigaWorld, CD-ROM Review, CIO, Computer Currents, Computerworld, Computers in Science, Digital News, Federal Computer Week, 80 Micro, FOCUS Publications, inCider, InfoWorld, Macintosh Today, MacWorld, Computer & Software News (Micro Marketworld/Lebhar Expediant Property North (PC World, Portable Computer<br>
Review, Publish!, PC Resource, RUN, Windows; VENE-<br>
ZUELA's Computerworld Venezuela; WEST GERMANY's Computerwoche, PC Welt, Run, Information Management, PC Woche

#### **ATTENTION SUBSCRIBERS**

We occasionally make our mailing<br>list available to other companies or organizations with products or services which we feel might be<br>of interest to you. If you prefer<br>that your name be deleted from such a list, please fill out the coupon below or affix a copy of your mailing label and mail it to:

![](_page_33_Picture_191.jpeg)

#### BULL'S-EYE!

![](_page_33_Picture_192.jpeg)

 $6, 2, 11, 10, 3, 7, 9$  : REM\*25

![](_page_34_Picture_0.jpeg)

## Escape Hatch 128

Now you can toggle between two windows in both 40- and 80-Column modes.

By RICHARD CURCIO

#### ne of the best features of the C-128 is its screen editor. Editor Swap offers significant enhancements to the screen editor and is windowing capabilities by adding a new command—Escape £. The program in Listing 1 is a Basic loader that pokes the Editor Swap machine language into memory.

Type in the listing, using RUN'S Checksum program to detect any typ ing errors, and be sure to save it to disk before running it. When run, the loader displays the range of memory the ma chine language occupies.

Editor Swap gives the C-128 an ad ditional escape function, executed by pressing the escape key and then the £  $key$  (Escape £), or by including PRINT  $CHRS(27)$  "£" in a 128-mode program. This function is similar to Escape X, which toggles the C-128 between 40and 80-Column modes.

However, this command swaps editor values without switching display modes. It allows you to jump between windows in 40-Column mode, switch to 80 columns and do the same thing, and then return to 40 columns and find the win dows still intact. To disable the func-

![](_page_35_Picture_6.jpeg)

Editor Swap's split-screen display.

tion, press the run-stop/restore key combination.

#### THE DEMO

After you run ihe demo program in Listing 2, it adjusts itself to 40 or 80 col umns and assigns the escape-key code, CHR\$(27), plus  $£$  to variable E\$. Then it creates window in the left half of the screen, prints E\$, changes the character color and opens a window in the right halfof the screen. Next, it jumps from the right side to the left, listing itself where the previous list operation ended. The

Sleep command slows things down for observation. Note that Escape L is printed in the left window and Escape M in the right, so the left window scrolls while the right does not.

The demo also creates upper and lower windows in different colors, flash ing and underlining in 80-Column mode, and prints inside the windows some numbers that show these attributes. Again, one window scrolls while the other doesn't.

In 80-Column mode, entering CHRS(27)"R" {Escape R) reverses the entire screen, and clearing the windows with a different color cursor creates two different backgrounds. Underlined and flashing characters are available only in 80 columns.

If you wish to use a character other than  $f$ , enter POKE ES + 24, followed by the CHRS value of the character you want to use. Appendix E in your C-128 System Guide lists the CHKS codes. If you want to use one that's not listed, enter PRINT ASC  $(x)$ , where x is the desired character. R

Richard Curcio has had many programs published in a variety of magazines.

#### Listing 1. Editor Swap 120 Basic loader. (Available on ReRUN disk. See order card facing page 24.1

![](_page_35_Picture_1304.jpeg)

60 X=ES\*91:GOSUB100:POKEES+31,L

www.Commodore.ca. 1990

B:POKEES+33, HB :REM\*238 70 PRINT"EDIT-SWAP INSTALLED"ES "TO"ES+172 :REM»75 80 PRINT"SYS"ES"TO ENABLE" :REM\*192 90 SYS ES:END :REM\*230 100 HB=X/256:LB=X-INT(X/256)\*25 6:RETURN :REM\*59 110 DATA 173,56,3,172,57,3,141, 28,19,140,29,19,169,23,160, 19,141,56,3,140 :REM\*38 120 DATA 57,3,96,201,92,240,3,7 6,255,255,169,91,162,19,36,

215,16,6,24,105 :REM\*216 130 DATA 41,144,1,232,133,206,1 34,207,160,25,177,206,182,2 24,153,224,0,138 :REM\*91 140 DATA 145,206,136,16,243,24, 165,206,105,26,133,206,144, 2,230,207,160,13 :REM«176 150 DATA 177,206,190,84,3,153,8 4,3,138,145,206,136,16,242, 96, Ø, 4, Ø, 216, 24 : REM\*21Ø 160 DATA 0,0,39,0,0,5,0,0,24,39 ,88,43,13,13,0,0,0,0,0,0,0, 0,128,128,128 :REH\*236 170 DATA 128,128,128,128,128,12 180 DATA 24,79,86,43,7,7,0,0,0, 190 DATA 128,123,0,0,0,0:REM\*3S

8,128,0,0,0,0,0,0,0,8,24,0, 0,0,0,0,0,128,128,128,128,1 0,79,0,0,0,0,0 :REM\*113 28,128,128,128 :REH-22

Listing 2. Demo program. (Available on ReRUN disk. See order card facing page 24.)

10 REM EDITOR SWAP DEMO LISTING  $\overline{2}$ 20 E\$=CHR\$(27)+"{LB.}" :REM\*125 30 GOSUB220 :REM\*103 40 COLORBG,!:COLOR4,15 :REM\*4 50 COLOR5,8:WINDOW0,0,5W/2-1,24 ,1:PRINTCHR\$|27)"L";:REH SCR OLL :REM\*64 130 PRINTES; 60 PRINTES; : REM SWAP PARAMETERS :REM\*159 7Ø COLOR5, 14: WINDOWSW/2, Ø, SW-1, 24,1:PRINTCHR\$(27)"M";:REM O SCROLL :REM\*74 80 FORI=0TO3 :REM\*151

90 PRINTE\$;:LIST-250:SLEEP2

Georgetty<br>Comparty<br>Make your Commodore

a Speed Demon

**TURBO MASTER CPU** 4.09 MHz Accele For Commodore CB4<br>HNEDLER SYSTEMS<br>Ille, North Carolina<br>174-4040

TURBO MASTER CPU™ 4.09 MHz Accelerator Cartridge for C64

 $\vec{J}$ 

Four times faster processing speed combined with five

• Software actually runs four times as fast. Basic, wordprocessor scrolling and search, spreadsheets, assemblers, graphics, GEOS etc. Compatible with most

Jiffy DOS compatibility option available (by Creative

Why upgrade when you can enjoy dazzling performance

Only \$199. Shipping Included, 10-day satisfaction guarantee.

times faster disk Load and Save.

Micro Designs). HD Compatible.

:REM\*5 1ØØ NEXT :REM\*103  $:$ REM\*230 110 WINDOWD, Ø, SW-1, 12, 1: REM\*222 IF3W=80THENPRINTCHRS(2);:EL SEPRINT"(CTRL 9)";:REM UNDE RLINE (80) OR REVERSED (40) :REM\*84 :REM\*255 140 WINDOW<sub>9</sub>, 13, SW-1, 24, 1 :REM\*254 IFSW=B0THENPRINTCHR\$(1S)"(C TRL 9)";:REM FLASH/RVS (80) :REM\*18 160 PRINTES; :REM\*24 17Ø FORI=ØTO9:FORJ=1ØØTO15Ø:PRI

![](_page_36_Picture_872.jpeg)

#### Data acquisition and control interfaces C64 & C128

![](_page_36_Picture_8.jpeg)

80-line Simplified Digital I/O Board with ROM cartridge socket Model SS100 Plus S139. Additional \$129.

![](_page_36_Picture_10.jpeg)

Original Ultimate Interface Universally applicable dual 6522 versatile interface adapter board. Model 64IF22 S169. Additional \$149.

16-Channel, 8-blt analog-to-dlgital conversion module. Requires model 64IF22. Model 64IF/ADC0816 \$69.

Interface boards include extensive documentation and program disk. Manuals available separately for examination. Call or write for detailed brochure.

#### Resources for Serious Programmers.

- Symbol Master Multi-Pass Symbolic Disassembler. C64 & C128. \$49.95
- PTD6510 super-poweriul Symbolic Debugger. C64. \$49.95
- MAE64 6502/65C02 Macro Editor/Assembler. \$29.95
- C64 Source Code Book. Kernal and Basic ROMs. \$29.95

from your C64 now?

software.

### "We engineer miracles." SCHNEDLER SYSTEMS

Dept. R 6/7, 25 Eastwood Road, P.O. Box 5964 Asheville, North Carolina 28813 Telephone: (704) 274-4646 VISA end MasterCard accepted. All prices include shipping prepaid to US addresses.

## **GOLD MINE**

Infiltrating an enemy command center, outrunning your opponents and pitching winner will keep you busy during school break this summer. By LOUIS F. SANDER

INFILTRATOR: This will help you reach the enemy command center. Once you're in the helicopter, press keys B, S and I. When the engine has enough power for takeoff, pull the stick back and leave the ground. Press the asterisk key, and your screen will change. Press the A key; when the cursor appears, type 72.8 and press the space bar to return to the helicopter screen. Travel at 6000 meters in the compass direction.

Press the R key to enable your rockets and, when the enemy attacks, get his plane in your helicopter's middle screen. To destroy him, keep him in this position while you're firing. If he fires at you, press the F key and hit the firebutton to drop a flare, then turn your helicopter to escape enemy rockets.

When you've destroyed both fighter planes, press the R key to disable your rockets, and follow your compass. When it starts to rotate, press ihe firebutton and pull your joystick backward. The helicopter will slow down and stop.

Release the firebutton and push the joystick forward. Your helicopter will lose altitude. When you've reached 200 meters, press the W key and land slowly in the enemy command center. (If you fail io press W, the enemy will catch you landing!)

> $-XA VIER$  JOHN BOROKO, PAPUA, NEW GUINEA

NEUROMANCER: To get to see Lupus, enter the SEA base and use the pass word LONG1SLAND. Edit the warrants and use Larry Moe's name as one of the offenders. He'll be arrested, and you can walk right into the Panther Mod erns. Ask him about Sense/Net, and he'll sell you a security pass. Also ask about Bank Gemeinschaft.

Buy a gas mask from Julius Deane. It lets you enter Maas Biolabs (without getting killed) after you disable the se curity system from cyberspace.

If you break and kill the AI for Bank Gemeinschaft, you can get 5500,000. To kill an AI. use the Psychoanalysis skill to see its weakness. Use that skill first. then follow up with Sophistry, Logic and the others. Zen takes all damage down to zero.

You can use a track-and-sector editor to find all the passwords for all of the bases. An effective method of cracking base is to use: Ice Breaking skill; SLOW (5 is best); a virus like Thunderhead; cracking software like Logic-Bomb or DepthCharge; ArmorAll to decrease your damage. Finally, never sell your body parts! If you do, you'll get crushed in cyberspace.

> -BUFORD T. JUSTICE Texarkana, TX

OUTRUN: Here's how to get unlimited time: After you've selected your road, the computer will load the main games module, then you'll see the radio with the music playing. At this point, you normally select the music and press the firebutton to start. But if your computer has a reset button, press it now and enter these lines: POKE 34999,173 <return> SYS 38371 <return>. You'll end up back at the radio. Now press the firebutton, and you're off with unlimited time!

> -JACQUES FISET PREVOST, QUEBEC, CANADA

RED STORM RISING: If a torpedo begins to circle you. stay at the exact center of its search circle, which is its blind spot. If the control wire's still intact after a Mark 48 becomes active, you can then control the torpedo by changing the search pattern from right to left and back, making an "S" path similar to that of the Russians'.

> -TED ROBERSON LADSON. SC

SPORTING NEWS BASEBALL: When pitching, select the curveball by pushing the joystick toward the batter. During the pitch, pull down so the ball sinks. If the batter hits it, he will almost always hit a ground ball for an easy out.

Also, though they do not appear on

the scorecard, errors do happen. Occasionally an outfielder will overthrow an infielder, allowing the runner to take an extra base. So when you get a single, always round first base by a couple of steps; if you draw a throw from the outfield, you might get a throwing error and the chance for an extra base.

> -MIKE MCDERMOTT Tucson. AZ

TECHNOCOP: When you use the ma chine gun while driving your VMAX to the crime scene, shoot the very right most edge of the enemy cars. It takes less time to destroy them this way-

While you're searching for the head thug in a building, many other thugs will try to stop you. When they come at you. squat and open fire with your .88 Magnum, and they will not hit you.

Finally, don't worry about using up your machine gun or cannon ammu nition, because you have an unlimited amount.

> -MIKE CHATEL Address unknown

THUNDER BLADE: When attacking tanks or low-flying enemy helicopters, hover your helicopter just above the ground, shooting away without increas ing your altitude. Then the enemy bombs and missiles never seem to harm you.

> —Prince Farmer PRINCE GEORGE, B.C., CANADA

Where in [Wherever] Is Car men SANDIEGO?: In the first city of your quest, investigate all three build ings, even if one of the early ones tells you where your quarry is headed. This will give you at least two clues about your suspect, and you only need three to get a warrant from the Interpol computer. If you're lucky, you can get the three clues and have the arrest order early in the game.

-ERICK CANTU PAZ MEXICO CITY, MEXICO .

![](_page_37_Picture_29.jpeg)

![](_page_38_Picture_0.jpeg)

## **NOW! Your IBM Tandy TRS-80 Apple** Commodore **or Compatible is...** a COMPUTER that **WRITES PROGRAMS** FOR YOU

\* Save 1/2 or More on this Special Limited Offer<br>Limited Offer Good for 30 Days

for

 $\frac{1}{2}$  OFF\*

![](_page_38_Picture_3.jpeg)

## SAVE! Over 1/2 OFF a **AUTOMATIC P** for your IBM or Compatible, Tandy,

To Computer Users, Now you can lell your computer what you want and your computer can write your programs for you In minutes to your custom design—easily and without requiring any programming background from you... with QUIKPRO  $+$  II.

#### A Breakthrough In Micro Computer Technology

You know your computer is fantastically fast...once it knows what to do. Programs and software are what makes it happen. Every task your computer performs for you requires some kind of program. Until now. you could only get programs In just one of two ways: buy a canned package that many times doesn't meet your needs or hand over hundreds or thousands of dollars tor custom programming job. Now, you have a better choice...

#### Programs Without Programming

QUIKPRO+II comes complete in its own vinyl storage binder, with 80 page manual and disk ready to use.

Automatic programming is what it's all about. And, with QUIKPRO + II the Automatic Program Writer, your computer can actually write programs for you. You can quickly generate a new individual application program when you want it with QUIKPRO  $+$  II. Each program you create is a completely stand alone program that will run in the standard BASIC language you already have on your own computer.

Best of all, you do not have to become a programmer to use QUIKPRO + II. The QUIKPRO + II software becomes your personal programmer, waiting to do your work for you any time of the day or night you choose to use it.

#### How To Get Over 1/2 Off

Like all successful software QUIKPRO + II was originally sold for well over S100 per copy, and we have sold thousands. So why are we willing to let you buy at less than half price?... because our tests prove that at S29.50 we sell over ten times as many. Obviously this cuts our costs because of the huge volume, so we pass all savings directly to you. So, ORDER Now. Call Toll-Free 24 Hours or Mall in your Order. This offer is limited to those computer types listed on the Speclal Discount Order Form.

#### APPLICATION CHECKLIST

Here are a few of the thousands of possible applications you can do with QUIKPRO+II. . . And most can be created in a few minutes.

#### BUSINESS USES

Customer Filing Master Files for General Ledgers Accts. Receiv. Accts. Payable Telephone Logs Telephone Lists Hotel/Travel/Data **Reservations Property Control** Library Catalogues Inventories Key Employee Data EDUCATIONAL USES Student Records Grade Records Teacher Lists School Lists Program Design Course Design **Tuition Data** Enrollment Data Property/Equipment Athletic Schedules **Player Statistics** Test Scores **Menus** 

**HOME & HOBBY USES** Personal Records Check Lists Club Rosters Telephone Directories Recipe Files Medical Information Insurance Records **Tax Records** Christmas Gift Lists Deposit Files Due Dates Mortgage Data Travel Records

Not to mention the unlimited number of general filing, and crossfiling, technical and scientific uses.

![](_page_39_Picture_18.jpeg)

## et QUIKPRO + II **RITER** TRS-80 or Apple Computers.

#### The All-in-One Program

The custom programs you can generate from the new QUIKPRO + II will let you perform Personal Filing. Fast Data Retrieval, Including Changes, Deletions and Searches. You can selectively Print Custom Letters, all kinds of forms (If you have a printer). This new feature is called Free Form Reporting, You can even include calculations in the programs you create. QUIKPRO + II is perfect for creating inventory programs. You can use QUIKPRO + II to prepare letters and selectively address the letters to only certain people. And of course you can **SORT** your reports so that they print out information in the order that you want it, or print out only certain Information. In fact, you can actually use QUIKPRO + II to create an easy to use Data management program or a simple spread sheet. You can do all of this and more with this All In One Program. .. and the best part is that you need no BASIC programming experience

#### How Does It Work?

You can do it simply by answering easy questions that appear on your screen. You won't have to learn any Computer commands or special Programming Lanuages. Instantly the QUIKPRO + II software instructs the computer to write efficient error free, **BASIC Programs and puts the** Programs right onto your own disk, ready for you to use.

The resulting custom program is truly a separate BASIC program. You can list it. You can modify it. You can customize it to you own liking. You can actually see what makes it tick.

#### What People Say About QP Software

From a GENERAL CONTRACTOR/CONSTRUCTION COMPANY owner:

"The program seems to be good and I must compliment you on the documentation. It is the best of its kind that I have seen." From an INSURANCE AGENCY MANAGER:

"I would like to compliment you on...an excellent. . . . program."

From HOBBYIST USER out In Oklahoma: "I thought I would drop a quick note about QUIKPRO. I have it running and it will do what I bought it for. I am very pleased with it...'

This from a Vice-President of a Federal Savings & Loan:

'In the past several weeks, I have used QUIKPRO software on four different programs. I am pleased with the results achieved so far. With your help over the telephone, I have created an /ISI file for a large data file that was already in existence, and the data file now works with an input program created by QUIKPRO."

### Proven and Widely Used

Businesses, Schools, Hobbyists and Government are among our thousands of users..

Johns Hopkins U.S. Department of **Agriculture** Proctor & Gamble Federal Express American Express **Monsanto NASA** Blue Cross Blue Shield Ford Motor Company Duracell International Westinghouse General Electric Random House U.S. Navy **Tandy Corporation NCR DuPont RCA** Satellite Broadcasting New York University

Brooklyn High School Blue Ridge School **District** Public Schools of Grand Rapids University of Alabama **Exxon** AT&T **Texas Tech** Clemson University U.S. Dept, of Energy U.S. EPA University of Maryland Mobil Chemical University of Arkansas University of Tennessee Speed Queen Co. Rhode Island Hospital University of Oklahoma University of Hartford Many, many more...

Special Discount Offer ORDER NOW

![](_page_40_Picture_18.jpeg)

NOW! Your IBM, Tandy, TRS-80, Apple, Commodore, or Compatible is...

![](_page_41_Picture_1.jpeg)

YOU MAY ORDER BY MAIL OR CALL TOLL FREE 24 HOURS 1-800-221-3333,Operator K991

## COMPUTER that WRITES PROGRA FOR YOU for 1/2 OFF

### ORDER NOW—Take Advantage of this SPECIAL OVER 1/2 OFF DISCOUNT OFFER

Yes, send me QUIKPRO  $+$  II for my...

Check your computer type:

![](_page_41_Picture_466.jpeg)

1988 OGRAMAT, INC. Limited offer, subject to change.

www.Commodore.ca May Not Reprint Without Permission

## Commodore Clinic

Word processing with Spanish character sets; copying files; and printing Basic programs. By ELLEN RULE

need a C-I2S ward processor that writes and prints Spanish-language characters using my Panasonic KX-P1180 printer's foreign character set.

> $-W.$  J. MILLER Sun City West, az

Digital Solutions' (20 Wertheim Court, Unit 39, Richmond Hill, Ontario, Canada L4B 3A8) Pocket Writer 3 has foreign language options that let you design a screen character set to correspond to your printer's foreign language set.

You may also use a word processor that has a user-definable graphic font. Xetec's (2804 Arnold Rd., Salina, KS 07401) FontMaster 128 and Berkeley Softworks' (2150 Shattuck Ave., Berke ley, CA 94704) CEOS (with geoWrite and the geoFont editor) let you create characters to match the Spanish set.

When  $I$  turn on my  $1541$ -II drive, the drive light sometimes stays on. I must keep turning the drive off and on until the light stays off.

> -JONATHAN CATT MILWAUKEE, WI

Your drive is not successfully completing its self-test, You may he suffering from radio frequency interference from the power supply being too close to your 1541-II. Try moving the power supply farther away from the drive.

Or, possibly, an attached component, such as a printer that's not turned on (or is on, but out of paper) might be tying up the serial bus and not allowing the drive to complete its start-up pro cedure. Unplug as many extra compo nents as possible; if the problem persists, your drive needs testing by a Commodore-authorized repair technician.

I just bought an 80-column monitor For my 128. When I try to use the 80-Column mode with my word processor, the screen remains blank. If I just turn the computer on, the start-up screen comes on, but I can't read what it says. I tried another 128 and the display is fine. Could you explain what is wrong with my 128 and how to fix it? The 40-Column mode works just fine.

—Charles Muhlbauer VERGA, NJ

It's likely that the 80-column graphics chip (8563 Video Controller) or one of its support chips (74LS244 or 4416) is defective. Before you consult a qualified repair technician, run through a quick check of your system.

In order to obtain an 80-column dis play, set the monitor to RGB-Digital mode and depress the 40/80 key; the 80 column cable must be snugly in place, and the software you are using must work in 128 mode with 80 columns.

How do  $I$  get a printed listing of a Basic program? —RON GREENLOW

Concord, NH

With the program in memory, just enter:

#### OPEN4,4:CMD4:LIST:PRINT#4:CLOSE4

This is what it all means: Open a channel  $#4$  to device  $#4$ , which is the printer. The CMD command means "change main device" to 4; now everything that would normally go to the screen will go to the new main device, the primer. LIST sends your Basic pro gram listing to the printer. PRINT#4 clears the channel, and CLOSE4 closes it and changes the main device hack to the default device, the screen. This method may also be used to print a disk directory that has been loaded using the LOAD"S",8 command.

I have been asked to produce a club newsletter, and I am thinking of using my son's C-64. Help! I am a novice at the 64. How should I approach the project? Can I include pictures?

> —Evelyn Babineau Lincoln. NE

Please, walk before you run! Start out by learning to use a word processor, and print narrow columns that can be manually cut and pasted onto the page. If your word processor doesn't have enlarged character capabilities, use rub-on letters for your headlines. Paste in your pictures with a glue stick.

Once you get the knack of formatting disks, loading and saving files, using your printer, and other aspects of Com modore computing, invest in PaperClip Publisher by Electronic Arts (1820 Gate way Drive, San Mateo, CA 94404) or Berkeley Softworks' (address above) CEOS with geoPublish, either of which will allow you to import text and graphics, format columns and make headlines to create your newsletter documents.

By starting slowly and increasing your knowledge one step at a time, you'll have a more productive and less frustrating computing experience.

I have a  $C-128$  and a  $1571$  disk drive. I copied files (occupying a little more than 500 blocks) from one disk to a newly formatted double-sided disk with 1328 blocks free. Now both disks show only 162 blocks free. Why the discrepancy?

> -JOHN POTTER New Lexington, oh

You probably used a 64-mode copier to copy your files, which left your drive in 1541 mode. A disk formatted in 1571 mode will only show a total of 664 blocks when read in 1541 mode. Try setting your drive back to 1571 mode with the command, OPENI5,8,13,"U0>Ml", and then list the directory. There should now be a total of 1328 blocks free.

Disk-copying (as opposed to filecopying) a single-sided disk or using the Validate command in 64 mode could have caused the results you describe, in which case the single-sided flag in the disk's BAM would be set to zero. To recover the other (formatted) side of the disk, use a sector editor to set the flag (byte 3, the fourth byte, of track 18, sector 0) back to 1.  $\blacksquare$ 

![](_page_42_Picture_29.jpeg)

## 128 Mode

Here are some tips that can help add years to the life of your 128 system. By MARK JORDAN

WITH THE C-128 no longer in produc tion, owners of that machine must consider not only preventive measures to avoid system failure, but what to do if failure does occur,

#### PRO TALK

Obviously, many of the problems that can strike your Commodore system in volve electricity: static, lightning and power surges. I recently spoke with Bryan Appel, a Commodore repair specialist from Tektonics Plus, Inc. (150) Houston St., Batavia, IL 60510), about guidelines that may help you reduce these vexations.

Appel stressed that unplugging a system during lightning storms is the *only* guaranteed safeguard against damage. To lessen the risk of static electricity, he offered two simple solutions. One is to keep two joysticks plugged in at all times. This will save the pins from shorting if your hand should accidentally touch the ports while plugging in a joy stick (a clear possibility with the 128D). The other tip affords even more pro tection: Connect one end of a bare length of wire to the cover screw of a nearby grounded outlet and tape the other end to your computer desk. Then get in the habit of touching it each time you sit down to use the computer.

Concerning surge protectors, Appel said, "If you pay less than 100 dollars for one, you're not getting much pro tection." When I asked him if it made sense to spend 100 dollars protecting a 200 dollar computer, he reminded me that you're protecting an entire sys tem—disk drive, monitor, printer and computer.

In the seven years I've owned Com modore computers, my machines have visited the shop five times—but I'm what you'd consider a "heavy user." Of those five repairs, three could have been prevented if I had heeded the above advice, and the saved expense would have paid for a new computer.

#### Try Your Hand at Repairs

If you've read this far, it may be because you have a sick computer. Before

you start thumbing through the Yellow Pages for a dealer who repairs Commodores, why not see if you can fix the problem?

First, I must give the mandatory wotds of warning; You'll probably void your warranty (if it's suil intact), you might run into problems you can't possibly solve (but no harm in looking), and you might make things worse (but not if you're careful).

Two repairs I think you can make yourself are changing a blown fuse and cleaning a dirty keyboard.

#### Fuse Fix

If your entire system goes out, you might have blown a fuse. First, check the fuse in the power supply. Simply disconnect the power supply, turn it over and use a screwdriver to remove the fuseholder. (In the 128D, the power supply is internal, located inside the console at the left rear.) If the fuse is blown, you'll see the metal strip is severed. Gently remove the fuse and replace it with a duplicate.

The other fuse you should check is inside the computer console near the on/off switch (located near the other one on he 128D). Take the computer apart, locate and examine the fuse, and re place it if necessary.

#### Key Cures

Problems with keys are a common source of consternation. If a group of keys stops working, it's likely you have a blown CIA chip. Leave that job to the pros. If only one or two keys start to act up, give your 128 a cleaning.

Open your computer—or the key board if you have a 128D—and separate the printed circuit board from the key switches. To do so, you'll have to un solder (and then resolder when you're finished) three pairs of wires that are connected to the bottoms of the shiftlock, caps-lock and no-scroll keys. Il isn't difficult, and there's little danger of damaging anything because they come from the back side of the circuit board and are isolated from any sen sitive electrical parts.

Next, with a clean, damp rag and a very small bit of liquid soap, gently wash the circuit board. Rinse with a clean, soapless, damp rag.

Cleaning the keys themselves is trick ier. On the bottom of each key is conductive rubber piece with two feet. Depress the keys so that these feet are accessible from the rear, then gently wash them. This rubber piece will flipflop, so be careful.

If a key doesn't travel properly, you may have to do a major cleaning job. Before attempting that, it may help to work the key back and forth and blow into it. If not, it's bath time. Dip the entire keyboard into a bucket of soapy water. After letting it soak overnight, re move it and rinse thoroughly. Then let the keyboard air-dry for three or four days before reassembling. Sound dras tic? Bryan Appel assured me that it's a safe procedure, as long as you let it dry thoroughly before reusing it.

I haven't tried soaking it, but I have cleaned my keyboard several times, and it's saved me from having to visit the repair shop.

#### 128 Specialists

When your 128's problems are greater than your skills can handle, it's time to have a professional take a look. Even if dealers in your area won't touch C-128, don't worry—UPS can come to your rescue. There are several com panies advertising in RUN who do com puter repairs through the mail, including Tektonics.

Personally, I prefer having my computer repaired via the mail because it's fast (I once sent in my C-128 on a Monday and had it back on Thursday), it's reliable, and I know how much it's going to cost (most companies charge a flat fee, somewhere in the \$55 to \$70 range).

Remember, prevention is the cheap est way to go. Home repair is next. And if all else fails, there's UPS.

Mark Jordan, a high school English teacher by profession, has been programming Commodore computers since 1983.

![](_page_43_Picture_28.jpeg)

## **BAIWALL**

P.O. Box 129/58 Noble Street<br>Kutztown, PA 19530

24 Hour FAX Line 1-215-683-8567<br>Customer Service 1-215-683-5433<br>Technical Support 1-215-683-5699

#### **ACCESSORIES**

Apro Extender 64 User Ribbon \$19 Aprospan 4 Slot Cartridge Holder<br>Covers<br>Final Cartridge V3  $25$ call 49 Final Cartridge V3<br>Joysticks<br>Leroy's Cheatsheet 64 each<br>Leroy's Cheatsheet 128 each<br>Lightpen-Model 184c<br>Mach 128 Cartridge call 35 Minimodern C (1200 Baud)<br>Minimodern C 2400 Baud<br>Mouse M3 (1351 substitute)  $\frac{59}{79}$  $20$ Paper call Paper<br>Passport Midi Interface 64/128<br>Power Supply - C128 -Repairable<br>Printer Intfce G-Wiz  $98$  $55$ 29 Printer Intice O. Wiz<br>Printer Intice Super Graphic Senior<br>Printer Intice Super Graphic GOLD  $\widetilde{\xi}$  $\frac{5}{89}$ **Ouick Brown Box 64K**  $Q\bar{q}$ Quick Brown Box 128K 163 **Ouick Brown Box 256K** 279 RAM Expander 1750 clone<br>RAM Expander 1764 (for C64) 189  $135$ RS232 Deluxe Interface 39 Ribbons<br>
Ribbon<br>
Ribbon Renew - Re-Ink w/no Equip<br>
Video RAM 64K Cartridge (FULL)<br>
Warpspeed 128 / 64 call  $50$ 

#### **BOOKS**

\$16

 $\frac{17}{17}$ 

 $17$ 

17

 $\frac{17}{17}$ 

 $24$ 

 $\overline{29}$ 

 $\frac{17}{17}$ 

 $15$ 

 $^{23}$ 

15

call

1541 Repair & Maint, Handbook<br>1541 Troubleshoot & Repair Guide 1571 Internals+<br>C128 Internals+ C128 Tips & Tricks<br>C128 Troubleshooting & Repair<br>C64 Tips & Tricks **C64 Troubleshoot & Repair Guide**<br>CPM User's Guide CPM User's Guide<br>CSM Prog Protection Manual 1<br>CSM Prog Protection Manual 2<br>GEOS Inside & Out-<br>GEOS Trogrammer's Ref Guide<br>GEOS Tips & Tricks +<br>K Jax Book Revealed 3<br>Sumerhase The Rock Kell 2<br>Sumerhase The Rock Kell 12 Superbase The Book 64/128 Twin Cities 128 Compendium #1<br>+means that a disk is available

#### CMS Accounting/128<br>CMS Inventory Module 128<br>Fleet System 4<br>Fontmaster 128 w/Speller 129 Fontmaster II/64 KFS Accountant 128  $109$ Leroy's Label Maker<br>Microlawyer Paperclip 3<br>Paperclip Publisher Personal Portfolio Manager 64 Pocket Filer 2<br>Pocket Planner 2 Pocket Superpak 2 (Digital) Pocket Writer 3 Pocket Writer 3<br>Superbase/Superscript/book 128 pak<br>Superbase/Superscript/Book 64 pak<br>Swiftax 64 - Income Tax Prep Swittcale 6 + Income 1ax Prep<br>Switcale 6 + MSideways<br>Technical Analysis System 64<br>Wordpro 128 w/Speller&Filepro<br>Wordpro 64 w/Speller&Turbo Load<br>Wordwriter 4 for C64 Write Stuff 128 w/spellchecker<br>Write Stuff 64 w/spellchecker<br>Write Stuff Busnss/Legl Templates

**GENERAL BUSINESS** 

53<br>52<br>30

 $\frac{1}{2}$ 

 $24$ 

 $\frac{1}{3}$ 9

39

 $\frac{39}{29}$ 

 $\frac{29}{29}$ 

 $\overline{K}$ 

 $46$ 

69

 $\frac{59}{37}$ 

 $17$ 

 $30^{1}$ 

 $\frac{30}{30}$ <br> $\frac{30}{27}$ 

 $\frac{22}{10}$ 

 $\overline{27}$ 

20

 $17$ 

 $\alpha$ 

 $\frac{17}{9}$ 

 $10$ 

 $\ddot{6}$ 

19

19

 $19$ 

 $19$ 

 $\frac{1}{30}$ 

10

 $10$ 

 $\frac{19}{26}$ 

 $33$ 

 $27$ 

#### **EDUCATION**

Big Bird's Special Delivery<br>Calculus by Numeric Methods<br>Counting Parade Designasaurus Designasaurus<br>Easy Sign<br>Ernie's Big Splash<br>Ernie's Magic Shapes<br>Evelyn Wood Dynamic Reader<br>Grover's Animal Adventure Jungle Book (Reading 2)<br>Learn The Alphabet Linkword:German<br>Linkword:French 2 Linkword:Spanish<br>Math (First Men on Moon)<br>Mavis Beacon Teaches Typing /C64 Mental Blocks Morse Code Trainer Numbers Show (The)<br>Peter Rabbit (Reading 1)<br>SAT Complete (Hayden SAT Prep) Sky Travel Stickybear ABC'S Stickybear Numbers

#### 1541/1571 DRIVE ALIGNMENT

This excellent alignment program is a must-have<br>for every Commodore owner. Easy to use, it helps you to align your drive so that it runs just as if it were new! The simple instructional manual and on-screen help prompt you through the alignment procedure and help you adjust the speed and head stop of your drives. It even includes instructions on how to load the alignment program when nothing else will load!

Don;t be caught short! We get more Red Label orders for this program than any other program we sell. Save yourself the expense! Order now, keep it in your library, and use it often!

Works on the 64, 128 and SX64 for the 1541, 1571, 1541-II and compatible third party drives. **STILL ONLY \$25** 

www.Commodore.ca P R

**SHIPPING POLICY:** ALL ORDERS received before 3PM EST will normally be shipped within 2 business days. All UPS shipments are sent Signature Required/No Driver Release. Add the following shipping charges to your Total softw

The Groupin as 20 tonal)<br>received by 12 Noon.)<br>Priority Mail: USA \$4.50 (Jacludes APO/FPO); Canada/Mexico \$7.00; Other Foreign \$4.00 Handling + Actual Shipping + Insurance.<br>HARDWARE: Shipping charges for all hardware are \$

**ORDERING INSTRUCTIONS:** For your convenience, you can place a phone order 24 Hours/7 days a week on our TOLL-FREE LINE I-800-638-5757, Outside the USA, please use (215) 683-5433. Price, availability, and compatibility th

Outside the USA (1-215-683-5661) Stickybear Typing<br>Where in Europe Carmen Sandiego<br>Where in USA is Carmen Sandiego  $\overline{2}$ Where in World Carmen Sandiego  $\overline{2}$  $\overline{20}$ **World Geography** 

1-800-638-5757

#### **ENTERTAINMENT**

 $$20$ 

27

 $\overline{21}$ 

 $\frac{22}{27}$ <br> $\frac{27}{23}$ 

 $20$ 

 $\frac{27}{20}$ 

 $\overline{20}$ 

 $\overline{20}$ 

 $45$ <br> $21$ <br> $21$ <br> $25$ <br> $12$ <br> $12$ 

 $\frac{17}{21}$ 

 $\overline{20}$ 

 $\frac{23}{23}$ 

 $30$ 

 $\frac{20}{27}$ 

 $\overline{20}$ 

 $\frac{27}{21}$ 

 $20$ 

 $\frac{20}{17}$ 

20<br>20<br>27<br>10<br>10<br>27

 $rac{33}{23}$ 

 $\frac{13}{27}$ 

 $26$ 

1943: Battle of Midway<br>AD&D - Champions of Krynn<br>AD&D - Curse of the Azure Bonds<br>AD&D - Dragons of Flame<br>AD&D - Heroes of the Lance<br>AD&D - Peol of Radiance AD&D - War of the Lance Altered Beast **Aussie Garnes** B.A.T.<br>Batman - The Movie **Rattle Chess Blue Angels** C128 80 Col Fun & Games Pack C64 Games Spectacular Package<br>Caveman Ugh\*lympics Chessmaster 2100<br>Chutes and Ladders<br>Clue: Master Detective **Curse of Babylon** Death Bringer Dichard **Double Dragon II** Dragon Wars<br>Eye Of Horus<br>F14 Tom Cat F/16 Combat Pilot\* Face Off! Ferrari Formula One **Fire King**<br>**Forgotten Worlds** Gauntlet 2 **Grave Yardage** Heat Wave: Offshore Racing<br>Hole In One - Miniature Golf<br>Iron Lord

- Jack Nicklaus Course Champ<br>Jack Nicklaus' Course Int'l  $P^{\prime}$ s9
- John Madden Football Knights of Legend
- Laser Squad
- Licence to Kill<br>Magic Candle
- Mean Streets
- **Monday Night Football** Panzer Battles
- **LOOKING FOR PROGRAMS MADE JUST FOR YOUR 1287 NEWS MAKER 128**

Desktop publishing for the 128D (or the 128 with 64)<br>video RAM upgrade). ONLY \$17

#### **SKETCHPAD 128**

Complete drawing system for the Commodore 128 at 1351 mouse, JUST \$17

#### **SPECTRUM 128**

80-column paint package for the 128D (or 128 with<br>64K video RAM upgrade.) ONLY \$21<br>HOME DESIGNER 128

Professional object-oriented CAD package for the<br>Commodore 128. OUR PRICE ONLY \$45 **BASIC 8 Package** 

Here's a special deal on a complete Basic 8 library. Yest both Basic 8 and the Basic 8 Toolkit at one low price OUR PACKAGE PRICE \$35!

**S** 

Puffy's Saga\*<br>Rambo III **Red Storm Rising** Robocop<br>Scrabble Sentinel Worlds Sex Vixens From Space Sim City Starflight<br>Super Password Wrman TV Sports Football<br>Sword of Aragon\* Test Drive 2: European Challenge<br>Test Drive 2: Muscle Cars Test Drive 2: The Duel<br>The Cycles: Grand Prix Racing<br>The Cycles: Grand Prix Racing<br>The 20 Soild Gold<br>Thud Ridge<br>Turbo Out Run Ultima Trilogy (1,2,3) Viollante Weird Dreams Wheel of Fortune 2 Windwalker **Wizardry - Heart of Maelstrom** Wizardry Trilogy<br>World Trophy Soccer

Pipe Dream<br>Pocket Rockets

**Pro Tennis Tour** 

**B**SiW

![](_page_44_Picture_36.jpeg)

PLEASE COME VISIT US! day - Friday 9AM-6PM E<br>turday 9AM-12 Noon EST

MasterCar

![](_page_44_Picture_680.jpeg)

#### **WHY CHOOSE BRIWALL?**

No Surcharge on Charge Orders √24-Hour Toll-Free Ordering **∕Our Fifth Year in Business** √Fast, Friendly, Reliable Service √In-house Technical Support √A Fair Return/Exchange Policy √A "No-surprises" Shipping Policy

![](_page_44_Picture_41.jpeg)

#### **SATISFACTION GUARANTEED!**

![](_page_44_Picture_681.jpeg)

ACCEPTED PAYMENT METHODS. We gladjy accept Personal Checks (no holding), Morey Orders, VISA, MASTERCARD, School<br>Purchase Orders, or COD (\$4.00 additional -- for established Briwall Customers ONLY), All checks must be in U

 $.S$  O L I D

We do our very best to help you with your product selections before you node, and after you receive your product. General questions, such as price, computibility, etc., will be handled by our order staff at the time you pl  $\mathbf{s}$ 

P P  $\circ$  $\mathbf{R}$ 

 $\mathbf{U}$ 

hк

 $O$   $D$   $U$   $C$ 

## **GEO WATCH**

Here's DA-Runner, the master desk accessory that you can use to load almost any other desk accessory on disk. By JIM COLLETTE

**JUST AS YOU ARE READY to paste a** few pictures in geoPublish, you realize that you forgot to copy Photo Manager onto your geoPublish disk. You waste time searching for the Photo Manager, and finally waste more time copying it to the work disk.

DA-Runner to the rescue! With this short desk accessory (DA), you can load any other DA you want from the first 50 DAs on any disk drive. As an added bo nus, color is turned off while the DA runs.

had implemented this concept in my GEOS Font Editor 2.5, which always lets you pick DAs from different drives, and it worked so well that I developed DA-Runner so it could he employed in other programs.

To use DA-Runner, type in Listing 1,

using RUN's Checksum program, and save it to disk. To create the DA-Runner program, place a GEOS-formatted disk containing the application program you will be using in the drive and run Listing 1. Be sure to make it one of the first seven DAs on the disk, so that it will appear when you load a desk accessory within a program.

Then, whenever you need to run a DA, simply select DA-Runner instead of the desk accessory you want to load. When DA-Runner executes, it displays a list of the first 50 DAs on the current disk. The Disk and Drive buttons allow yon to change disks and drives, so you can insert various disks. Once you locale the desired desk accessory, dick its file name and select the Open icon. Your

desk accessory will then be loaded.

When the desk accessory you're using is done, you then need to restore control to the original application. If you re moved the disk that DA-Runner was on, you'll be prompted to re-insert it into the appropriate drive. When you do so, control will be returned to the original GEOS program you were using.

I've tried DA-Runner with many desk accessories, and it has worked well with all. Most important: Don't remove a disk before quitting a desk accessory, for that will usually crash the system. R

Jim Collette, better known as "geoRep Jim" on QuantumLink, is a high school student who contributed several programs to RUN's recently published GEOS Companion.

F9A0000DAFFE0DA802 EDAB02EDA A320DAA92ED :REM\*7

Listing 1. The DA-Runner program creator. (Available on ReRUN disk. See the order card facing page 24.)

 $DR=8:FI$= "DA-RUNNER":TY$=CHR$$ (S):GOTO9 :REM\*113 HI=INT<A/256):PRINT#15,"M-R"C HR\$(A-HI\*256)CHR\$(HI):REM\*25Ø  $GET#15, A$:A=ASC(A$+CHR$(\emptyset));R$ ETURN : REM\*82 PRINT#15, "U1: "2; Ø; TR; SC: RETUR  $\overline{4}$ N :REM\*134 PRINT#15, "U2:"2; Ø; TR; SC: RETUR N :REM\*254 PRINT#15,"B-P:"2;PS:RETURN :REM\*77  $7$  GET#2, A\$:A\$=LEFT\$(A\$+CHR\$( $\emptyset$ ), 1):RETURN :REM\*130 8 PRINT#2, CHR\$(A); : RETURN :REM\*110 DIMD\$(29):PRINT"WOKKING...":O PEN3,DR,3,FI\$.",U,W" :REM\*179 10 READA\$:PRINT".";:IFA\$="-1"Til ENCLOSE3:GOTO15 :REM\*97 <sup>11</sup> F0RI=1T0LEN{A\$):IFMID\$(A\$,I,  $1$ ) = " "THENA\$=LEFT\$(A\$, I-1) +M ID\$(A\$,I+1) :REM\*217 12 NEXT:FORI=1TOLEN{A\$)STEP2:HS  $=MID$(A$, I, 1):L$=MID$(A$, I+1]$ ,1) :REM\*227  $13 H = 16*(VAL(HS) - (HS)''@''ANDHS'$  $G''$ )\*(ASC(H\$)-55)) :REM\*192  $14$  PRINT#3, CHR\$(H+(VAL(L\$)-(L\$> "@"ANDLS<"G")»(ASC(L\$)-55)}) ;:NEXT:GOTO10 :REM\*132

15 OPEN15,DR,15:OPEN2,DR,2,"H": OPEN3,DR,3,FI\$:CLOSE3 :REH\*237

- 16 A=656:GOSUB2:DB=A:A=66Ø:GOSU B2;DE=A:TR=18:SC=DB:GOSUB4 :REM\*236
- 17 PS=DE:GOSUB6:FORI=0TO29:GOSU B7:D\$(I)=A\$;NEXT:TR=ASC(D\$(1 )) :REM\*189
- $18$  SC=ASC(D\$(2)):GOSUB4:GOSUB7: XT\$=A\$:GOSUB7:XS\$=A\$:GOSUB4 :REM\*60
- 19 A= $\emptyset$ : GOSUB8: A=255: GOSUB8: A=3: GOSUB8:A=21:GOSUB8:GOSUB5 : $REM*14Ø$
- 2 $\emptyset$  D\$(19)=D\$(1):D\$(2 $\emptyset$ )=D\$(2):D\$  $(1)=XTS:DS(2)=XS$:DS(21)=CHR$  $$(\emptyset):D$(22)=TY$$  : REM\*56
- 21 D\$(23)=CHR\$(9 $\emptyset$ ):D\$(24)=CHR\$(  $2) : D$(25) = CHR$(24) : D$(26) = CH$ R\$(14) :REM\*240
- 22 DS(27)=CHRS(0):TR=18:SC=DB:G 03UB4:PS=DE:GOSUB6 :REM\*113 23 FORI=ØTO29: PRINT#2, LEFT\$(D\$(
- I),1);:NEXT:G0SUB5:CLOSE2:CL OSE15 : REM\*42 24 PRINT:PRINT"DONE!":END
- :REM\*254 25 REM DA-RUNNER HEX DATA
	- :REM\*122
- 26 DATA 0315BFFFFFFF800001BF FF

27 DATA AB2AEDA8 3A0DA82AEDA8 02 EDAFFEØDAFFEEDAFFE EDAØØØØDB FFFFD9FFFFD :REM\*59 28 DATA 800001FFFFFF83050000 04 B918000452756E2041 6E7920444 1202056312E :REM\*132 29 DATA 30000000404A696D2043 6F 6C6C65747465000000 000000000 00000000000 :REM»29 30 DATA 00000000000000000000 00 000000000000000000 000000000 00000000000 :REM'9B 31 DATA 00000000000000005275 6E 20616E792044412066 726F6D203 32064726976 :REM\*46 32 DATA 65732EØD436F7Ø797269 67 6874202B4329203139 39302C204 A69GD20436F :REM\*147 33 DATA 6C6C657474652EØDØØØØ ØØ 0000000000 :REM'97 34 DATA 00000000000000000000 00 000000AD8D848DF20D AD8D84C90 39005CE8DB4 :R£M\*226 35 DATA DØF42Ø4CØ8AØØØ8CEBØD AD

- 0FC0C913900FAD13C0 100AA9FF8 DEBØDA53F29 :REM\*95
- 36 DATA 80A88CEC0DA5168D4E0E 20 8DC120B4C15B00F30D 0020D0082

RUN it right: C-64 or C-128, with the appropriate GEOS disks

![](_page_45_Picture_30.jpeg)

98684FØFØ98 :REM\*56 75 DATA 60ADF00D6020AC06AD40 7F AØ114CCAØ92ØB7C11F 854FØEA1Ø 1ADECØD3Ø21  $:$ REM\*118 76 DATA 20B7C1008C7F11E803A9 03 8503А9Е88502А98С85 05А900850 4ADØØ8C85Ø6 :REM\*195 77 DATA 207BC120B7C1407FFF0F СФ ØØ2ØB7C14ØBFBF1ØCØ ØØ2ØA1C2A 2122098C2A9  $: **REM***68$ 78 DATA ØE85Ø5A91585Ø4A212AØ Ø4 A9102068C2A9008D25 0E6020A1C 2A2122Ø98C2  $:$ REM\*1ØØ 79 DATA A9ØE85Ø5A91585Ø4A212 AØ Ø4A91Ø2Ø6EC2FØ17AD 898418693 **98DBEØ9A9Ø9** :REM\*222 80 DATA 8503A98C85022056C24C 30 Ø9ADECØD3ØØ92ØB7C1 7F11ØØ8CE 80320B7C1BF :REM\*69 81 DATA 1040BFC00020B7C1FF0F 40 7FCØØØ2ØB7C14FØE1F 85A1Ø16Ø8 10B1010A009  $:$ REM\*66 82 DATA ØB1Ø2Ø15ØEØB1Ø3ØB5Ø9 Ø1 Ø148ØØ185Ø6C656173 652Ø696E7 36572742064 : $REM*200$ 83 DATA 69736B3AØØ496E2Ø4472 69 766520412E1B000000 000000000 ØØØ8CC5Ø98D  $:$ REM\*2Ø4 84 DATA C2Ø9A5218DC9Ø9A52Ø8D C8 Ø9A9Ø22Ø39C12Ø37ØA A98385Ø6A 99285072024  $:$ REM\*240 85 DATA C1A9FF2Ø27C1A93B85Ø6 А9 FF2Ø27C1ADECØD1ØØ9 E6ØAC6Ø8A 9FF2Ø27C1AD :REM\*41 86 DATA C209C908901AADEC0D10 0C 20АВС1ЕС058С838С10 В8500920А BC1ECØ5ØC83  $:$ REM\*251 87 DATA ØC1ØA9ØB8DAA84A9A48D A9 844С5DØВА9ØØ85Ø9А9 4385Ø8А9Ø Ø85ØBA9BF85  $:$ REM\*243 88 DATA ØAADECØD1Ø1ØA9ØØ85Ø9 A9 878508А901850ВА97Е 850АА93В8 506A9828507 : REM\*125 89 DATA 6Ø85Ø2A9ØA85Ø4AØØ4A2 Ø2 2060С120370АЕ606А5 021865068 506690A8507  $:$ REM\*10 90 DATA E608D002E609A20A4C75 C1 ADC209F078A53848A5 374820370 AA50B8538A5  $:$ REM<sup>\*18</sup> 91 DATA ØA8537C637A9ØØ2Ø39C1 A9 182045C1A9008DC709 20650A202 4C1A5098519 :REM\*223 92 DATA A5088518A50618690785 05 ADC709186DC309A888 CCC209B02 A8420ADC509 :REM\*215

 $O_{\rm S}$ 

93 DATA 8502A202A0202060C118 AD C8Ø965Ø285Ø2ADC9Ø9 65Ø385Ø32►

E7Ø4ØB822BØ4ØEØ511 3Ø1211633  $:$ REM\*62

42 DATA 115239Ø5ØØ184F6E2Ø64 69 736B3A1BØØ185Ø6C65 6173652Ø7 3656C656374 :REM\*137

 $:$ REM\*9Ø

:REM\*206

: REM\*21

 $:$ REM  $*$ 89

: REM\*145

43 DATA 20612044413A1B001828 44 726976652Ø41291BØØ 81Ø11148Ø B1Ø1Ø23Ø5ØB  $:$ REM\*229

**Ø4BC1A98Ø85** 

ØBØC2203009

Ø6E65772Ø64

C6F61642074

Ø13BEØ6ØBØ3

10506114112

37 DATA 2FA9Ø485Ø3A96D85Ø22Ø 23

38 DATA 4C3EC235Ø53DØ5BCØ4BE Ø4

39 DATA 69736B2Ø696E746F2Ø64 72

40 DATA 6869732044412E1B0081 0С

41 DATA 17F2Ø4ØB8217Ø8Ø5ØB82 21

Ø84C5BØCADF2ØD8D8D 84ADF1ØD2

С906СВ06000018496Е 736572742

6976652E1BØØ184361 6E27742Ø6

10100E010148000120 964000FF0

- 44 DATA 1020407F00184469736В 20 4572726F723A1BØØ41 Ø5ØØØØØ61 ØA2Ø698Ø5ØØ  $:$ REM  $*$  40
- 45 DATA ØØØ61ØA7Ø6Ø5FF82FE8Ø Ø4 ØØ82Ø38ØØ4ØØBEØ38Ø Ø3EØØ66ØØ 38006300060 : REM\*55
- 46 DATA Ø38ØØ6366EFØØ38ØØ636 66 600380063666600380 063666600 38006366660 :REM\*153
- 47 DATA Ø38ØØ6B6E66ØØ38ØØ3E3 E6 380380003000000380 040081030 6FF817FØ5FF :REM\*121
- 48 DATA ØCBFØ5FF82FE8ØØ4ØØ82 Ø3 врая равозвателься празвасся :REM\*199 **ØØØØØØ38ØC6**
- 49 DATA FDD99EØ38ØC6EØD9B3Ø3 8Ø С6СФD9В3Ф38ФС6СФСF 3FФ38ФС6С **ØCF3ØØ38ØCC**  $:$ REM\*129
- 50 DATA CØC633Ø38ØF8CØC61EØ3 8Ø Ø4ØØ82Ø38ØØ4ØØ81Ø3 Ø6FF817FØ 5FFØCFFDB8Ø :REM\*153
- 51 DATA ØØ8ØØØ8ØØØ8ØØØ8ØØØ8Ø Ø1 BCØØBFØØBE3CBE3C8Ø 8Ø81C1B2Ø **Ø8CØØB362B3** :REM\*215
- 52 DATA 6281CØ81C1BCØØ8CØØB3 6Ø ВЗ6083Е081С1В2008D СОВЕ6ЕВЕ6 E87FØ81C1BD  $:$ REM\*Ø
- 53 DATA СØ836ØBØ66BØ668FF881 С1 83608360B03CB03C81 С081С1836  $Ø81CØ81CØ8Ø$  $:$ REM\*209
- 54 DATA CD8Ø81CØ81C181CØ8Ø3C 81 CØ81CØ81CØ8FF98Ø7E 8Ø3687FØ8 3E081C087F1 :REM\*125
- 55 DATA 8018803C83E087F081C0 83 E18018803081C081C0 81C081C18

www.Commodore.ca May Not Reprint Without Permission 01880308080

56 DATA 81CØ81CØ8Ø818ØØØ8ØØØ 8Ø ØØ8ØØØ8ØØØ8ØØ1ØCFF 18638D1D8 54CBFC2A908 :REM\*97

 $:$ REM\*114

- 57 DATA 4С9СФ6А9Ф74С9СФ6А912 8D E1Ø4AD8D84C9Ø2BØØ5 A9ØØ8DE1Ø 46ØA9Ø92Ø39  $:$ REM \* 203
- 58 DATA C1209FC1202E4100FE00 А9 Ø685Ø3A9F385Ø2A92A 85Ø5A9ØØ8 519A9758518  $:$ REM  $*$  46
- 59 DATA ADECØD1ØØ8A9Ø18519A9 ØB 85182048C14CC50818 1A2044412 **052756E6E65** : REM\*136
- 60 DATA 72201B00186279204A69 6D 20436F6C6C65747465 1B008E3B0  $:$ REM $*$ 9 EAD3BØE8504
- 61 DATA A9008505A9008507A90A 85 Ø6A2Ø4AØØ62Ø69C1A9 188D4Ø7FA 93A8D427FA9 :REM\*16
- 62 DATA 498D417FA003A504F005 09 3099407FA512093099 407FC8A91 B994Ø7FC8A9  $:REM*250$
- 63 DATA ØØ994Ø7FA9Ø585Ø3A914 85 Ø22Ø56C26ØADFØØD2Ø BØC2A2122 Ø98C2AØØFB1  $:$ REM $*12$
- 64 DATA 1299040E8810F8A9008D 14 ØEAD89841869398D1Ø Ø5A91585Ø FA96785ØEA9  $:$ REM\*1 $03$
- 65 DATA Ø5851ØA9328511A9ØØ85 17 A9ØØ85162Ø3BC238A9 32E5118D4 Ø7FA9158521  $:$ REM\*18
- 66 DATA A967852ØA9Ø485Ø3A9B8 85 Ø22Ø56C2A5Ø2C9Ø5FØ 33C9Ø8DØØ 568684C5B04 :REM\*71
- 67 DATA C907F007C906F0094C68 07 2083084C6807A90485 03A9AF850 2A9Ø485ØFA9 :REM\*222
- 68 DATA 7B85ØE2Ø56C22ØA1C24C 68 Ø7ACC4Ø98884Ø6A911 85Ø4A2Ø4A ØØ62Ø6ØC118 :REM\*194
- 69 DATA A50469678504A5056915 85 Ø5AØ1ØB1Ø4911E881Ø F9386ØADE BØDFØ23A97F : REM\*74
- 70 DATA ØDECØD852ØAØØØB1Ø285 Ø4 С8В102F0118505С8А2 00А1040DE CØD252Ø81Ø4 :REM\*199
- 71 DATA B85ØE66ØA5BA8DF1ØD8D FØ ØDAD8D84C9Ø1FØ25AD ØFCØC92Ø9  $Ø1EAD9Ø84FØ$ :REM\*186
- 72 DATA 1929ØF8DEFØDAD8E8429 ØF CDEFØDFØØ7ADC48829 4ØFØØ3EE8 D844CE1C1AE :REM\*175
- 73 DATA 8D84CAFØ152Ø9FØ88DFØ ØD 20ВФС22ФА1С28АFФФ6 2Ф14Ф7В85 ØEB6ØAD8D84  $:$ REM  $*84$
- 74 DATA C901F01B1869088DEF0D AD FØØD1869Ø1CDEFØD9Ø Ø2A9Ø8A8B

![](_page_46_Picture_38.jpeg)

![](_page_47_Picture_278.jpeg)

94 DATA ADC7Ø9C9Ø7DØB32Ø3FØB 68 85376885386ØAEC3Ø9 CADØ11FØ2 BAEC3Ø9E8AD  $:$ REM\*24

43

- 95 DATA C2Ø938EDC3Ø9C9Ø79Ø1C 8A 48203F0B688DC309CD C409B0081 86906CDC409 :REM\*85
- 96 DATA BØØ38DC4Ø94C9EØB6ØAD C4 Ø938EDC3Ø92Ø65ØA4C 2AC1ADC2Ø 98DC4Ø938E9  $:$ REM $*46$
- 97 DATA Ø6BØØBDØØ9A9Ø1DØØ5A9 Ø1 8DC4Ø98DC3Ø94C8DØA ADC3Ø9C9Ø 1FØCFC90790 :REM\*187
- 98 DATA EA38E9Ø68DC3Ø98DC4Ø9 4C 9EØBADC2Ø938E9Ø78D C7Ø9CDC3Ø 990B1ADC309  $:$ REM\*15
- 99 DATA 1869Ø6CDC7Ø9BØB48DC3 Ø9 8DC4Ø92Ø8DØA4CA4ØB ADØ5853Ø4  $5ADC209F040$ : REM\*1 $06$
- 100 DATA 20370AA980850720B3C2 С 900F033203F0B20370A A53C38E 93B85Ø2A9ØØ85 :REM\*199
- 101 DATA 038505А90А8504А202А0 0 42069C1A502186DC309 CDC2099 003ADC2098DC4 :REM\*37
- 102 DATA 09203F0B60ADC209C908 9

![](_page_47_Picture_279.jpeg)

![](_page_47_Picture_280.jpeg)

#### **RUN'S CHECKSUM**

TYPE IN RUN's CHECKSUM, which serves for both the C-64 and for the C-128 in either 40- or 80-Column mode, and save it to disk before running. When typing in a program from RUN, first load and run RUN's Checksum. The screen will display a SYS number that deactivates and reactivates the Checksum. Always disable RUN's Checksum before attempting to run another program. Note: You can abbreviate Basic keywords; spaces affect the checksum only when within quotes; and the order of characters affects the checksum.

With this new version, when you press return after typing in a program line, a one-, two-, or three-digit number from 0 to 255 appears in the home position. If this number matches the checksum value in the program listing, the line is correct. If the number that appears doesn't match the checksum value, compare the line with the magazine listing to find your error. Then move the cursor back up to the line and make your corrections. Now, after you press return, the correct checksum value should appear. Continue entering the listing until all the lines have been correctly typed. Then deactivate RUN's Checksum, using the SYS number. Save the finished program.

All the graphics and control characters in the listings in RUN have been translated into understandable key combinations. They are the instructions you see inside the curly braces. For example, {SHIFT L} means you hold down the shift key while you press the L key. You do not type in the curly braces. What appears on the screen will look quite different from what is designated inside the braces. Here are some more examples:

{22 SPACEs}-press the space bar 22 times [SHIFT CLR]-hold down the shift key and press the clr-

home key

{2 CRSR DNs}-press the cursor-down key twice

{CTRL 1}-hold down the control key and press the 1 key {COMD T}-hold down the Commodore logo key and press the T key

{FUNCT 1}-press the F1 key

{5 LB.s}-press the British pound key (not #) five times R

Listing. RUN's Checksum program. This program is available on RUN's BBS for users to download.

- 10 REM RUN'S CHECKSUM 64/128 BOB KODADEK
- 20 MO=128:SA=3328:IF PEEK(40960)THEN MO=64:SA=4 9152
- 30 FOR I=ØTO169:READB:CK=CK+B:POKE SA+I,B:NEXT
- 40 IFCK<>20651 THENPRINT"DATA ERROR!":END
- 50 POKESA+110, 240: POKESA+111, 38: POKESA+140, 234
- 60 PRINTCHR\$(147)STR\$(MO)" RUN CHECKSUM": PRINT 70 PRINT"TO TOGGLE ON OR OFF, SYS"SA:IF MO=128
- THEN 100
- 80 POKESA+13, 124: POKESA+15, 165: POKESA+25, 124: PO KESA+26,165
- 90 POKESA+39, 20: POKESA+41, 21: POKESA+123, 205: POK ESA+124,189
- 100 POKESA+4, INT(SA/256):SYS SA:NEW
- 110 DATA 120, 162, 24, 160, 13, 173, 4, 3, 201, 24, 208, 4 , 162, 13, 160, 67, 142, 4, 3, 140
- 120 DATA 5, 3, 88, 96, 32, 13, 67, 152, 72, 169, 0, 141, 0, 255, 133, 176, 133, 180, 166, 22
- $130$ DATA 164, 23, 134, 167, 132, 168, 170, 189, 0, 2, 240 , 58, 201, 48, 144, 7, 201, 58, 176
- 140 DATA 3,232,208,240,189,0,2,240,42,201,32,20 8, 4, 164, 180, 240, 31, 201, 34
- 150 DATA 208, 6, 165, 180, 73, 1, 133, 180, 230, 176, 164 ,176,165,167,24,125,0,2,133
- 160 DATA 167, 165, 168, 105, 0, 133, 168, 136, 208, 239, 232, 208, 209, 169, 42, 32, 210
- 170 DATA 255, 165, 167, 69, 168, 170, 169, 0, 32, 50, 142 ,169,32,32,210,255,32,210
- 180 DATA 255, 169, 13, 32, 210, 255, 104, 168, 96, 104, 1 70, 24, 32, 240, 255, 104, 168
- DATA 96,56,32,240,255,138,72,152,72,24,162, 190  $0, 160, 0, 32, 240, 255, 169$ 200 DATA 42,208,198 D

## YOU'RE A COMPUTER OWNER WE'RE A COMPUTER BUSINESS SO WHAT DO WE HAVE IN COMMON? GO LOOK IN A MIRROR

We're Software Support International. We're people just like you. Everyone in the company, from the owner to the programmers to the technical sup port staff to the person writing the words you're read-

![](_page_48_Picture_2.jpeg)

ing have something in common with you: a love of computers.

That's why we started Software Support in the first place. And that's why we're still here, all these years later. If you're an experi enced computer user, we're right there with you. If you're brand new to computing, we've been there too. And

if you love your computer, really LOVE it, we understand.

That's what sets us apart from most other com panies; knowing that we're just like you, and being proud of it, Maybe that's why we have what's been described as the best technical support available in the industry today. Maybe that's why our company has experienced the most stable and linear growth of any software mail- order firm out there. And maybe that's why we're the company you should do busi ness with.

You just brought your first Commodore computer home from the store. Now what do you do? Call us. You need to get the newest version of a powerful Amiga application, but you don't want to spend a fortune. Call us. You've got an IBM at work and you need a program shipped to you fast for an important project. Call us.

We stock our products, so most orders are filled and shipped the same day that they're received, no extra charge. We'll work with UPS on your behalf to handle rush orders. Unlike many other companies, we don't penalize you for using your credit cards we add no surcharge for VISA, MasterCard, or Dis cover card orders. And once you become a customer

of ours, you'll get additional benefits. We'll ship your orders immediately, without waiting two weeks for your personal check to clear. We'll let you order C.O.D., even though so many other companies no longer do. And our regular customers get special offers that are not made available to the general public.

Want to learn more about us? Just give us a quick call on our TOLL FREE line, and we'll send you our latest 64 / 128 / Amiga / IBM product listing, a colorful catalog of over 50 pages jam-packed with the newest, the hottest, the latest software and acces sories available for your computer today. And if you think our exceptional service, toll-free phones, and exciting catalogs are going to cost you in the long run, we've got a surprise for you: Software Support prices are ALWAYS among the lowest offered by ANY company, anywhere!

When you deal with most other companies, you become a number in their database. But do business with us just once, and you'll feel the difference. Because we've never forgotten who we are or where we've come from. Because we've never lost sight of the fact that to stay in business as long as we have, you've got to make people happy over and over again. And because we'll never forget that the most important part of our business is you.

#### FREE CALL - FREE CATALOG WHAT ARE YOU WAITING FOR?

1-800-356-1179 FOR CUSTOMER ORDERS OR YOUR FREE CATALOG

### SOFTWARE SUPPORT **UUPPUK! INTERNATIONAL**

Big Enough To Serve You. Small Enough To Care.

(C)1990 SOFTWARE SUPPORT INTERNATIONAL \* 2700 NE Andresen Road Suite A-1, Vancouver, WA 98661 \* 206/695-1393 C-B4. C-128. Amiga, and IBM are registered trademarks ol Commodore Business Machines and IBM

![](_page_48_Picture_17.jpeg)

## **IT'S A WHOLE NEW BALL GAME.** SUPER STARS / SUPER STATS / SUPER STRATEGIES.

Introducing Enhanced MicroLeague Baseball II, new for 1990. Nothing comes closer to simulating Major League Baseball. This is no minor league joystick game-it's real "thinking man's" baseball. You win or lose based on the managerial moves you make. Catch these expanded features: 00 Enhanced ballpark graphics-the Polo

Grounds, plus Yankee & Dodger Stadiums ( Pop-up screens for easy mid-game stat access and substitutions ( Q Expanded offensive & defensive options ( ) Pitching & hitting stats vs. "Lefty" or "Righty" *O* Bunting for hit or sacrifice *O* Stealing & base running ratings (1) Fielding average plus throwing range and arm strength ( Batters pull, spray, or hit straight away (1) Fatigue and power factors (1) Quickplay option  $\mathbb Q$  And much more... Get your mitts on Enhanced Microleague Baseball II today and PLAY BALL, for real!

![](_page_49_Picture_3.jpeg)

Available for Commodore 64/128. Can't find Enhanced MicroLeague Baseball II? Call (302) 368-9990 or mail check/money order for \$39.95 plus \$2.50 shipping. MicroLeague Sports, Inc., 2201 Drummond Plaza, Newark, DE 19711. © 1990, MicroLeague Sports

Circle 106 on Reader Service card.

![](_page_49_Picture_6.jpeg)

#### Excellence... for the Commodore

Lt. Kernal - a 20 or 40 Megabyte Hard Drive which supports CPM, includes enhanced system commands, and is expandable, configurable, & FAST! Great for BBS operation.

Super Graphix GOLD - the ultimate printer interface which supports 128 FAST serial and includes a 32K buffer, 4 built-in fonts, 4 downloadable fonts, and a utility disk with 27 fonts.

Super Graphix - an enhanced printer interface which has NLQ built in and includes an 8K buffer, 2 downloadable fonts, reset button, and a utility disk with 27 fonts.

Super Graphix jr - an economical printer interface with NLQ built in and includes 10 printing modes, graphics, and easy operation.

**FontMaster II** - a powerful word processor for the C-64 with 30 fonts ready to use, 65 commands, font creator, data merging, super- and subscripting, italicizing and more.

FontMaster 128 - a super word processor for the 128 with 56 fonts ready to use including foreign language fonts, on-screen font preview, 4 column printing, a 102,000-word spell checker and much more.

The Xetec Product Family for the Commodore C64<sup>®</sup> and 128<sup>®</sup>. The name that spells Quality, Affordability, and Reliability All Interfaces include a Lifetime Warranty All Hardware is FCC Certified Commodore C64 and 128 are registered trademarks of Commodore Business Machines, Inc. 2804 Arnold Rd. Salina, KS. 67401 (913) 827-0685 **WWW.COLFENGEDRE** Xetec, Inc. May Not Reprint Without Permission

Circle 96 on Reader Service card.

![](_page_50_Picture_0.jpeg)

C64 SLIMLINE UPGRADE CASE. All you need is a screwdriver and about 15 minutes to transfer your old C64 insides to this new case. No soldering, no special tools needed. This new low-profile case makes typing easier, too, because it is sloped down toward the user. The Slim Line Case is the same color as the new 64C and will match all of the new peripherals. Includes instructions to make e change quick and easy. Sug. Retail \$29.95 80637 **C64 SlimLine Case** \$19.95

#### **Affordable Productivity Software from Spinnaker!** Save Over 67% Off Retail!

BETTERWORKING<sup>N</sup> WORDPRO 128 WITH FILEPRO 128. Two complete, fully integrated packages in an easy-to-use, professional-quality word processor and a sophisticated data base and report program. All of the text editing, formatting, and document management functions you'll ever need. Supports 80-column display and over 100 printers.

Orig. Sug. Retail \$39.95 C128 Only, Disk **BETTERWORKING<sup>TM</sup> BUSINESS FORM SHOP.** Design your own professional business forms or choose from the library of ready-made templates. Produce invoices, purchase orders, expense reports, and more. Math functions perform<br>calculations automatically. Data base functions keep critical in-house and customer data at your fingertips Orig. Sug. Retail \$39.95

C64/C128. Disk 89223 \$12.95 **BETTERWORKING<sup>TM</sup> WORD PUBLISHER.** Includes nine fonts, six typestyles or import more from geoFont and geoPaint. Full-function processing includes WYSIWYG, spell checking, and fast-, draft-, or quality-mode printing. Requires GEOS 64 and disk drive. Orig. Sug. Retail \$39.95 C64/C128 Disk 89198 \$12.95

![](_page_50_Picture_6.jpeg)

#### **Commodore 64C**

The complete computer for home, school and small business. Supported by high-quality peripherals and over 10,000 software programs. Full typewriter-style keyboard, 64K RAM, eight sprites, three voices.

54574

#### **64C Computer**

#### Commodore Hardware \$9.95

![](_page_50_Picture_339.jpeg)

## **e Best Prices & Now For Amiga, Too!**

**2400 Baud** C64/C128 O

Both the Minimodem-C and C24 are completely Hayes compatible and 1670 compatible (not just partially compatible like the 1670 and some Avatex models). This means they'll work with ALL communications software for the 64, 64C, and 128. Key features include seven status indicators, Busy Detect, DTR signal support, High Speed Detect Line, and Auto Answer/Auto Dial. Includes Multiterm 64 and 128 software so you can start communicating right away, plus a free trial hour on CompuServel Full-year warranty.

![](_page_50_Picture_340.jpeg)

**CARTRIDGE EXPANDER.** Stop wearing out your computer with endless cartridge swapping! This 3-slot cartridge expander keeps your most commonly used cartridges<br>plugged in and ready for instant selection! Also lets you reset the computer independently of the power switch. This saves wear and tear on the cartridge and the computer! Save yourself one repair job and the cartridge expander has paid for itself several times over. Vertical slot design eliminates blind fumbling in back of the computer, too. A great buyl Sug. Retail \$29.95

**FREE 60-PAGE** 

**CATALOG** 

The Everything Book For

COMMODORE & AMIGA

Thousands of products for your COMMO-<br>DORE 64, 128 and AMIGA computers.<br>CALL TODAY to receive your FREE copy!

33227

\$19.95

3-Slot Cartridge Expander, C64

**Computers** 

0 The Amiga versions of the Minimodems are equipped with

**1200 Baud** C64/C128

a female connector to plug directly into the Amiga 500 or<br>2000. They need no external wall plug for power, and they use the Amiga's audio output for maximum fidelity.<br>Minimodem-C24 12400 Baud for C64/C128L

![](_page_50_Picture_341.jpeg)

### **Disk Drive Includes FREE Software!**  $\mathbf{0}$  $\vert$   $\vert$

#### **FSD-2 Excelerator+**

- Completely Commodore Compatible
- · Faster, quieter, and more reliable
- · Separate power supply eliminates overheating
- Full one-year warranty<br>- FREE productivity software

FSD-2 Excelerator+

Sug. Retail \$179.95 66166 \$149.95

#### **Includes FREE Productivity Software**

Only TENEX offers you this great choice of powerful productivity software included with our FSD-2 Excelerator+ disk drive. You have your choice of

**BETTERWORKING FILE & REPORT-a powerful, flex**ible, and easy-to-use database and reporting programperfect for mailing lists, inventories, collections, etc, Orig. Retail Value \$39.95

 $-OR-$ **BETTERWORKING WORD PUBLISHER- a GEOS**compatible word processor/publishing package that in-<br>cludes a 100,000 word spell checker, geoPaint/geoFont compatibility, WYSIWYG preview mode, and much more.<br>REQUIRES GEOS. Orig. Retail Value \$39.95

Quantities are limited, so order early! Just order Item No. 89182 (File & Report) or<br>Item No. 89198 (Word Publisher), and we'll include it at no extra charge.

We gladly accept mail orders! **TENEX Computer Express** P.O. Box 6578 South Bend, IN 46660 *Computer Express* 

(219) 259-7051 - FAX (219) 255-1778

\$129.95

![](_page_50_Picture_34.jpeg)

We Verify Charge Card Addresses

![](_page_50_Picture_342.jpeg)

#### $\blacktriangle$  $-83$ O  $0 -$ COMMODORE 64 and COMMODORE 128 are registered trademarks of Commodore Electronics, Ltd. AMIGA is a registered trademark of Commodore Amiga Inc., NOTE: Due to publishing lead

![](_page_50_Picture_38.jpeg)

WWW.COMMITTED OPE.Ca end specifications are subject to change without notice. . APO, FPO, AK, HI, CN, VI, GU, and foreign orders are subject to additional shipping charges. Circle 155 on Reader Service card.

![](_page_50_Picture_40.jpeg)

### GET MORE FEATURES FOR BIBLE STUDY

#### LANDMARK The Computer Reference Bible offers:

- Complete Old and New Testaments in King James Version or New International Version. Individual verse (marginal) references, words of Christ in color, complete NIV footnotes and a Concordance.

- Searching for up to 12 partial words, wildcard characters, words or phrases al once. Search not only the Bible, but also your own Tiles, or even the results of a search, to narrow your search down further.

- Creating of your own files, using the built in text editor to copy Scripture, text or search results into your file. You can also convert your files for use with most wordprocessors, like Paperclip and GEOS to add graphics or different type styles.

Compiling your own Personal Bible containing all your notes, com ments, outlining of text in color and keep it organized. Make new references, add to the existing references, or reference your own files! -Compatibility withall disk drives for theC64/128 including 1541,1571, 1581, SFD1001, and hard disk drives. Also will take advantage of cartridge or hardware speedup products like FAST LOAD or Jiffy DOS to improve performance of the program. Entire Bible with references fits onto eight 1581 disks. C64 v1.2 and C128 v2.0 on same program disk!

KTV \$89.95 MY \$99.95/Both \$155.00 plus \$4.00/\$6.50 shipping in cont. USA

CALL OR WRITE FOR FREE BROCHURE P.A.V.Y. Software P.O. Box 1584 Ballwin, MO <sup>63022</sup> (314) 527-4505

MC/V1SA accepted. Foreign orders call or write for shipping charges

Circle 221 an Reader Service card.

![](_page_51_Picture_10.jpeg)

![](_page_51_Picture_2023.jpeg)

*MAREVIEWS* E

Circle 30 on Reader Service card.

### **GET A RAINBOW**

Of colorful software for Spring &Summer!

That's right! Besides having the best PD software collection, we now have the "brightest" software that will light up your face with a smile.

Every order received and postmarked by July 31st will be filled with color diskettes! And all for our low price of only .75 cents a disk!

Our catalog now includes over 230.000 BLKS of files for your C-12S and C-64.

Our catalog now includes the following software for both ihe C-12B and C-64: GEOS, Basic B, Demos, Music, Sids, Disk Util ities, Graphics Utilities, Spreadsheets, Clip art in all the popular formats, Educational, Graphics in all the popular formats, Bus iness. Labels, NX-1000R. TWS, C1591 software, MSD soft ware, Copy programs, and much, much moret

To our current customers: You can upgrade your catalog to our newest one by sending in a page from your most recent catalog with a loose .25 cent stamp. Upgrade requests must be received and postmarked by July 31st to be filled.

To order our colorful catalog, send us S2 in US funds to:

#### Parsec, Inc.

PO Bos 111, Salem, MA 01970-0111

Note to Canadian customers: To provide you with better ser vice, we now accept Canadian funds (please, no coins) for both our catalog and orders. The cost of our catalog in current Cana dian funds is \$2.70.

We can be reached online at QLink=Parsec GEnie=Parsec CompuServe=76456,3667

www.Commodore.ca May Not Reprint Without Permissioncle 61 on Reader Service card. Circle 274 on Reader Service card.

#### **ATTENTION: UPGRADING to an IBM?** Then you need BIG BLUE READER New C128 Version 3.1

Big Blue Reader transfers word processing, text, ASCII, and binary files between Commodore and IBM MS-DOS disks. 1571 or 1581 Disk Drive is required. Does not work with 1541 drives. Fast and easy to use. Transfers MS-DOS files on 160K-360K 5.25" & 720K 3.5" disks; Including MS-DOS Sub-directories. Big Blue Reader 128 supports: C-128 CP/M files, 17xx REU, 40 or 80 columns, and much, much more. Big Blue Reader 64 available separately only \$29.95

BBR 128 V3 upgrade available; Send original BBR disk and \$18 **BIG BLUE READER 128/64 only \$44.95** 

### **New BIBLE SEARCH Fastest Complete Bible on Disk**

Complete Old and New Testament on ONLY seven disks; New Testament Version on only two disks. The Fastest word search available: Word(s) in text are found and displayed in seconds! Includes C64 and C128 programs. Please specify 1541, 1571 or 1581 disks. **Complete Old and New Testament (KJV or NIV) \$69** Both KJV and NIV Complete Bible Search only \$125 New Testament Version KJV \$25 - NIV \$30) Both KJV and NIV New Testament Bible Search only \$49

Order by check, money order, or COD. US Funds only. Free shipping in US and Canada. No credit card orders. Foreign orders add \$5 (\$10 for whole Bible prg) **CALL or WRITE for more information.** SOGWAP Software \* Call: (219)724-3900

### **WIN BIG MONEY!**

#### The COMPLETE Lottery TRACKER and WHEELER™

Use Your Computer to help YOU pick the WINNING NUMBERS!

\* Record hundreds of past winning lottery numbers and dates! \* Track as many State and International lottery games as you want. NO LIMIT! \* Produce EXPERT trend charts to identify those HOT and DUE numbers! \* Data Base Print . . . Now store up to 300 Drawings (50% increase in storage area)! \* Automatic FIFO (first in . . . . first out) Data Base Feature! \* BACK-UP and RESTORE of data base now automatic from menu! \* Check your bets for winning cominations . . . Record ALL systems played including BONUS NUMBERS where applicable!  $\star$  Print charts, Statistics, Recorded Numbers, and WHEELING SYSTEMS!  $\star$  NEW Skip and Hit Chart Included!

**Choose From The Worlds Most Popular Wheeling Systems** 

How Have Our Customers Reacted? . . . A.B., from Ozark, AL writes, "Our lottery group, using your (software), has produced 48 winning tickets for a total of \$10,485.00 . . . E.M.D. from New York, NY, "It is a POWER-HOUSE w the Tracket and Wheeler program for about 6 months and have won about \$4,000.00 so far...THEYRE GREATI"... And from COMPUTER SHOWCASE in Albany, GA, "The lottery products we order from Entertainment-On-Line are the fastest selling line of software we carry.' ... The Miami Herald says, "... excellent analysis charts."

No other lottery software package has all of these features. When we say complete, WE MEAN COMPLETE! Easy to use MENU DRIVEN<br>SCREENS! Limited use ONLY without printer. All wheeling systems and program features now take only seconds to complete! Why pay up to \$150.00 for lass?

DON'T HESITATE . . . ORDER NOW! Only \$39.95 plus \$2.00 SAH

![](_page_52_Picture_171.jpeg)

of stead street them steady them them to the state of the state of the state of the state

Circle 158 on Reader Service card

![](_page_52_Picture_172.jpeg)

![](_page_52_Picture_17.jpeg)

and streams and said the first property side.

Circle 31 on Reader Service card

#### AUGUST/ **SEPTEMBER**

#### **COMING ATTRACTIONS**

#### **FOCUS ON MONITORS-**

We'll focus on the various monitors that are available for use with your Commodore system. Stay tuned to determine how to get the best picture.

#### **HARD DRIVE REVIEW-**

In a market where big-product announcements are few, Creative Micro Design's new hard drive is generating excitement and speculation. Our hands-on review will help you judge this product's cost-effectiveness and software compatibility and determine if the hoopla is warranted.

#### TYPE-INS-

Programs you can type in include C-64 arcade excitement suited for kids and a useful programming aid that combines the speed of machine language with the familiarity of Basic.

#### PLUS-

You'll also get another free pullout programmer's reference card, reviews, questions and answers, tips, news and more.

#### **RERUN PREVIEW-**

Here's a sampling of the lineup for the May/June/July 1990 ReRUN: RUN Copy 128-Copy files quickly and easily; Basic Takes the Wrap-Obtain professional-looking text displays on your C-64; The Palette-able 64-Get 128 colors on your C-64; Escape Hatch 128-Toggle between two windows on your C-128; DA-Runner-Call up almost any other GEOS desk accessory on disk with your C-64 or C-128. Plus bonus programs: ALU 64-Move or examine areas of memory without a machine language monitor; Pegs-Re-arrange pegs into new configurations. A C-128 game. Ledger Check-Check bank statements without a calculator. A C-128 application.

#### **LIST OF ADVERTISERS**

#### (603) 924-7138 or (800) 441-4403

NATIONAL ADVERTISING SALES MANAGER: KEN BLAKEMAN NORTHEAST/MIDWEST/SOUTHEAST SALES: NANCY POTTER-THOMPSON WESTERN STATES SALES MANAGER: GIORGIO SALUTI, (415) 363-5230

![](_page_53_Picture_239.jpeg)

Page

For further information from our advertisers, circle the corresponding Reader Service number on the card facing page 32.

\*This advertiser prefers to be contacted directly.

**RUN ALERT:** As a service to its readers, RUN will periodically publish the names of companies who are having difficulties meeting their customer obligations or who have gone out of business. Readers are advised to contact Mary McCole, Customer Service Representative, RUN Magazine, 80 Elm St., Peterborough, NH 03458, before dealing with any companies that may be listed. At present there are none.

#### PRESIDENT **ROGER J. MURPHY**

EXECUTIVE VICE PRESIDENT/PUBLISHING DIRECTOR **STEPHEN D. TWOMBLY** VICE PRESIDENT OF MANUFACTURING/OPERATIONS **DENNIS S. CHRISTENSEN** DIRECTOR OF TECHNOLOGY RESEARCH JEFFREY D. DETRAY

SINGLE COPY SALES DIRECTOR: LINDA RUTH NEWSSTAND PROMOTION MANAGER: DEBBIE WALSH DIRECTOR OF CREDIT SALES & COLLECTIONS: WILLIAM M. BOYER MANUFACTURING MANAGER: LYNN LAGASSE

TYPESETTING MANAGER: LINDA PALMISANO; SYSTEM SUPERVISOR: DOREEN MEANS TYPESETTER: DEBRA A. DAVIES FOUNDER: WAYNE GREEN

Manuscripts: All manuscript contributions, queries, requests for writer's guidelines and any other editorial correspondence<br>should be directed to RUN, Editorial Offices, 80 Elm St., Peterborough, NH 03458; telephone: 603-9

Subscription problems or address changes: Call 1-800-274-5241 (in Colorado, call 447-9330), or write to RUN, Subscription Services, PO Box 58711, Boulder, CO 80322-8711.

Problems with advertisers: Send a description of the problem and your current address to: RUN, 80 Elm Street, Peterborough, NH 03458, ATTN.: Susan Kaniwec, Customer Service.

Back Issues: RUN back issues are available for \$3.50, plus \$1 postage and handling, from: RUN, Back Issue Orders, 80 Elm St., Peterborough, NH 03458; or call 1-800-343-0728.

Inquiries regarding ReRUN: Write to ReRUN, 80 Elm St., Peterborough, NH 03458, or call 1-800-343-0728.

RUN's BBS: The RUNning Board is RUN's reader feedback bulletin board, which you can call anytime, day or night, seven days a week, for up-to-date information about the magazine, the Commodore industry and news and information of<br>interest to all Commodore users. Call: 603-924-9704.

www.Commodore.ca May Not Beprink Wilmsul-PertriksippULY 1990

![](_page_54_Picture_0.jpeg)

May Not Reprint Without Permission

## RUN CLASS AD

#### **WONDERING ABOUT GAMES?**

You read the reviews, seen the ads, but. . .? Let us take you on a guided tour through the incredible sound and graphics of the current top-rated commercial C-64 computer games. We have recorded, on video tape, highlights of 45 of these games. Viewing this quality one hour VHS Video tape could save you time and money by letting you choose which game you like best. This tape is so much fun to watch, you will want to pass it along to your friends and show off what your C-64 can do! Order your TOP GAME PREVIEW video for only \$9.95 plus \$2.00 S&H. Check or MO.

![](_page_55_Picture_3.jpeg)

**FIVideo PO Box 986** Fairfield, IA 52556 Where finding out is fun!

For a list of the games, send SASE. Coming soon-IBM and<br>Amiga versions.

DEEP WITHIN THE EARTH, AN EVIL CONSPIRACY IS UNDER WAY! Journey down to the land of Heythan, where some are dying to meet you, in THE EMPIRE BELOW-RUNE II." In this Lengthy Animated Adventure, Sin takes a whole new meaning! (FOR MATURE USERS ONLY!) \$29.95

A RARE AND BEAUTIFUL OBJECT AWAITS DISCOVERY! In a one-man Mining/Refining/Fighting Vessel, You Boldly Risk Hostile Space to recover the "RED OBELISK," a space strategy game. \$19.95

**EMBARK ON A MISSION OF MERCY THROUGH THE NEUTRAL ZONE!** As the Pilot of the Sturgrat Destroyer, You must maintain Defense and Fuel supplies and Fight for Your Life in "STURGRAT."

Please Add \$2.00 S/H Per Order Please State Title of Product<br>Send Check or MO To:

**LEGEND SOFTWARE** 9045 Desarc Rd., Ozone Park, NY 11417 Inquire: (718) 843-1842

#### **LOTTERY PLAYERS** You could be the next big WINNER with **LOTTO MAGIC**

Let your computer pick the winning numbers for you • Works with any lottery, 5 Wheeling Systems • C-64 or C-128 (64 mode) • Prints to screen or printer

Disk ONLY \$10.00 plus \$2.00 s/h Sample printout, send SASE and \$2.00

SEND CHECK OR MONEY ORDER TO:

**RGB ENTERPRISES** 

Dept. RM 9091, 5726 Cortez Rd. W., Suite 181 Bradenton, FL 34210

![](_page_55_Picture_17.jpeg)

DISK 1: ROTATING GLOBE GRAPHICS DEMON-STRATE DAY, NIGHT, TILT, SEASONS, MIDNIGHT \$19.90  $SUM, +++$ 

DISK 2: (REQUIRES #1) TRANSFERS 100'S OF LARGE EARTH IMAGES INTO ANY COMPATIBLE PAINT PROGRAM (STATE WHICH ONE). \$9.00

FOR C-64 & C-128 (64 MODE). MA ADD 5%. OUT-SIDE N. AMER., ADD \$2 AIR. US FUNDS ONLY. TO ORDER, SEND A CHECK OR M/O TO:

EDGEWORTH SOFTWARE, PO BOX 418, W. UPTON, MA 01587 **USA** 

![](_page_55_Picture_22.jpeg)

Saves you money and downtime by promptly locating blown or faulty chips on all Commodore computers (and 1541 drives) by sophisticated cross reference grid methods. This revised 'Diagnostician' takes into account the newly released boards and new combination chips. (A schematic is included but not needed.) Over 15,000 sold worldwide, see fantastic full page review in Computer Shopper magazine. Postpaid price is \$6.95.

THE GRAPEVINE GROUP, INC. 35 CHARLOTTE DRIVE, WESLEY HILLS, NY 10977  $(914)$  354-4448 **TOLL FREE 800-292-7445** 

**VISA** FAX (914) 354-6696

![](_page_55_Picture_26.jpeg)

**SAVE YOUR FAMILY!** 

and LINEAGES/Advanced, and our most comprehensive<br>FAMILY ROOTS. Prices \$29 & up. Data is compatible between<br>systems and you may upgrade from one to another. Call for FREE

QUINSEPT, INC.

PO Box 216, Lexington, MA 02173

REPLACEMENT CHIPS, PARTS & UPGRADES

**COMMODORE DIAGNOSTICIAN #6"** 

COMMODORE DIAGNOSTICIAN W9T<br>Diagnostical This newly updated Commodore<br>Diagnostical This newly updated Commodore<br>Diagnostical This news you money on Repairs &<br>Commodore computers and 1541 drive to them in a Commodore comput

Send for catalog of exclusive new products

information. Satisfaction guaranteed.

 $\mathbf{G}^*$ 

All 901 ROMs

C-64 Fully Repairable

\*NEW RELEASE\*

Heavy Duty Power Supply/<br>Schematic: 1 yr. warranty;<br>cost is \$23.95 plus UPS.

**Upgrade Chips** 

\$12.25<br>\$12.25<br>.16.95<br>.12.25<br>.12.95<br>10.95

Replac

6526<br>656<br>658<br>658<br>PLA

1-800-637-ROOT

Genealogy software with features to fit every budget

and requirement: LINEAGES/Starter, LINEAGES/Stand-

617-641-2930

 $\mathbf{G}$ 

\$ 39.95

39.95

95.85

99.50

69.95

10.95

A501/801-512K Clock

1.3 Upgrade ROM ASOO pow. sup.

256 x 4/100 chips

1 meg x 1/100 chips

 $SX64 + 1541 + 1571$ 

New Spare Parts.

of display advertising at the cost of classified advertising. This opportunity gives the Class Ad buyer the lowest cost available to reach RUN's highly qualified circulation of exclusive Commodore 64 & 128 owners.

Need help in designing your Class Ad, questions about rates, frequency or size? Call HEATHER PAQUETTE at 1-800-441-4403 or 603-924-0100. We accept checks, money orders, Master Card or VISA.

![](_page_55_Picture_29.jpeg)

Great software at affordable prices from RUN magazine. Each disk is packed with programs from the two most recent issues of RUN, plus never-before-published BONUS programs.

1-year subscription \$69.97 (Single issue \$16.47) CALL TOLL-FREE 1-800-343-0728

## *RUN CLASS ADS*

#### **B.Sc. & M.S. in COMPUTER SCIENCE**

The American Institute for Computer Sciences offers an in-depth correspondence program to earn your Bachelor of Science and Master of Science degrees in Computer Science at home. BSc. subjects covered are: MS/DOS, BASIC, PASCAL, C, Data File Processing, Data Structures & Operating systems. MS program includes subjects in Software Engi-<br>neering and Artificial Intelligence.

**AMERICAN INST. for COMPUTER SCIENCES** 1704-RU 11th Avenue South Birmingham, AL 35205 1-205-933-0339

#### **C64/128 PUBLIC DOMAIN SOFTWARE**

REQUEST FREE CATALOG or send \$2 for sample disk and catalog (RE-FUNDABLE). Categories include education, utilities, games, business, PRINT SHOP graphics, pre-tested programs and more. Rent for 75¢ or buy as low as \$1.00 per disk side or for 80¢ for 70 or more. \$20 order gets 4 free disks of your choice. **NEXT DAY SHIPPING! SINCE 1986** 

#### **CALOKE INDUSTRIES (Dept BK)**

PO Box 18477, Kansas City, MO 64133

#### LABELS LABELS LABELS LABELS LABELS LABELS LABELS

![](_page_56_Figure_9.jpeg)

Keystone Software Dept R P.O. Box 8369 Pittsburgh, Pa 15218

#### KASARA MICROSYSTEMS 1-800-248-2983

![](_page_56_Picture_12.jpeg)

your RELIABLE SOURCE for ICs-Amiga/ CBM. Expanding to include PC Product ICs. on a comprehensive inventory of Commodore, ICs, PSs, PC Bds. and Accessories. at prices guaranteed "below suggested retail"

MONEY on monthly specials and TIME with the 'Diagnostician,' our 1541/C-64 troubleshooting guide.

### **COMMODORE 64-128**

**FINEST PUBLIC DOMAIN PROGRAMS** 

**PRETESTED QUALITY PROGRAMS . \$1.50 . ON DISK** YOU PICK THE PROGRAMS THAT YOU WANT !!! **FREE DISK FULL OF PROGRAMS WITH FIRST ORDER** 

FOR YOUR OWN LIST AND **DESCRIPTION OF THESE PROGRAMS** SEND JUST A SASE TO:

JLH CO. **DEPT A BOX 67021** TOPEKA, KS 66667

![](_page_56_Picture_20.jpeg)

V Monthly balancing

V Custom transaction categories

V Optional password protection

V Utilities with partition tools for

sub-directories on 1581 drives

- Check out these features:
- V17 types of checking transactions
- V Handles overdraft protection
- V Remembers payees for fast entry
- V Full screen editing and selective queries
- V 8 types of reports plus check printing<br>V C64/40 col. and C128/80 col. programs
- - V Calculator, and more Computer Craftware - 17966 Arbolada Way - Tustin, CA 92680 (714) 953-8177 . \$34.95 + \$2.50 S&H (CA res. add 61/4%)
		-

www.Commodore.ca May Not Reprint Without Permission

#### **CLIP ART PACKAGES**

Over 2,000 pieces of clip art on twenty disks for only .75 cents a disk. Plus, the clip art is printed out for each of the twenty disks on handy reference sheets.<br>Available in Print Shop, Side A or B, Newsroom, Print Master or GEOS format.

Every order received and postmarked by July 31st will be filled with color diskettes! When ordering, please specify which format you need. Package prices in US funds: 48 states with a street address \$19.90. POBs, AK, HI \$20.50. Canada \$23.50 (\$31.00 in Canadian funds). Send your orders to:

Parsec, Inc. PO Box 111, Salem, MA 01970-0111

We can be reached online at QLink=Parsec GEnie=Parsec CompuServe=76456,3667

![](_page_56_Picture_36.jpeg)

CALL for Commodore Chips & Power Supplies at low prices. 24 Hour Turnaround **A&M Computer Repair** 

20 Guernsey Drive, New Windsor, New York 12550 1-800-344-4102 (914) 562-7271

![](_page_56_Picture_40.jpeg)

### ATTENTION ALL COMMODORE 64/64C, AND COMMODORE 128/128D OWNERS

A complete self-tutoring BASIC programming course is available that starts with turning your computer on, to programming just about anything you want! This course is currently used in both High School and Adult Evening Education classes and has also formed the basis of teacher literacy programs. Written by a teacher, who after having taught the course several times, has put together one of the finest programming courses avail able today. This complete course of over 220 pages is<br>available for the COMMODORE 64/64C, and for the COMMODORE 128/128D computers. This course (Volume 1) will take you step by step through discovery approach to programming and you can do it all in your leisure time! The lessons are filled with examples and easy to understand explanations as well as many programs for you to make up. At the end of each lesson is a test of the information presented. Furthermore, ALL answers are supplied to all the questions and programs, including the answers to the tests. Follow this course step by step, lesson by lesson, and turn yourself into a real programmer! You won't be disappointed!

FOLLOW-UP COURSE (Volume  $2$ ) - A 200 page self-learning course for each of the above named computers dealing exclusively with sequential and relative files. Our teacher uses a unique approach to file handling that was designed especially for students with absolutely no prior file handling experience. Yet by the end of the course you will be able to make up many of your own personal and business file programs.

Each course is only \$21.95 plus \$3.00 for ship ping and handling. We have been developing and selling Commodore courses for over 6 years now and if you do not think that we have the best selftutoring course you have yet come across, then just send the course back to us within 10 days of receipt for the FULL \$24.95 refund.

Note: We also sell programming courses for all versions of the Amiga computer as well as a self-learning AmigaDOS course.

![](_page_57_Picture_1379.jpeg)

May Not Reprint Without Permission

VOICE MASTER<sub>s</sub> Junior

# Clearance Sale!

RUN Magazine has obtained a limited quantity of the fascinating and useful VoiceMaster Jr. This unique device combines speech output and voice recognition for one amazing low price! Your voice controls programs, appliances and lots more with simple spoken commands. Put VoiceMaster Jr. to use at home, in school, your office or anywhere your imagination takes you!

- **Recognizes and Executes Spoken Commands!**
- **Records and Replays Music and Sound!**
- ◆ Runs in 64 Mode on C-64 and C-128!
- ◆ Comes Complete with
	- ◆ Microphone
	- ◆ Operating Software
	- ◆ Demo Program
	- ◆ Connecting Cable
	- ◆ Comprehensive Operating Guide
- ALL FOR JUST \$15.95 That's \$24 off the original price!

#### ORDER NOW! SUPPLIES ARE DEFINITELY LIMITED! (Limit: 3 per order)

#### Call 1-800-343-0728 or mail this coupon today!

YES! Send me a brand-new VoiceMaster Jr. for only \$15.95, plus \$4.00 shipping and handling each.

My Check MasterCard Visa AmEx Account information is enclosed:

Expires

Account #

Signature \_

Name Address<sub>-</sub>

City, State, Zip

Make checks payable to RUN Magazine. Please allow 4-6 weeks for delivery. Outside North America, surface shipping/handling is \$6.00. Payment in US funds drawn on US bank or by credit card. VoiceMaster Jr. comes with a 30 day replacement guarantee.

> VoiceMaster Jr. Offer / RUN Magazine PO Box 802 Peterborough, NH 03458 603-924-9471

> > 0-343-0

![](_page_58_Picture_0.jpeg)

www.Commodore.ca May Not Reprint Without Permission

![](_page_58_Picture_2.jpeg)

![](_page_59_Picture_0.jpeg)

Circle 227 on Reader Service card.

May Not Reprint Without Permission